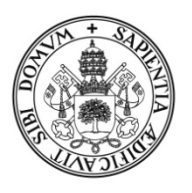

Universidad de Valladolid

# FACULTAD DE CIENCIAS EMPRESARIALES Y DEL TRABAJO DE **SORIA**

Grado en Administración y Dirección de Empresas

TRABAJO FIN DE GRADO

# ESTRATEGIA DE MARKETING DIGITAL, PROMOCIÓN DE UN E-COMMERCE REAL Y MEDICIÓN DE RESULTADOS

Presentado por: Cristina García Gallardo

Tutelado por: Alba García Gonzalo

Soria, 6 de junio de 2022

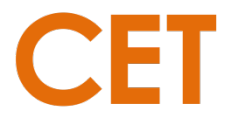

FACULTAD de CIENCIAS EMPRESARIALES y del TRABAJO de SORIA

#### **RESUMEN**

El presente trabajo pretende investigar sobre cuál es la técnica o combinación de ellas, que permita dotar al comercio digital analizado de un mayor valor añadido, incluso, cuál o cuáles de ellas, podrían generar más ventas directas, pudiendo servir este proyecto de ejemplo para otros e-commerce del mismo sector (u otros), aunque siempre teniendo en cuenta que cada e-commerce tiene unas necesidades específicas.

Considero, desde mi punto de vista, que lo que diferencia a este Trabajo de Fin de Grado es el hecho de ser un caso real. Es decir, se va a analizar un e-commerce real de reciente creación y las diferentes estrategias de marketing digital que se van a explicar en el presente trabajo, se van a implementar en la realidad.

Para su desarrollo y la medición de los resultados obtenidos derivados de las diferentes estrategias implementadas, usaremos analítica web  $\frac{1}{y}$  y mediremos los resultados obtenidos con KPIs2 .

**Palabras clave:** e-commerce, marketing digital, analítica web, público objetivo, cliente ideal, indicadores de rendimiento (KPIs), nivel de compromiso, coste por clic (CPC), optimización de motores de búsqueda (SEO), marketing de motores de búsqueda (SEM), clic por calificaciones (CTR), tasa de rebote, tasa de conversión.

 $1$  Analítica web: disciplina del marketing digital encargada de la extracción y análisis de la información relevante sobre el estado y evolución de un proyecto mediante herramientas de analítica.

<sup>2</sup> KPIs: siglas de Key Performance Indicators (indicadores de rendimiento). Hacen referencia a los distintos aspectos que influyen de manera directa e indirecta sobre el adecuado funcionamiento de las estrategias llevadas a cabo. Algunos de estos indicadores pueden ser: tasa de conversión de leads, tráfico de las redes sociales, el tiempo que el usuario navega en la página web, la tasa de rebote.

#### **ABSTRACT:**

This work aims to investigate which technique or combination of techniques can provide the digital commerce analyzed with a greater added value, including which of them could generate more direct sales, and this project could serve as an example for other ecommerce in the same sector (or others), although always bearing own specifics needs.

I believe, from my point of view, that what sets this Bachelor Thesis apart is the fact that it is a real case. That is to say, a real e-commerce of recent creation will be analysed and the different digital marketing strategies that will be explained in this work will be implemented in reality.

For its development and the measurement of the results obtained from the different strategies implemented, we will use web analytics and we will measure the results obtained with KPIs.

**Key words:** e-commerce, digital marketing, web analytics, target, buyer persona, key performance indicators (KPIs), engagement, cost per click (CPC), search engine optimization (SEO), search engine marketing (SEM), click throught rate (CTR), bounce rate, conversion rate.

# *ÍNDICE DE CONTENIDOS:*

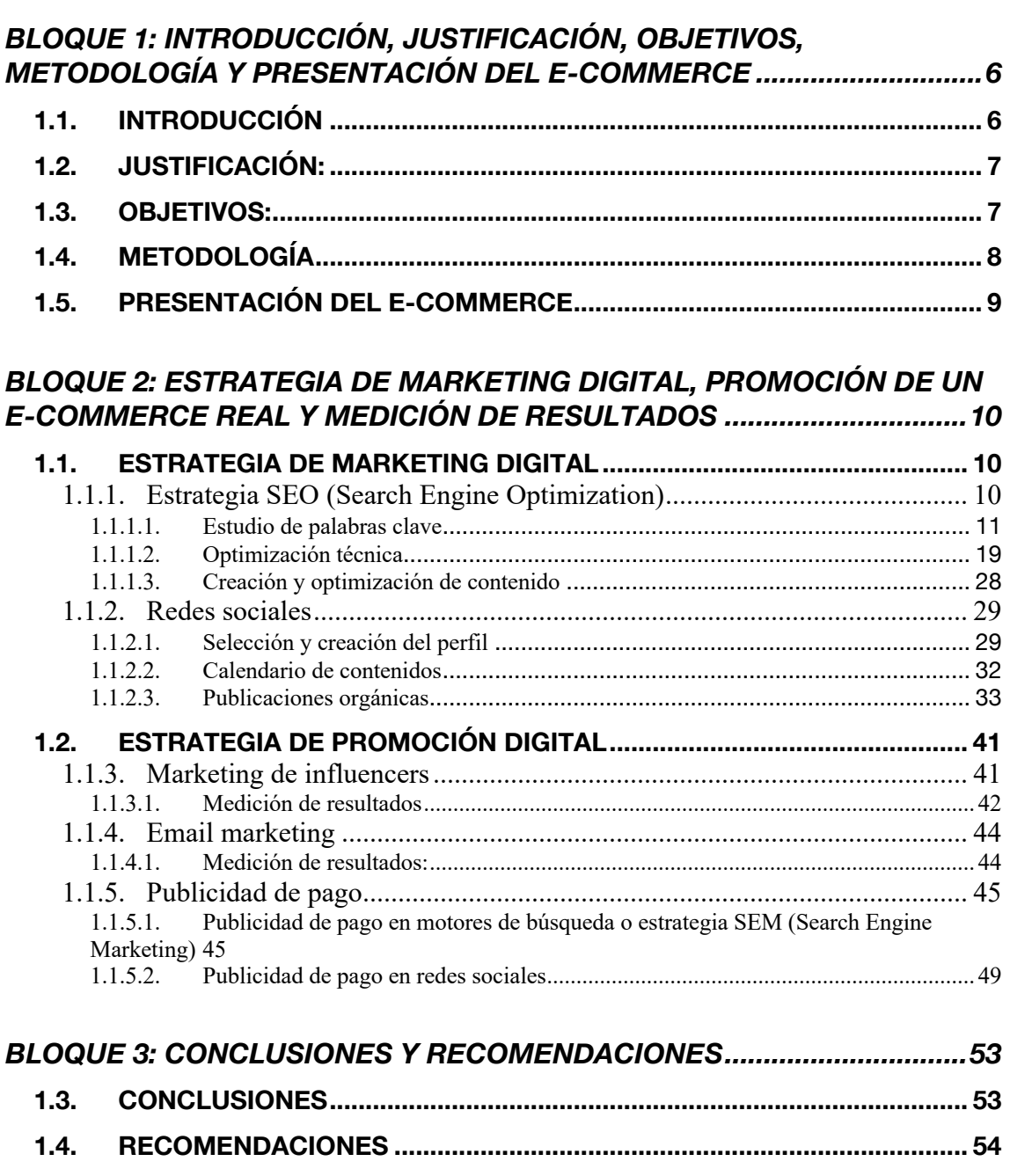

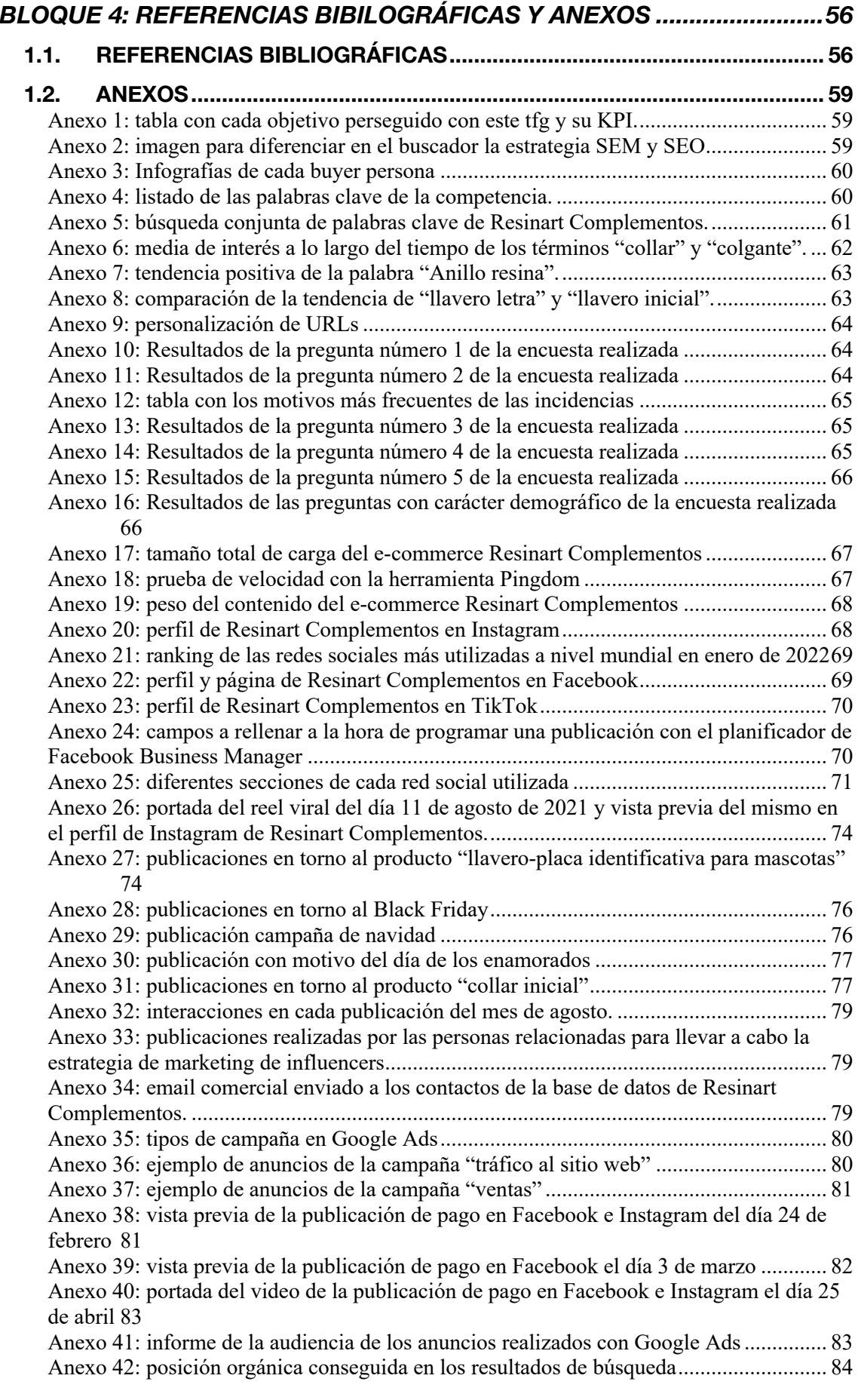

## **BLOQUE 1: INTRODUCCIÓN, JUSTIFICACIÓN, OBJETIVOS, METODOLOGÍA Y PRESENTACIÓN DEL E-COMMERCE**

# **1.1. INTRODUCCIÓN**

El presente documento supone la culminación de los cuatro años de estudio del grado Administración y Dirección de empresas. Concretamente, este trabajo se encuadra en el área de Organización de Empresas y Comercialización e Investigación de Mercados.

Todo emprendimiento es creado con la voluntad de ser exitoso, pero para lograr ese éxito, es necesario diseñar una serie de estrategias de marketing que permitan vender correctamente el producto. Una buena estrategia de marketing es a día de hoy, esencial para cualquier tipo de negocio, pero más aún, para los negocios online, ya que, en los últimos años, y especialmente a raíz de la pandemia del COVID-19, este tipo de negocios han aumentado considerablemente.

La pandemia ha cambiado nuestra forma de vivir, pero también de comprar y consumir. La crisis y el confinamiento han impulsado la digitalización de los canales de consumo, pero principalmente, el aumento del comercio electrónico se debe a la comodidad.

Según el Centro de Investigaciones Sociológicas (CIS), el 23% de los españoles ha aumentado las compras online durante la pandemia, y España está a la cabeza de este tipo de compras en Europa.

Todo lo anterior, y, sumando a que el consumidor postcovid es más sensible y racional, hace que éste, antes de realizar una compra, dedique más tiempo a comparar opciones. Es aquí, donde entra la parte del marketing, entendiendo este como un conjunto de acciones que aportan valor a un producto.

Una empresa puede optar por diversas formas de hacer marketing digital, entre ellas está el posicionamiento en buscadores como Google. Por un lado y dentro de esta estrategia, se puede hacer SEO (Search Engine Optimization), es decir, puede llevar a cabo un conjunto de estrategias y técnicas de optimización para aparecer orgánicamente (o de manera gratuita) en ellos. Y, por otro lado, puede hacer SEM (Search Engine Marketing), es decir, puede llevar a cabo técnicas de optimización, pero, en este caso, pagando.

Otra de las estrategias de marketing digital más usadas en la actualidad, es la creación de contenido orgánico en redes sociales. Estrategia que, a nuestro parecer, es de vital importancia hoy en día para que los posibles clientes potenciales sepan que una empresa existe. De igual manera, en redes sociales, también se pueden realizar publicaciones o publicidad de pago.

Las técnicas de marketing digital comentadas anteriormente son solo algunas de las que se pueden llevar a cabo, pero existen muchas más, aunque nosotros nos centraremos en ellas, siendo lo idóneo realizar una combinación de ambas.

El objeto de este trabajo es conocer cual o cuales serían las estrategias óptimas para dotar de un mayor valor añadido a un e-commerce, con el fin de que, este pueda generar más ventas, incluso fidelizar clientes.

Antes de comenzar con el grueso de este trabajo, me gustaría recalcar que cada ecommerce es diferente y una estrategia que funciona para uno, no tiene por qué funcionar para otro.

A continuación, se exponen los motivos de la elección de este tema, los objetivos que queremos conseguir con su desarrollo, la metodología utilizada y una breve presentación del e-commerce seleccionado.

# **1.2. JUSTIFICACIÓN**:

El porqué de la elección de esta temática, responde principalmente a un interés personal por el marketing digital, propiciado por las asignaturas denominadas "Dirección Comercial II" y "Comunicación Promocional y Distribución Comercial" impartidas en el tercer y cuarto curso respectivamente del grado de Administración y Dirección de Empresas en el Campus Duques de Soria.

No obstante, mi interés personal por esta área viene de años atrás, cuando por cuenta propia y en misratos libres, elaboraba publicaciones sobre algún producto que me parecía de especial interés.

Otro de los principales motivos por los que he decidido hacer el Trabajo de Fin de Grado sobre marketing digital es porque, en julio de 2021 fundé un comercio electrónico denominado Resinart Complementos y considero que, las acciones de marketing digital llevadas a cabo son la clave para diferenciarse de la competencia.

Además, considero que implementar las diferentes estrategias de marketing digital durante la elaboración de este trabajo, me va a permitir desarrollar mi lado más creativo.

# **1.3. OBJETIVOS**:

El principal objetivo de este trabajo es la investigación sobre cuál o cuáles son las mejores técnicas para conseguir aumentar las ventas del e-commerce. Pero, además de aumentar las ventas, con las estrategias a implementar que se van a exponer en este trabajo, se persiguen otros objetivos como, por ejemplo:

• Dar a conocer el e-commerce, lo cual mediremos según el número de impactos o métricas más específicas, las cuales posteriormente veremos.

- Aumentar el tráfico web, lo cual mediremos mediante dos cuestiones: el número de visitas de la página<sup>3</sup> y las visitas únicas<sup>4</sup>.
- Optimizar el embudo de conversión, puesto que de nada sirve conseguir un número elevado de impactos, si no conseguimos que los usuarios se conviertan en clientes. Este objetivo se medirá en función de las ventas obtenidas y la tasa de conversión.
- Captar nuevos clientes. Este objetivo, lo podremos medir gracias a la base de datos de nuestra plataforma web, de manera que, el cliente al finalizar el proceso de compra tiene que introducir su correo electrónico, entonces, podremos saber si ese cliente es nuevo, o ya había comprado previamente en nuestro e-commerce.
- Fidelizar clientes. La medición de este objetivo la podemos realizar de nuevo, gracias a nuestra base de datos.
- Aumentar el engagement<sup>5</sup> en redes sociales con el público objetivo, lo cual mediremos a través del número de interacciones en las diferentes redes.

Estos objetivos deben ser medibles y cuantificables, por lo que, para determinar si los hemos conseguido o no, usaremos los denominados KPIs. Se adjunta una tabla en la que se detalla el KPI que se usará para medir cada objetivo. [Ver anexo 1]

# **1.4. METODOLOGÍA**

Los procedimientos que se han llevado a cabo para la realización del presente trabajo se pueden sintetizar en tres:

En primer lugar, la observación ya que, antes de implementar cualquier estrategia, se observó las estrategias que siguen algunos e-commerce de la competencia.

En segundo lugar, la metodología que hemos seguido para la elaboración de este trabajo es la denominada coloquialmente como "prueba-error". Esta metodología la hemos utilizado a la hora de implementar las diferentes estrategias que en este trabajo se recogen. De esta forma, se han ido probando diferentes alternativas durante los meses de enero, febrero, marzo, abril y mayo del año 2022 y hemos ido comprobando si están han logrado cumplir o no, los objetivos que se planteaban.

En tercer lugar, el análisis de datos. Concretamente los datos que hemos analizado durante la elaboración de este trabajo son, por un lado, los datos estadísticos recogidos a través de la encuesta realizada en el punto relativo a la velocidad de carga de la web, y, por otro

<sup>3</sup> Visitas de página: es el total de veces que se ha cargado un contenido.

<sup>4</sup> Visitas únicas: reflejan el número de páginas que ha visto un mismo usuario.

<sup>&</sup>lt;sup>5</sup> Engagement: es el nivel de compromiso que tienen los usuarios y consumidores con una marca. Engloba la interacción constante y la confianza, entre otras cuestiones.

lado, los diferentes datos obtenidos en la multitud de herramientas de analítica web que hemos utilizado.

# **1.5. PRESENTACIÓN DEL E-COMMERCE**

El e-commerce que analizaremos durante los próximos meses, es Resinart Complementos, cuyo dominio es el siguiente:

#### www.resinartcomplementos.weebly.com

Resinart Complementos se creó el 7 de Julio de 2021 y tiene como objeto social la elaboración de todo tipo de bisutería artesanal, utilizando como principal materia prima resina acrílica, de ahí el nombre comercial.

En un primer momento, Resinart Complementos empezó comercializando pendientes, pero con el paso del tiempo, ha ido introduciendo otras piezas de bisutería, como anillos, collares o llaveros. Además de esto, Resinart Complementos también realiza encargos personalizados.

Los valores de Resinart Complementos se pueden sintetizar en cuatro:

- Cuidado.- Todas las piezas son elaboradas con mucho mimo, cuidando hasta el mínimo detalle.
- Calidad.- Cada pieza es elaborada con las mejores materias primas del mercado, tanto la resina, que es de origen español, como los enganches, siendo estos de acero inoxidable, además de ser hipo alergénicos.

Es decir, Resinart Complementos, cubre la necesidad de personas que quieren, por ejemplo, un pendiente "barato" pero es alérgica a pendientes hechos con determinados metales, como el cobalto o el duralio, que son los que utilizan las principales cadenas de moda.

- Cercanía.- Resinart Complementos ofrece un trato cercano al cliente, usando un lenguaje coloquial y sin formalidades, pero siempre desde la educación y el respeto.
- Sostenibilidad.- Resinart Complementos apuesta por el medioambiente utilizando cartón reciclado para el packaging.

## **BLOQUE 2: ESTRATEGIA DE MARKETING DIGITAL, PROMOCIÓN DE UN E-COMMERCE REAL Y MEDICIÓN DE RESULTADOS**

# **1.1. ESTRATEGIA DE MARKETING DIGITAL**

Una estrategia de marketing digital hace referencia al conjunto de acciones que una empresa pone en marcha para que ésta pueda alcanzar unos determinados objetivos.

Durante este proyecto de investigación, pondremos en marcha diferentes estrategias de marketing digital, con el fin de observar, cuál o cuáles de ellas permiten la consecución de los objetivos marcados con anterioridad.

# **1.1.1. Estrategia SEO (Search Engine Optimization)**

SEO son las siglas que hacen referencia a "Search Engine Optimization", que significa "optimización para motores de búsqueda".

El posicionamiento en buscadores es la disciplina del marketing online que se centra en maximizar la visibilidad de una web en los resultados orgánicos<sup>6</sup> de los buscadores como Google, entre otros. En otras palabras, la estrategia SEO, consiste en aparecer en los primeros resultados de búsqueda sin pagar para ello.

La estrategia contraria (o complementaria) al SEO se denomina SEM (Search Engine Marketing) y esta, consiste en aparecer en los primeros resultados de los buscadores, pero pagando por ello.

En los anexos se adjunta una imagen, donde se pueden observar los resultados orgánicos (conseguidos gracias a la estrategia SEO) y los resultados de pago (conseguidos a través de la estrategia SEM) [Ver Anexo 2]. Como se puede apreciar, ambos resultados se diferencian gracias a que en los de pago, aparece la palabra "Anuncio".

El objetivo de esta estrategia es conseguir que nuestro e-commerce destaque y gane visibilidad respecto de la competencia, generando un mayor porcentaje de clics y visitas a nuestra página web, y, por tanto, mayor facturación.

Esta estrategia es de vital importancia para cualquier e-commerce, puesto que la mayoría de personas al realizar una búsqueda en el navegador, hacen clic en los resultados orgánicos de la primera página. Concretamente, según un estudio realizado por *Sistrix*, (2016) la página web que aparece en la primera posición del buscador cuando un usuario realiza una búsqueda, acapara entre el 25%-30% de los clics, la segunda página el 15%, la tercera el 10% y, a partir de esta, hasta la décima posición, acapara tan solo el 1% de los clics.

A parte de estas estadísticas, hay que tener en cuenta que Google posiciona en primer lugar los anuncios de pago por encima de los resultados orgánicos, como hemos visto en

<sup>6</sup> Resultados orgánicos: son los que se ordenan conforme a la relevancia y popularidad en relación al término consultado y no a un pago realizado por la persona o entidad interesada en mostrar ese resultado.

la imagen anexada, por lo que es probable que el usuario pinche antes en uno de estos anuncios, que en los resultados orgánicos que aparecen después.

Por tanto, si una web está en la segunda página de los resultados de búsqueda, es más improbable que alguien haga clic en ella.

Por este motivo, vamos a trazar una estrategia SEO. Dicha estrategia, va a constar de tres fases:

- Estudio de palabras clave
- Optimización técnica
- Creación y optimización de contenido

# **1.1.1.1. Estudio de palabras clave**

Las *palabras clave* o "*Keywords"* son todas aquellas que vamos a intentar posicionar a nivel SEO para estar en las primeras posiciones de los buscadores cuando los usuarios realicen una búsqueda. Estas palabras van a ser las que utilizan los usuarios a la hora de buscar información relacionada con el objeto de nuestro negocio. Las palabras clave permiten identificar:

- La situación de posicionamiento actual
- El comportamiento de búsqueda de nuestra audiencia
- El perfil de la competencia
- La dificultad de posicionamiento en el sector.

Antes de elegir nuestras "*keywords",* tenemos que conocer nuestro público objetivo o "target", nuestro cliente ideal o "buyer persona" y tener en cuenta ciertos factores.

## **1.1.1.1.1. Público objetivo o "target"**

Según André Siquiera, el público objetivo de un e-commerce, también conocido como "target", puede definirse como el grupo de personas al cual está dirigida una marca o producto. Es decir, es el grupo de personas que, debido a sus características y cualidades, tiene una alta probabilidad de que pueda llegar a ser consumidor de nuestros productos en el futuro.

Con la información que tenemos sobre los clientes que ya han comprado en Resinart Complementos y atendiendo a las siguientes cuestiones, podemos establecer nuestro público objetivo.

• Perfil demográfico: nuestro público objetivo sería del género femenino, de un rango de edad comprendido entre los 20 y los 40 años, residente en España (puesto que Resinart Complementos comercializa a nivel nacional).

- Perfil sociocultural: nuestro público objetivo tiene un nivel educativo medio y en función de sus ingresos anuales, podríamos decir que pertenece a la clase media<sup>7</sup>.
- Perfil digital: nuestro público objetivo utiliza redes sociales como Facebook, Instagram, Twitter y Linkedin.

Por tanto, podríamos decir que nuestro "target" o público objetivo, son mujeres de unos 20 a 40 años de edad, residentes en España, con un nivel educativo medio y perteneciente a la clase media. En cuanto al perfil digital, este grupo de personas utilizan con frecuencia las redes sociales anteriormente citadas.

# **1.1.1.1.2. Cliente ideal o "buyer persona"**

El cliente ideal de nuestro e-commerce, también conocido como *"buyer persona",* es una representación ficticia que se construye a partir de datos reales obtenidos en base a los clientes que ya han comprado alguna vez en nuestro e-commerce.

Lo que diferencia al *buyer persona* del público objetivo visto anteriormente, es que, el primero es una construcción ficticia y además entra en muchos detalles, la mayoría de carácter psicosocial.

Definir el cliente ideal de una empresa, es de vital importancia de cara a determinar el tipo de contenido que se va a crear para lograr los objetivos establecidos, definir el tono con el que dirigirnos al usuario, entender dónde los clientes potenciales buscan información relacionada con tu negocio…

Cabe destacar que, para un mismo producto, se pueden crear diferentes perfiles de un "buyer persona", siendo este nuestro caso, ya que, aunque los productos que ofrece Resinart Complementos están destinados al sexo femenino en su gran mayoría, también pueden ser objeto de regalo por parte de un hombre hacia su pareja o familia.

Además, Resinart Complementos hace unos meses introdujo llaveros y placas identificativas para mascotas, por lo que ahora, nuestro cliente ideal también será de género masculino.

Una vez realizadas estas aclaraciones, vamos a definir a nuestro cliente ideal. Para ello, vamos a tener en cuenta los siguientes aspectos: edad, situación sentimental, estudios, ocupación, ingresos anuales, intereses o aficiones, hábitos de compra, dónde consume información y a qué dedica su tiempo libre. De esta forma, vamos a formular y describir diferentes buyer persona:

• Ana Gómez es una joven de 20 años. Está soltera y actualmente estudia en la universidad de Valladolid fisioterapia, por lo que no obtiene ingresos, solo la paga mensual que le dan sus padres, con los que convive en Valladolid. A Ana le interesa

**<sup>7</sup>** Clase media: personas que, según la renta media, obtienen unos ingresos de entre 11.200 a 30.000 euros anuales.

la moda, y a menudo compra por internet. De hecho, prefiere comprar por internet a ir a un establecimiento físico. Además, Ana pasa unas 2-3 horas al día en redes sociales, siendo esta su principal fuente de información. Concretamente las redes sociales que más utiliza son Instagram y Twitter. Su tiempo libre lo dedica a estar con sus amigos.

- Clara Martínez es una mujer de 35 años. Está casada, tiene dos hijos y vive en Murcia. Está graduada en Administración y Dirección de empresas. Gracias a ello, actualmente trabaja como contable en una empresa de logística, cobrando unos 2.500 euros mensuales y su aspiración es llegar a ser jefa del departamento. A clara le gusta vestir bien y se preocupa mucho por su imagen. Clara la mayor parte de las veces prefiere comprar en un establecimiento físico, pero alguna vez compra por internet. Aunque consume información en redes sociales, su principal fuente de información son los medios tradicionales, es decir, prensa, televisión y radio. Clara utiliza a diario Facebook y Linkedin. Su tiempo libre lo dedica a estar con su familia y cocinar recetas para sus miembros.
- Nicolás Pascual es un hombre de 55 años. Está soltero y vive en Burgos con sus dos perros y su gato. Está graduado en educación primaria pero actualmente trabaja como administrativo en la Junta de Castilla y León. Podríamos decir que pertenece a una clase media-alta ya que obtiene unos ingresos de 25.000€ anuales. Le encantan los animales, de hecho, su tiempo libre, lo dedica principalmente a ellos ya que los fines de semana, suele ir con sus perros a pasear por el campo o llevarlos a la peluquería. Nicolás suele realizar sus compras en establecimientos físicos, aunque compra cada vez más por internet. A diario, Nicolás se relaciona mediante Facebook y Tinder.

Adicionalmente, los *buyer persona* de una empresa, se representan de manera visual mediante infografías. [Ver anexo 3]

## **1.1.1.1.3. Criterios o factores a tener en cuenta:**

La elección de las palabras clave es muy importante de cara a posicionarse en los principales motores de búsqueda. De esta forma, antes de elegir nuestras *keywords*, vamos a tener en cuenta cinco conceptos clave.

• **Relevancia:** es el término que se refiere hasta qué punto una palabra o conjunto de palabras clave se considera relevante teniendo en cuenta el contenido de la web y si tiene concordancia con el mismo. En este caso, hay que tener en cuenta que si se eligen términos muy genéricos será más difícil posicionarlos, además de que, puede que no se ofrezca al usuario lo que quiere buscar.

Consejo: elegir términos relevantes, aunque no sean los que más volumen de búsqueda tengan.

• **Volumen de búsqueda:** es el número de veces que los usuarios buscan una determinada palabra al mes. Existen diferentes tipos de palabras clave teniendo en cuenta el volumen de búsqueda.

Consejo: elegir términos más específicos y relevantes, puesto que son menos competitivos y generan la misma o más cantidad de búsquedas de forma agregada.

- **Tipo de búsqueda o intención:** según la intención del usuario al realizar la búsqueda en el navegador, existen diferentes tipos de palabras clave.
	- o Informacionales: son las palabras que el usuario escribe en el navegador con el fin de investigar sobre una temática (ejemplo: "cómo hacer una paella")
	- o Transaccionales: son las palabras que el usuario busca con la intención de realizar una compra, descargar cierto contenido… (ejemplo: "comprar casos inalámbricos)
	- o Navegacionales: son las palabras que se usan con el fin de acceder a un sitio web determinado (ejemplo: "YouTube")

Consejo: hay que categorizar los tipos de términos para priorizarlos en base a los objetivos que queremos alcanzar.

• **Estacionalidad:** es la fluctuación que tiene la demanda de un término o palabra clave a lo largo de un año y en un país determinado.

Pueden existir fechas determinadas en las que las búsquedas de un término son diferentes al usual como consecuencia de un evento repetitivo en el tiempo, como, por ejemplo: el día de la madre/padre, el Black Friday, San Valentín…

Consejo: tener en cuenta la estacionalidad de las palabras clave a estudiar que incluya la demanda por meses, no solo la media mensual.

• **Tendencia:** este término hace referencia a la popularidad que tiene la búsqueda de una palabra determinada. En el caso de que estemos ante dos palabras similares (ejemplo: yoga y pilates), escogeremos aquella que tenga tendencia positiva para posicionarla.

Consejo: priorizar los términos con tendencia positiva, aunque en este momento tengan menos volumen de búsqueda que otros que están en tendencia negativa.

• **Dificultad o competencia:** en el proceso de elección de palabras clave es importante tener en cuenta la competencia que existe en torno a una palabra clave determinada. En este caso, el término competencia, hace referencia a la dificultad de posicionamiento.

Consejo: utilizar herramientas de analítica web para saber cuál es la dificultad de una "keyword". La mayoría de estas herramientas, para estimar la competencia o dificultad que tiene una palabra, combinan la puntuación de dificultad y el volumen de búsqueda.

## **1.1.1.1.4. Fuentes para el estudio:**

Para la elección de nuestras palabras clave, y teniendo en cuenta todos los factores comentados recientemente, vamos a utilizar diferentes herramientas online.

- *SeRanking* y *SemRush:* ambas herramientas nos van a proporcionar información sobre la dificultad o la competencia de dichas palabras, su volumen de búsqueda, el  $CPC<sup>8</sup>$  que paga la competencia para posicionar estas palabras, y, finalmente, una lista de palabras clave relacionadas.
- *Google Search Console*: en este caso, la herramienta nos proporciona información sobre los términos con los que actualmente está posicionada nuestra web y en qué páginas en concreto.
- *Google Keyword planner*: es el planificador de palabras clave de Google Ads. Esta herramienta nos muestra información sobre el volumen de búsqueda y la competitividad de la palabra clave que hayamos introducido. Además, muestra información sobre la puja (medida en CPC) sobre dicha palabra, es decir, lo que los anunciantes están dispuestos a pagar para posicionar ese término, tanto en la parte superior de Google como en la inferior.
- *Google Trends:* esta herramienta nos permite analizar la tendencia y la estacionalidad de búsqueda. Además, permite comparar dos términos, lo cual es ideal en situaciones en las que una palabra tiene varios sinónimos o palabras relacionadas y no sabemos cuál de ellas posicionar a nivel SEO. Este sería el caso de las palabras collar y colgante.

## **1.1.1.1.5. Proceso de selección:**

Para elegir las palabras clave que vamos a posicionar a nivel orgánico, debemos de seguir una serie de pasos:

1) Obtener términos relevantes con nuestros propios datos y los de nuestra competencia.

Para ello, vamos a utilizar las herramientas SemRush y Seranking para averiguar qué palabras está posicionando nuestra competencia y Google Search Console9 para observar

**<sup>8</sup>** CPC: siglas que hacen referencia a "coste por clic". Es un término de publicidad pagada, en el que un anunciante paga un precio a un editor o buscador (como Google, por ejemplo) por cada clic que se haga en su anuncio. El precio a pagar, lo determina el anunciante y varía en función de sus necesidades temporales.

**<sup>9</sup>** Para que la herramienta *Google Search Console* te proporcione cualquier tipo de dato sobre nuestra página web, hay que verificar que el dominio es de nuestra propiedad. Para ello, debemos introducir un archivo de texto en formato TXT. dentro del sistema de nombres de dominio de nuestra web, también denominado DNS.

que palabras se están posicionando automáticamente en base al contenido de nuestra página web.

Si introducimos la URL de las diferentes páginas web de nuestra competencia tanto en SemRush como en Seranking, podemos observar que están posicionando diferentes palabras a nivel SEO. Estas listas de palabras las podemos descargar en formato Excel (.xls) para posteriormente hacer un análisis más exhaustivo. [Ver Anexo 4]

En cuanto a las palabras que actualmente se están posicionando en nuestra página web y que podemos observar mediante Google Search Console, encontramos algunas como: "pendientes resina acrílica", "anillos resina", "bisutería artesanal", "complementos personalizados".

Una vez analizadas las keywords de la competencia y de nuestra página web, vamos a hacer un listado con ambas palabras:

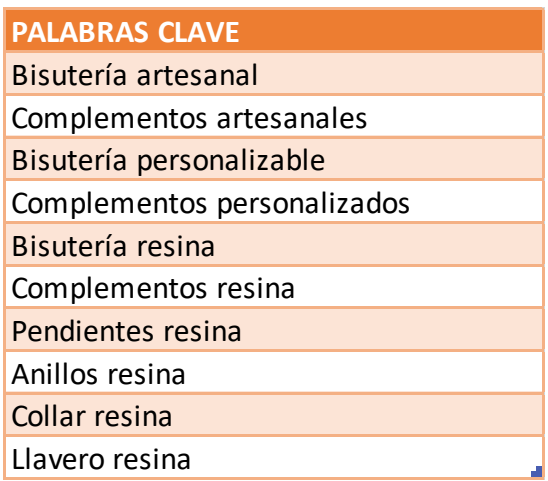

Fuente: Elaboración propia

2) Segmentar los términos obtenidos en grupos categorizados.

Vamos a segmentar los términos anteriores en diferentes grupos. Por un lado, la segmentación la vamos a hacer en base a las características o atributos que definen los productos de Resinart Complementos, y, por otro lado, segmentaremos las palabras en base a los diferentes artículos disponibles en el e-commerce.

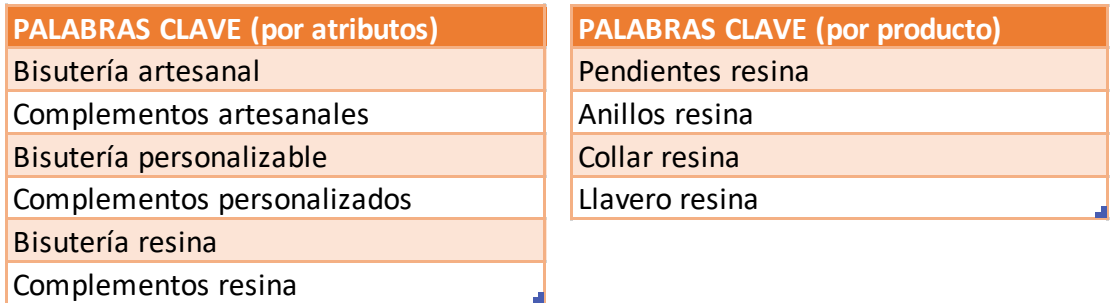

Fuente: Elaboración propia

#### 3) Expandir con términos relacionados y más específicos.

Para cada una de las categorías anteriores (atributos y productos) vamos a generar más ideas de palabras clave relacionadas. Para ello, vamos a utilizar las herramientas SemRush, Seranking y Google Keyword Planner:

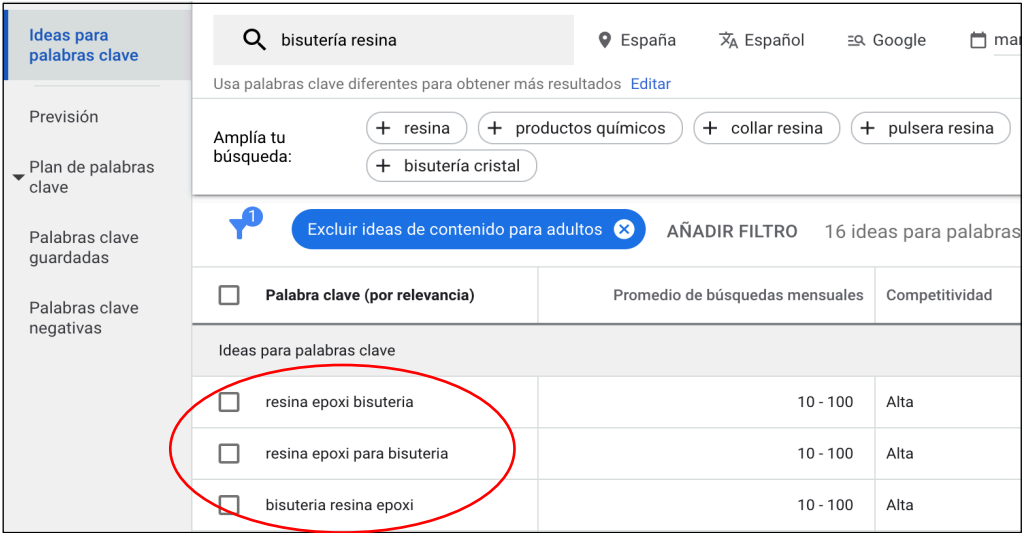

#### Fuente: Google Keyword Planner

Si introducimos todas las palabras de los listados anteriores al buscador integrado de Google Keyword Planner, se nos generan multitud de palabras relacionadas, las cuales vamos a añadir a dichos listados:

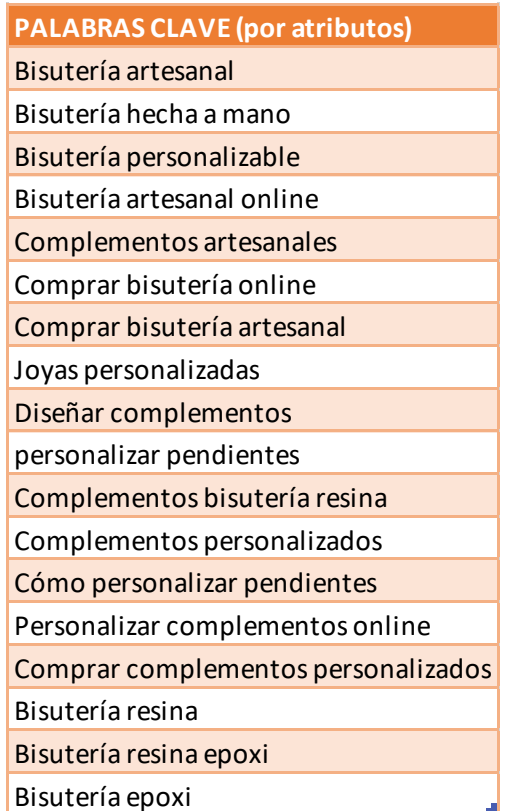

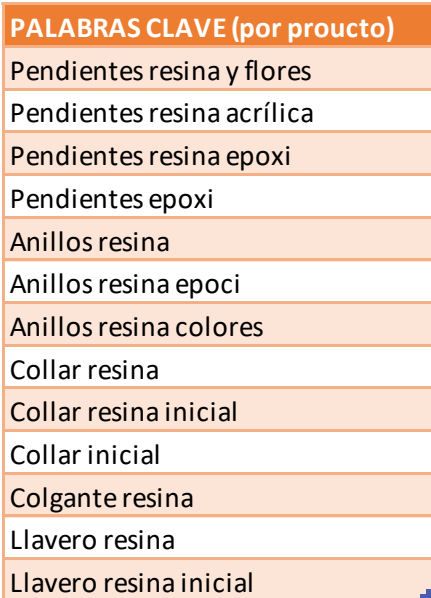

Fuente: Elaboración propia

### 4) Obtener los criterios para priorizar los términos.

Dichos criterios son algunos de los anteriormente comentados: volumen de búsqueda en España, volumen de búsqueda global, dificultad o competencia, intención con la que el usuario realiza la búsqueda de esa determinada palabra, estacionalidad, tendencia y su CPC.

Para conocer estos datos, vamos a introducir todas las palabras del listado anterior en el buscador integrado de SemRush.

A continuación, podemos ver cómo se muestran los datos referentes a la búsqueda "pendientes resina":

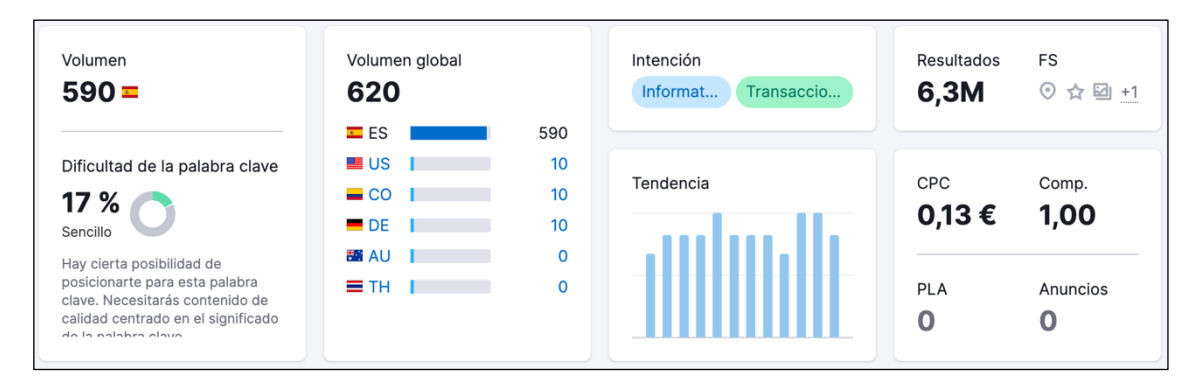

Fuente: Semrush

Como introducir los datos de todas las palabras individualmente sería muy laborioso además de extenso, SemRush permite hacer una búsqueda conjunta de hasta cien palabras, en la que se incluyen los criterios comentados anteriormente. [Ver Anexo 5]

#### 5) Valorizar, priorizar y seleccionar las palabras clave finales.

Teniendo en cuenta los datos obtenidos en el listado anterior, vamos a seleccionar nueve palabras clave y vamos a exponer los motivos por los cuales hemos elegido cada una de ellas:

- i. Bisutería artesanal: elegida por su alto volumen de búsqueda y porque su competencia es inferior a 1.
- ii. Bisutería resina: elegida porsu alto volumen de búsqueda y baja dificultad.
- iii. Bisutería personalizada: elegida por su elevado coste por clic (CPC). Esto quiere decir que las a las empresas les interesa posicionar esta palabra puesto que están pagando mucho por ello.
- iv. Complementos artesanales: elegida porque tiene muy poca dificultad y muy baja competencia.
- v. Collar inicial: elegida por su alto volumen de búsqueda y su elevado CPC. En este caso, hemos decidido posicionar "collar" en vez de "colgante"

puesto que la media de interés a lo largo del tiempo de la palabra "collar" es mayor a la de "colgante". [Ver Anexo 6]

- vi. Anillos resina: elegida por su alto volumen de búsqueda, su dificultad media-baja y su tendencia positiva [Ver Anexo 7].
- vii. Pendientes resina: elegida por su alto volumen de búsqueda y su baja dificultad
- viii. Llavero inicial: elegida por su alto volumen de búsqueda y baja dificultad, aunque su tendencia es constante.
- ix. Llavero letra: elegida porque, aunque tiene menor volumen de búsqueda y mayor dificultad que "llavero inicial" esta combinación de palabras tiene tendencia positiva [Ver Anexo 8].

# **1.1.1.2. Optimización técnica**

La optimización técnica, también llamado SEO técnico, es una parte del SEO que se centra en hacer que una página web sea fácilmente accesible para los usuarios, además de rastreable<sup>10</sup> e indexable<sup>11</sup>. (Laia Cardona, 2022)

Antes de seguir con la optimización técnica, considero oportuno hacer un inciso para explicar cómo los motores de búsqueda encuentran e indexan páginas.

Por ejemplo, el algoritmo de Google utiliza lo que se conoce como arañas, también llamadas *"crawlers".* Estas arañas son robots de rastreo que se encargan de analizar millones de páginas web al segundo, y, en función de cómo de optimizadas estén dichas páginas y si tienen un contenido de calidad, Google las añadirá a su índice y las posicionará en un lugar u otro.

La rastreabilidad e indexabilidad de una web son básicas para la estrategia SEO ya que, aunque el contenido sea muy relevante o popular, no sirve de nada si los buscadores como Google no pueden acceder al mismo para procesarlo.

Para mejorar la rastreabilidad e indexabilidad de nuestra página web, es aconsejable realizar una serie de acciones:

# • **Enviar tu** *Sitemap* **a Google:**

<sup>&</sup>lt;sup>10</sup> Rastreable: la rastreabilidad de una web hace referencia a la habilidad que tiene el motor de búsqueda (Google u otro similar) para acceder y rastrear contenido de una web. Si una página web no tiene ningún problema de rastreabilidad, las arañas podrán acceder al contenido con facilidad, siguiendo los enlaces entre páginas.

<sup>11</sup> Indexable: la indexabilidad de una web hace referencia a la capacidad de los motores de búsqueda para analizar y añadir dicha página a su índice.

Un *sitemap* es un pequeño fichero que se encuentra en el archivo raíz de nuestro dominio. El archivo contiene detalles de la estructura y las páginas internas en un formato que los bots o "arañas" de Google pueden entender, de ahí la importancia que tiene enviar nuestro Sitemap a Google.

Para proceder al envío debemos meternos en nuestra cuenta de *Google Search Console* y seleccionar en el menú de la izquierda "Sitemaps". Después añadimos al enlace predeterminado la extensión "sitemap.xml" y le damos a enviar, como se muestra a continuación:

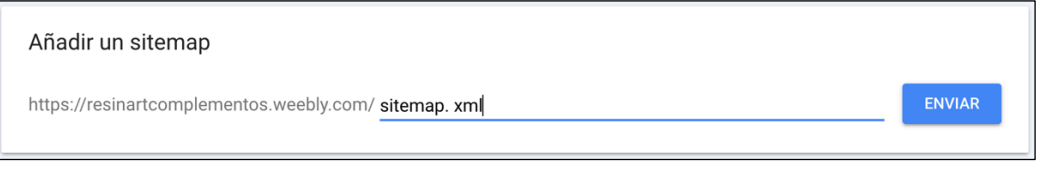

Fuente: Google Search Console

### • **Actualizar y agregar nuevo contenido periódicamente:**

Esta cuestión además de ser importante de cara a atraer a nuevos usuarios también es importante ya que ayuda a mejorar la capacidad de rastreo de nuestra página. Cada vez que se actualiza el contenido, los rastreadores lo visitan, significando esto que, si se actualiza con frecuencia, se rastreará e indexará más rápido.

#### • **Evitar duplicar cualquier contenido:**

Un contenido duplicado en la misma página web provoca una pérdida de posicionamiento, además de que disminuye la frecuencia con la que los boots de Google visitan la web.

## **1.1.1.2.1. Estructura y organización de la arquitectura de la web**

La arquitectura de la información de una página web, es de vital importancia de cara a la rastreabilidad. Si las páginas principales de nuestra web no están enlazadas desde ningún otro sitio, las arañas de Google pueden tener problemas para acceder a ellas, y, por ende, Google nos podría penalizar en el posicionamiento.

Además, la arquitectura de nuestra web debe seguir un orden lógico para facilitar la usabilidad al usuario, es decir, debemos estructurar correctamente cada apartado de nuestra web, para facilitar la búsqueda de información al usuario que nos esté visitando, con el fin de que este no abandoné nuestra web. Adicionalmente, comentar que, Google premia el tiempo de permanencia de un usuario en nuestra página.

La arquitectura de la información de una página web, también es de vital importancia de cara a la indexabilidad. En este caso, debemos verificar que el contenido de los diferentes apartados de nuestra web, son accesibles e indexados de forma correcta por Google.

Podemos comprobar si nuestra página web, www.resinartcomplementos.weebly.com está correctamente indexada, mediante la herramienta Google Search Console:

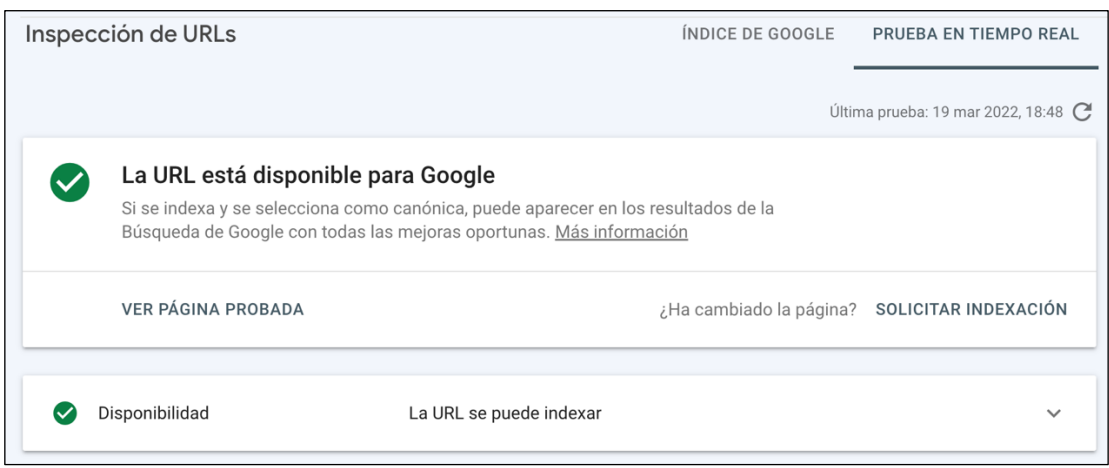

Fuente: Google Search Console

Como podemos observar, nuestra página web está correctamente indexada en Google. Esto quiere decir que, cómo Google ha visto que nuestra web no contiene ningún error, se la va mostrar a los usuarios.

# **1.1.1.2.2. Enlazado interno**

El enlazado interno, también denominado *"interlinking",* son los enlaces dentro de una página web que redirigen a otra página o recurso dentro de la misma web, facilitando de esta forma la navegación al usuario.

Debemos tener en cuenta que los enlaces internos guían a las "arañas" de Google cuando rastrean un dominio o página web. En teoría, cuantos más enlaces internostenga una web, más relevante será ésta. Para entender el enlazado interno, es imprescindible conocer el sistema *"Page Rank"* patentado por Google.

Dicho sistema, otorga un valor numérico a cada página de una web en función de la cantidad y calidad de enlaces que obtiene desde la misma web o desde una de un tercero. Cuanto mayor sea el *"Page Rank"* de un dominio, más probabilidades de posicionarse entre los primeros resultados que muestra Google.

Un consejo para obtener un mayor *"Page Rank"* es usar palabras que describan exactamente de qué trata el contenido que se incluye en esa URL. Es decir, si en una determinada página se ofrece información sobre cómo personalizar un complemento, el enlace o URL a esa página, debería de ser algo así:

https://resinartcomplementos.weebly.com/como-personalizar-pendientes.html

Pero la personalización de URLs, solo es posible en algunas plataformas de creación de páginas web. En nuestro caso, nuestro proveedor Weebly si nos deja hacerlo.

La personalización de URLs siempre se hace separando las palabras con guiones y sin utilizar tildes. [Ver Anexo 9]

Además, Weebly, permite añadir un título y una descripción SEO, para ayudar a Google y al propio usuario a "leer" de qué trata dicho enlace de cara a mejorar el posicionamiento.

Otra cuestión a tener en cuenta en el enlazado interno es la colocación del atributo *<rel="nofollow">.* Este atributo es una microetiqueta que se coloca en el código HTML de una web, cuando queremos que los robots de Google no tengan en cuenta un determinado hipervínculo. La mayoría de veces, este atributo se coloca para enlaces que contienen archivos PDF, como por ejemplo las políticas de privacidad de una web o las política de devoluciones en el caso de un e-commerce.

# **1.1.1.2.3. Velocidad de carga**

La velocidad de carga de una página web es otro de los aspectos más importantes que tiene en cuenta Google para posicionar una web orgánicamente. Su importancia radica en la experiencia que tiene el usuario cuando visita una URL, es decir, si el usuario obtiene una buena experiencia al visitar una web, Google también lo estará con dicha web.

Además de la experiencia del usuario en la web, la velocidad de carga está directamente ligada con la tasa de rebote<sup>12</sup>, ya que Google, penaliza las webs con una tasa de rebote elevada.

Las estadísticas y datos recopilados por la empresa británica *Website Hosting,* muestran que:

- El 47% de los usuarios de internet móvil no esperan más de 2 segundos a que cargue un sitio web.
- El 22% de los usuarios cerrará la pestaña del navegador cuando el tiempo de carga sea mayor de 3 segundos.
- Las páginas que se cargaron en 2,4 segundos tuvieron una tasa de conversión  $13$  de 1,9%.
- Las páginas que se cargaron en más de 5,7 segundos tuvieron una tasa de conversión del 0,6%.
- Por cada mejora en un segundo en el tiempo de carga de la página, las conversiones aumentan en un 2%.

## **1.1.1.2.3.1. Encuesta realizada sobre la velocidad de carga de una web**

 $12$  Tasa de rebote: es el porcentaje de usuarios que acceden a una página web y salen de ella sin acceder a nuevas páginas o interactuar con el contenido de esta.

<sup>&</sup>lt;sup>13</sup> Tasa de conversión: es una métrica que se utiliza en marketing digital. Normalmente se calcula dividiendo el número de conversiones totales (en nuestro caso serán las compras) entre el número de usuarios totales que visitan nuestra web.

Además de las estadísticas vistas recientemente, hemos realizado una encuesta con el objetivo de conocer una serie de datos sobre la experiencia que tiene el usuario a la hora de navegar por diferentes plataformas o sitios web. Las preguntas de la encuesta se pueden observar mediante el siguiente enlace:

#### https://forms.gle/aqzyAN4G1KaLsv3CA

A continuación, se adjunta una tabla con los principales datos de dicha encuesta:

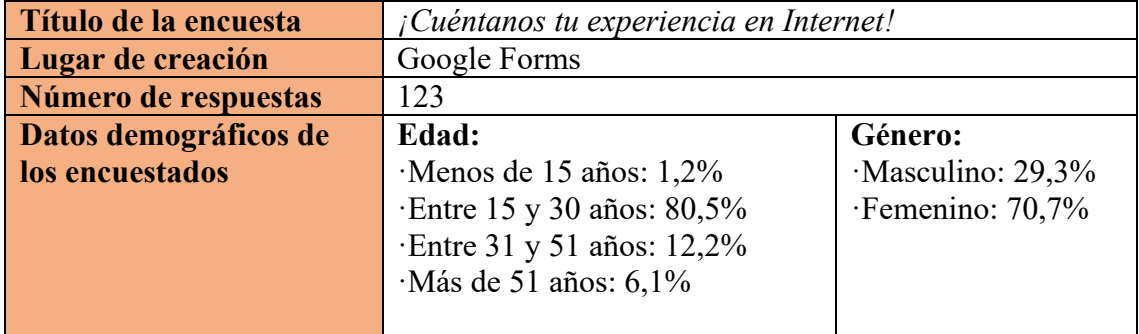

Fuente: Elaboración propia

De esta forma, el cuestionario ha arrojado unos resultados muy valiosos ya que, en base a ellos, configuraremos nuestra página web y haremos los cambios pertinentes. Los resultados obtenidos más relevantes son los siguientes:

- En primer lugar, obtenemos que el 95% de los encuestados se conectan generalmente a internet desde un dispositivo móvil, por lo que será de vital importancia que nuestro sitio web esté optimizado para este tipo de dispositivo. [Ver Anexo 10]
- En segundo lugar, el 68´1% de los encuestados ha respondido que alguna vez durante el proceso de compra en un comercio electrónico ha tenido alguna incidencia. [Ver Anexo 11]
- En tercer lugar, para recopilar los motivos más frecuentes de dichas incidencias hemos realizado una tabla con el objetivo de agrupar las respuestas más comunes [Ver Anexo 12]. A esta pregunta contestaron 55 personas, de las que el 21´82% respondieron que el motivo más frecuente de esas incidencias era la mala conexión a internet; el 40% respondieron que el motivo principal era que la página web tardaba demasiado en cargar; el 12´72% respondieron que el motivo era por un fallo en la página web; el 9´09% contestaron que el motivo era la caída de la web por saturación en ella; el 7´28% que el problema radicaba en que, tras añadir productos al carrito de compra, este al cabo de un rato estaba vacío; y finalmente, el 9´09% tuvieron un problema en la pasarela de pago.

Por tanto, de esta pregunta cabe destacar que casi la mitad de los encuestados que respondieron a esta pregunta, han tenido problemas con la velocidad de carga de una página web.

- En cuarto lugar, se les preguntó a los encuestados si alguna vez habían abandonado un proceso de copra online porque el sitio web tardaba demasiado en cargar [Ver Anexo 13], y el 78´8% de los encuestados respondieron que sí lo habían hecho. Con esta respuesta, podemos reafirmar la importancia que tiene la velocidad de carga para un e-commerce.
- Siguiendo con el cuestionario, en la siguiente pregunta se les preguntó a los encuestados cuánto tiempo estarían dispuestos a esperar hasta que una página web cargue [ver Anexo 14]. El 58´8% de las personas que respondieron, dijeron que esperarían más de 4 segundos, el 37´7% esperaría entre 3 y 4 segundos, y los restantes tan solo esperaría entre 1 y 2 segundos. De esta forma, después de los resultados que arroje la prueba de velocidad de nuestra web, deberemos o no, hacer modificaciones en ella para que el tiempo de carga se vea reducido, ya que de lo contrario los usuarios abandonarán la página y no obtendremos conversiones.
- En la siguiente pregunta, se les preguntó a los encuestados que harían si una página web tardara en cargar más de los segundos que habían contestado en la pregunta anterior [ver Anexo 15]. El 4% de los encuestados respondió que abandonaría dicha página. Porcentaje significativo de cara a mejorar la velocidad de carga de nuestra web.
- Las dos últimas preguntas se basaban en datos demográficos de los encuestados [ver Anexo 16]. Por un lado y en cuanto a las respuestas que obtuvimos sobre la edad de los encuestados, comentar que, el 1´2% de estos tenían menos de 15 años; el 81´5% entre 15 y 30 años; el 11´1% entre 31 y 51 años y el 6´2% más de 51 años. Por otro lado, y, sobre el sexo se los encuestados, el 70´4% de personas que respondieron a la encuesta eran mujeres y el 29´6% eran hombres.

Una vez conocida la importancia de la velocidad de carga para el SEO, vamos a medir la velocidad de nuestra página web con diferentes herramientas.

En primer lugar, vamos a utilizar la herramienta *"GTmetrix".* Esta herramienta permite medir la velocidad de carga de una página web y de cada elemento de dicha página. La medición se realiza desde la ubicación de su sede central, por tanto, la prueba de velocidad se va a realizar desde Vancouver (Canadá).

De esta forma, obtenemos los siguientes datos:

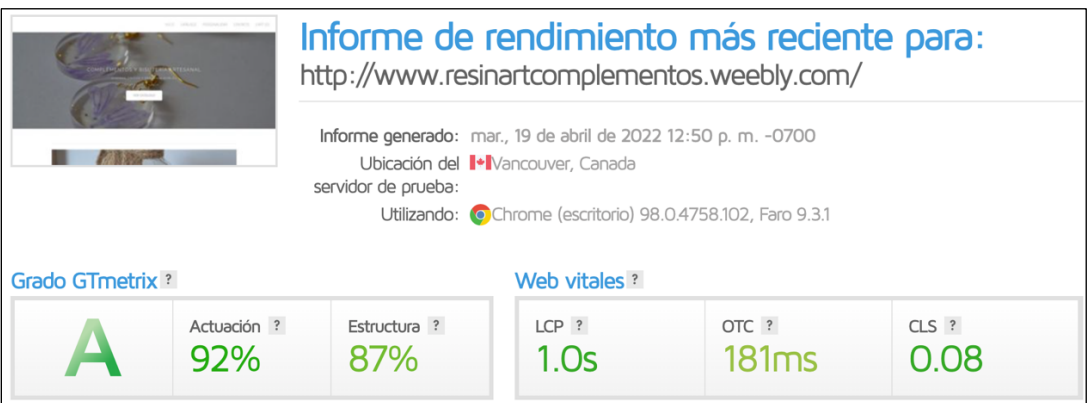

**Fuente: GTmetrix** 

El *"grado GTmetrix"* es una evaluación del rendimiento general de la página analizada. Refleja tanto la rapidez con que se carga la página para los usuarios, como su desempeño. Como podemos observar, GTmetrix nos da una puntuación "A", significando esto que el rendimiento general de nuestra página web en el momento de la búsqueda es sobresaliente. En la misma búsqueda, la herramienta analiza otra serie de parámetros, los denominados "vitales", siendo estos:

- La pintura de contenido más grande (LCP)  $\rightarrow$  mide el tiempo que tarda el elemento de contenido más grande (por ejemplo, una imagen) en volverse visible en la ventana gráfica del usuario visitante. En nuestro caso es de justo 1 segundo, significando esto que, al ser inferior a 1,2 segundos, la experiencia del usuario es buena.
- El tiempo total de bloqueo (OTC o TBT)  $\rightarrow$  mide la cantidad total de tiempo que nuestra página web está bloqueada, impidiendo que el usuario interactúe con ella. En nuestro caso es de 181 milisegundos, lo que significa que este aspecto se puede mejorar, puesto que, para una buena experiencia del usuario, el TBT debería ser inferior a 150 milisegundos.

La herramienta también nos da consejos sobre cómo mejorar cada parámetro. De esta forma, GTmetrix nos aconseja que, para lograr un TBT inferior a 150 milisegundos, reduzcamos el impacto en el código de terceros. Es decir, debemos de reducir el tiempo de ejecución de JavaScript. Para ello, vamos a seguir las instrucciones del siguiente enlace: https://metabox.io/remove-cssjavascript-files-wordpress/

Tras hacer los cambios oportunos, podemos observar cómo nuestro OTC ha disminuido hasta los 75 milisegundos:

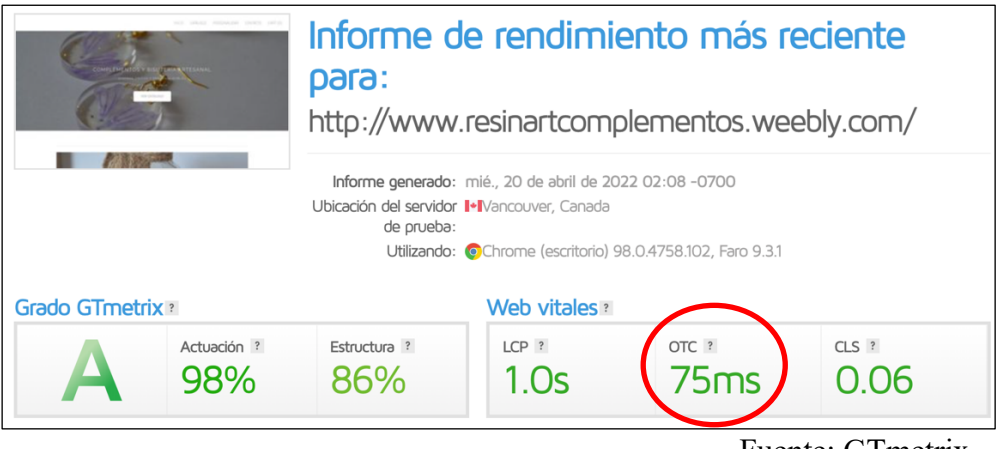

Fuente: GTmetrix

Tras los ajustes comentados, también observamos como, a parte de la mejora del OTC, las demás métricas también han mejorado.

• El cambio de diseño acumulativo (CLS)  $\rightarrow$  mide el cambio inesperado de elementos de la web que experimentan los visitantes a medida que se carga la página. En nuestro caso es de 0,08, significando esto que el usuario está teniendo una buena experiencia en este aspecto al ser nuestra puntuación inferior a 0,1.

Además de los parámetros anteriores, la herramienta nos permite saber en cuánto tiempo se carga completamente nuestra página web, cuáles son los elementos que más tardan en cargarse y el tamaño total de la página [ver Anexo 17].

Como podemos observar, la página web de nuestro e-commerce tarda un total de 1,4 segundos en cargarse completamente.

Adicionalmente, GTmetrix nos permite saber cómo es la visualización de velocidad de nuestra web, siendo esta métrica, una captura en intervalos de la carga de la página, con las métricas de rendimiento clave superpuestas en una línea del tiempo, como se muestra a continuación:

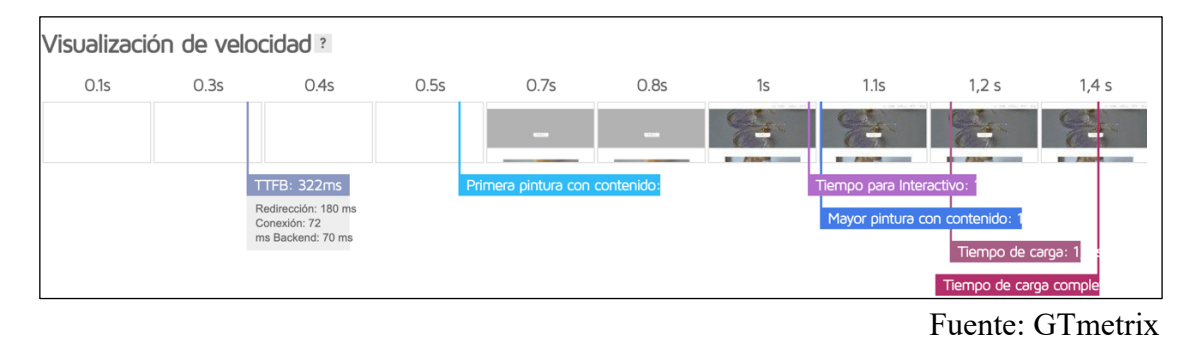

La segunda herramienta con la que vamos a medir la velocidad de nuestra página web es *"Pingdom".* Lo interesante de esta herramienta, es que se pueden hacer pruebas de

velocidad desde diferentes partes del mundo, es decir, puedes elegir la ubicación de la prueba de velocidad, aunque no estés físicamente en ese lugar. De esta forma, nosotros vamos a optar por realizar la prueba desde Washigton DC (América del Norte). [Ver Anexo 18]. Los resultados obtenidos son los siguientes:

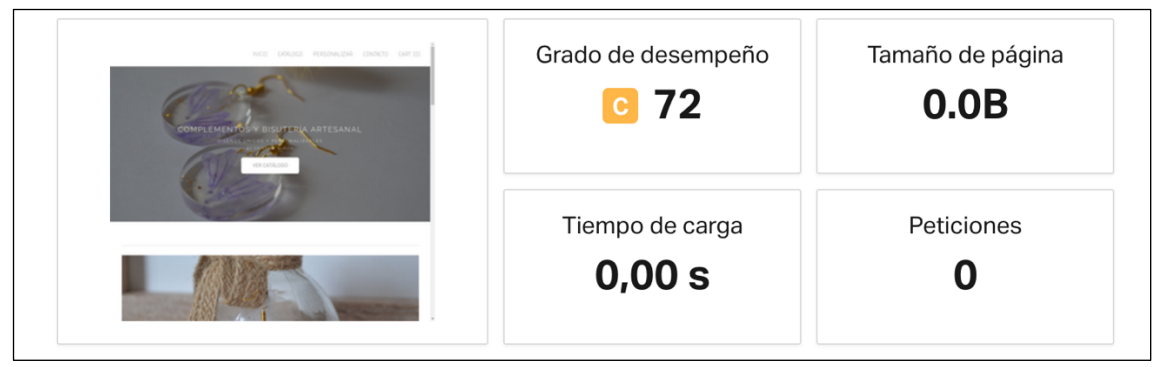

Fuente: Pingdom

En la casilla de "grado de desempeño" nos indica una letra, la cual nos dice en qué podemos mejorar. En nuestro caso es la letra "C", teniendo una puntuación de 72. Si pinchamos en la letra, la herramienta nos aconseja que evitemos los redireccionamientos de URL.

Esta herramienta, también nos ofrece información sobre cuáles son los elementos más pesados de nuestra página web. [Ver Anexo 19]

# **1.1.1.2.4. Configuración móvil**

En los últimos añosla mayoría de las búsquedas que han realizado los usuarios en Google, han sido a través de un dispositivo móvil. Esto ha causado que Google haya cambiado sus algoritmos de respuestas, dando prioridad a las webs que estén optimizadas para este tipo de dispositivo.

La configuración u optimización móvil consiste en adaptar el diseño de una web a las diferentes resoluciones y tamaños de pantalla de los dispositivos móviles o smartphones. En nuestro caso, la plataforma Weebly permite construir páginas web tanto para ordenadores como para smartphones, por lo que, en principio, no habría problema.

Mediante el siguiente enlace, podemos comprobar si nuestra página web está optimizada para móviles:

https://search.google.com/test/mobile-friendly?hl=es

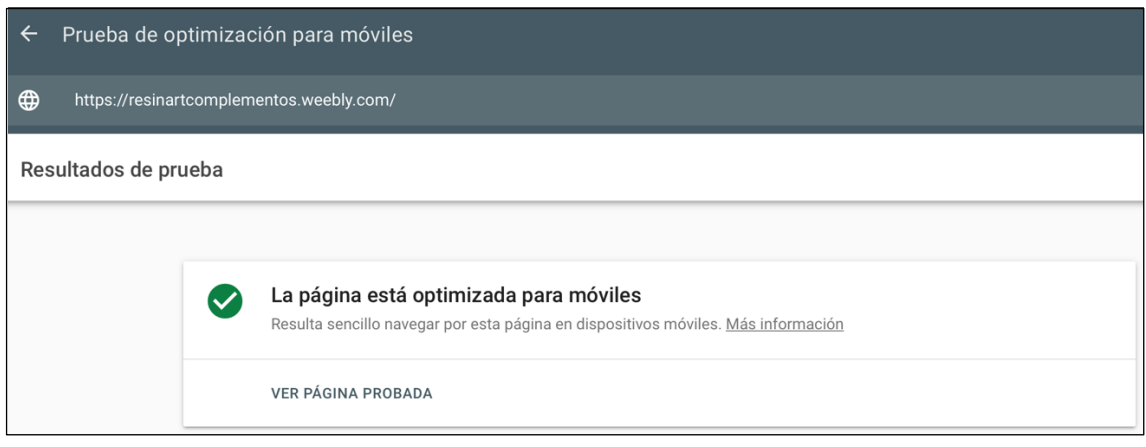

Fuente: Google Search Console

Como podemos comprobar, según Google, nuestra página web está optimizada para móviles.

# **1.1.1.3. Creación y optimización de contenido**

La creación y posterior optimización de contenido es clave a la hora de posicionarse orgánicamente. El contenido de nuestra web debe satisfacer las búsquedas que realizan los usuarios y este debe ser relevante, atractivo y único.

En primer lugar y en cuanto a la creación de contenido, hacer un inciso para explicar que, como la página web de Resinart Complementos ya está creada, simplemente modificaremos su contenido distribuyendo los términos elegidos en el estudio de palabras clave entre las diferentes páginas o secciones de nuestra web de manera natural.

La distribución de las palabras clave teniendo en cuenta cada sección quedaría de la siguiente manera:

- En "la home" (página de inicio): bisutería artesanal, bisutería personalizada, bisutería resina y complementos artesanales.
- En el apartado "catálogo": bisutería online, pendientes resina, anillos resina, collar inicial, llavero letra
- En el apartado "personalizar": bisutería personalizada, personalizar complementos

Algunos consejos para organizar el contenido son los siguientes:

- Cada página debe estar enfocada a posicionar una temática específica
- No generar páginas individuales para términos que son sinónimos o singular y plural
- Incluir en cada página al menos 300-500 palabras únicas

En segundo lugar y en cuanto a la optimización del contenido, es imprescindible que las URLs de nuestro sitio web sean descriptivas, relevantes y cortas. Como ya se ha comentado anteriormente en este documento, la plataforma Weebly permite personalizarlas. De esta forma, para nombrar las URLs lo haremos siempre en letra minúsculas y sin caracteres especiales, separando las palabras con guiones (-).

En cuanto a las imágenes incorporadas, para mejorar la posición SEO es aconsejable:

- Nombrar al archivo con palabras que describan dicha imagen (para que Google la pueda "leer" con más facilidad), por ejemplo, si mostramos una imagen de un set de pendientes con flores de color rosa, el nombre descriptivo del archivo será: "pendientes-flores-rosas".
- Escalar las imágenes al tamaño que quieras mostrarla, para que no "pesen" tanto y no pierdan calidad.

# **1.1.2. Redes sociales**

Hoy en día, tener presencia en redes sociales se ha vuelto imprescindible para cualquier empresa, pero especialmente para las digitales, ya que, en ellas, los clientes potenciales no pueden tocar sus productos o mantener una conversación con el/la dependiente para aclarar cualquier tipo de duda. Es por ello que, mediante la creación de un perfil en redes sociales, podemos comunicarnos de manera directa con nuestro público objetivo.

Además de esto, las redes sociales son una vía de exposición que ayudan a crear comunidad en torno a un producto o servicio y pueden hacer que una marca o negocio llegue a más personas. También ayudan a fidelizar clientes y atraer a nuevos.

Como se puede apreciar tras está pequeña explicación, las redes sociales pueden ser una de las herramientas más potentes para el marketing digital. Utilizando estas correctamente, pueden ayudar a que un negocio crezca, pero no hay que tener un perfil en todas ellas, sino que, dependiendo del público objetivo, será más adecuado usar unas u otras. La clave está en saber elegir las que mejor se adapten a tu modelo de negocio.

A continuación, vamos a seleccionar en qué redes sociales estar en base a los objetivos que queremos conseguir en cada una de ellas, y nos crearemos un perfil en las mismas.

## **1.1.2.1. Selección y creación del perfil**

# • *INSTAGRAM*

Instagram es una red idónea para mostrar un producto mediante imágenes y videos. Esta red social cuenta con aproximadamente 100 millones de usuarios activos mensualmente, es el sexto sitio web más visitado del mundo, el onceavo término más buscado en Google y la segunda aplicación más descargada del mundo. Además, la audiencia de esta red social son principalmente personas entre 18 y 34 años, por lo que esta demografía encaja perfectamente con nuestro público objetivo, siendo este, personas entre 20 y 40 años.

Los objetivos que queremos conseguir en esta red social son los siguientes:

- a) Aumentar el engagement con el *target* o público objetivo. Dicho objetivo se puede lograr ya que Instagram cuenta con las determinadas llamadas a la acción, como pueden ser un comentario o un "me gusta".
- b) Potenciar la visibilidad de los productos ofrecidos. Para ello, mostraremos a los usuarios nuestros productos, pero de una manera más sutil, por ejemplo, explicando los beneficios que le supondrían al cliente su compra.
- c) Alcanzar un mayor tráfico web. Para conseguir este objetivo usaremos la "función enlace", con la que, a través de un solo clic llevará al usuario a una determinada sección de nuestra página web. Además, para lograr este objetivo, incorporaremos la función "tienda"14

Una vez establecidos los objetivos, procedemos a la creación del perfil. [Ver anexo 20]

# • *FACEBOOK*

Facebook encabeza la lista de plataformas más utilizadas a nivel mundial. Concretamente, en enero de 2022 registró aproximadamente 2.910 millones de usuarios activos. [Ver Anexo 21]

Una de las razones por la que vamos a utilizar esta red social es para abarcar el resto de nuestro público objetivo, el perfil que más consume esta plataforma es una persona con un rango de edad comprendido entre los 35 y 65 años.

Los objetivos que queremos conseguir en esta red social son los siguientes:

- a) Acceder a información relevante sobre nuestros clientes o clientes potenciales. Para conseguir este objetivo debemos interactuar con ellos ya que, de esta forma, vamos a poder conocer sus gustos e intereses.
- b) Crear fidelidad. Este objetivo se puede conseguir, a través de la opción de "invitar al usuario a que le guste la página". Cuando un usuario indica que le gusta tu página de Facebook, está diciendo de alguna forma que quiere tener relación con una marca.

<sup>&</sup>lt;sup>14</sup> Función "tienda" o "compras" en Instagram: es un conjunto de funciones que permite comprar a través de esta red social. Simula un escaparate de los productos de un e-commerce y pinchando en cada producto te lleva automáticamente al sitio web de este.

c) Aumentar el tráfico web y las ventas. Dicho objetivo lo intentaremos conseguir a través de la creación de un catálogo de productos. En cada producto del catálogo, se indicará el enlace directo para que puedan adquirir este en la web.

Además de las ventajas que esta red social nos brinda a nivel personal, Facebook es una de las mejores plataformas que existen a día de hoy para mejorar la visibilidad de un negocio, ya que cuenta con numerosas herramientas para ello, como, por ejemplo, la opción de poder crear un catálogo, programar publicaciones o hacer publicidad de pago (lo cual veremos en el punto 1.2. del segundo bloque)

Para utilizar estas herramientas no basta con crear un perfil, sino que hay que crear una página en Facebook (la cual estará siempre asociada a dicho perfil) y una cuenta en Facebook Business Manager<sup>15</sup>. Normalmente los perfiles en Facebook los utilizan las personas y las páginas las empresas.

Una vez establecidos los objetivos, procedemos a la creación tanto del perfil, como de la página. [Ver Anexo 22]

# • *TIKTOK*

Siguiendo con el ranking de las redes sociales más utilizadas, TikTok se encuentra en la sexta posición en el mes de enero de 2022. Actualmente esta red cuenta con más de 14 millones de descargas en España, el 90% de los usuarios acceden a su aplicación diariamente y pasan en ella una media de 43 minutos al día.

Vamos a optar por tener presencia en esta red social puesto que la mayoría de sus usuarios tienen entre 16 y 24 años, edad que coincide en parte, con la de nuestro público objetivo. Además, esta red social se caracteriza por conseguir que su contenido se haga viral, cuestión que puede beneficiar en gran medida a comercios de nueva creación, como es el caso de Resinart Complementos.

En este caso, el objetivo que queremos conseguir es tan solo de reconocimiento de marca16. Dicho objetivo lo conseguiremos a través de diferentes acciones, como, por ejemplo: creando un vínculo emocional con el consumidor, creando estímulos sensoriales en el usuario (especialmente mediante la vista y el oído), compartiendo contenido de forma frecuente, interactuando con los usuarios…

Tras conocer las razones por las que tener presencia en esta red social, y establecido el objetivo que queremos conseguir, procedemos a la creación del perfil. [Ver Anexo 23]

 $15$  Facebook Business Manager: es la herramienta gratuita de Facebook que permite realizar acciones de marketing de manera más eficiente.

<sup>16</sup> Reconocimiento de marca: es una estrategia de marketing que tiene como objetivo poner tu marca o negocio en la mente de los consumidores.

## **1.1.2.2. Calendario de contenidos**

Un calendario de contenidos, también denominado calendario editorial, es un sistema de organización de publicaciones futuras. Su uso permite tener una visión global del contenido que se quiere publicar en un determinado periodo de tiempo, normalmente, un mes. La creación de un calendario editorial conlleva una serie de ventajas, como, por ejemplo:

• El ahorro de tiempo. Una vez planificado el contenido con antelación, evita tener que pensar diariamente qué publicar y crear dicha publicación. Además, una vez creado el contenido, existen programas que permiten programar esas publicaciones, como por ejemplo *Hootsuite*, o mismamente, el planificador de *Facebook Business.*

Para utilizar este planificador, simplemente hay que crear la publicación y rellenar los apartados requeridos [ver Anexo 24]. El planificador de Facebook, aparte de programar la publicación para que se muestre en dicha red social, permite publicarla automáticamente en Instagram.

- Publicar constantemente. Planificar y crear contenido para redes sociales con antelación, permite ser constante a la hora de publicar, de hecho, publicar constantemente es muy importante para aumentar el alcance orgánico.
- Cometer menos errores tipográficos. Cuando planificas el contenido de tus publicaciones con tiempo, existe una baja probabilidad de cometer errores o faltas de ortografía.

Una vez explicado el concepto y comprendidas sus ventajas, adjuntamos el calendario de contenidos que seguimos para las publicaciones del mes de abril de 2022.

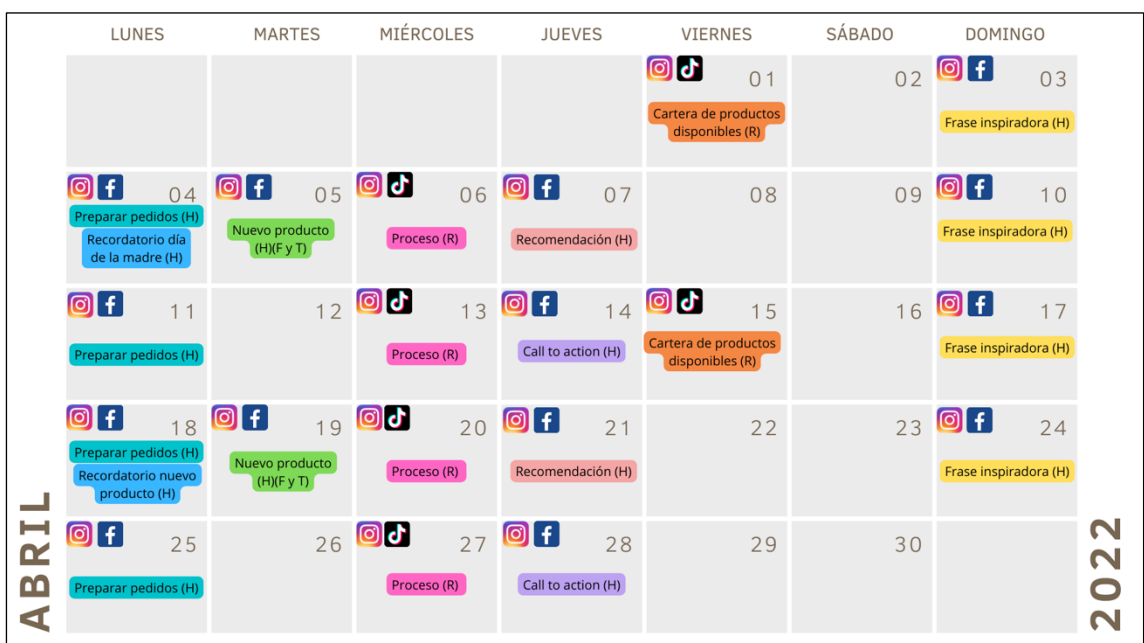

Como podemos observar, durante el mes de abril, hicimos diferentes publicaciones en las redes sociales comentadas anteriormente. Dependiendo del formato del contenido, lo publicaremos en las diferentes secciones que tiene cada red social [ver Anexo 25], por ejemplo, el formato vídeo, es idóneo para la sección "Reels" de Instagram.

En este calendario de contenidos se distinguen 3 cuestiones:

- El contenido de cada publicación.
- En qué red social se va a publicar ese contenido.
- En qué parte o sección de cada red social se va a publicar ese contenido. En este caso, para diferenciar las secciones en las que publicaremos cada contenido, hemos puesto la inicial de la sección correspondiente entre paréntesis.

Por ejemplo, el día 5 de abril, el contenido publicado fueron fotos de un nuevo producto, las cuales se publicaron en: historias (H) tanto de Instagram como de Facebook, en el feed de Instagram (F) y en el tablón de noticias de Facebook (T).

## **1.1.2.3. Publicaciones orgánicas**

Desde la creación de Resinart Complementos en agosto de 2021, se ha ido publicando en las redes sociales citadas anteriormente. A continuación, vamos a ir viendo las publicaciones más destacadas en orden cronológico y qué impacto han tenido en nuestra audiencia, así como cuáles de ellas han motivado al usuario a la compra de algún producto en el e-commerce.

A lo largo de este subpunto, vamos a plasmar las publicaciones más destacadas. Hacer un inciso para aclarar que, como este documento es entregable en papel, en el caso de las publicaciones que tengan formato vídeo, adjuntaremos la imagen de portada del video y la vista previa en el perfil, para que se pueda observar el número de visualizaciones que ha tenido. De esta forma, las publicaciones más destacadas serían las siguientes:

• Día 11 de agosto de 2021: en el perfil de Instagram se publicó un vídeo en la sección Reels y este, se hizo viral $17$ , puesto que alcanzó las 13.900 visualizaciones en menos de 24 horas. La viralidad del vídeo tuvo repercusión inmediata en las ventas del e-commerce, puesto que, a los 10 minutos de subir el vídeo, realizaron

<sup>&</sup>lt;sup>17</sup> Viral: es el término que se usa para describir algo que se vuelve muy popular en la red. En el caso de las publicaciones en redes sociales, no solo se consideran virales por el número de visitas que tengan, si no por el número de visitas obtenidas en un tiempo determinado. Es decir, si por ejemplo, un vídeo llega a 50 mil reproducciones en 24 horas, se puede considerar viral, pero si otro vídeo llega a esas 50 mil reproducciones en 2 años, no se consideraría viral.

un pedido desde Islas Baleares y en la media hora siguiente realizaron otros 3 pedidos más desde diferentes puntos de España, como se muestra a continuación:

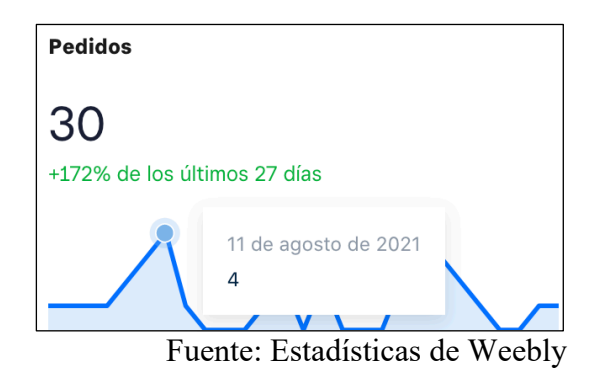

Se adjunta la portada del vídeo, así como la vista previa en el perfil. [Ver Anexo 26]

• Día 21 de octubre de 2021: este día Resinart Complementos lanzó un nuevo producto, concretamente un llavero o placa identificativa para mascotas, con carácter solidario (por cada unidad vendida Resinart Complementos realiza un donativo de 2€ a la protectora de animales de Soria). Desde tal fecha hasta finales de octubre, las publicaciones principales en las redes sociales de Resinart Complementos fueron en torno a este producto. Las publicaciones tuvieron diferentes formatos y se subieron a algunas de las secciones explicadas con anterioridad. En concreto, en formato imagen, se subieron publicaciones a la sección historias, tanto de Instagram como de Facebook, al feed de Instagram y al muro de noticias de Facebook. En cuanto al formato de vídeo, se subió a reels de Instagram y a la sección IG tv.

Desde el día de la primera publicación, hasta finales del mes de octubre, se subió numeroso contenido en torno a este producto, por lo que este, obtuvo la mayoría de ventas de este mes, como se muestra a continuación:

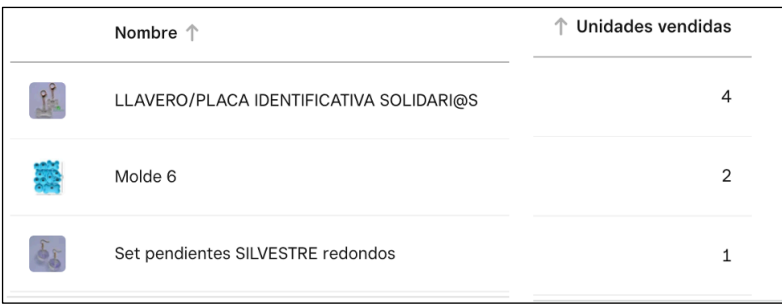

#### Fuente: Estadísticas Weebly

Se adjuntan algunas de las publicaciones anteriormente citadas. [Ver Anexo 27]

• Semana del 22 al 28 de noviembre de 2021: con motivo del Black Friday18, toda la semana Resinart Complementos ofreció descuentos en sus diferentes productos. Cada día de la semana, se subía una publicación en la sección historias tanto de Instagram como de Facebook, ofreciendo un código de descuento para determinado producto.

Como se puede observar, estas publicaciones surtieron efecto en la audiencia, puesto que varias personas realizaron pedidos utilizando estos códigos:

|                            | <b>BLACKLLAVEROS</b>   | 10% off products in select categories | 21/11/21 - 24/11/21 | $0/\infty$ |
|----------------------------|------------------------|---------------------------------------|---------------------|------------|
|                            | <b>BLACKNUMANTIA</b>   | 25% off select products               | 22/11/21 - 24/11/21 | $1/\infty$ |
|                            | <b>BLACKPENDIENTES</b> | 5% off select products                | 23/11/21 - 24/11/21 | $1/\infty$ |
|                            | <b>BLACKANILLOS</b>    | 10% off products in select categories | Never expires       | $1/\infty$ |
| $F_{\text{uonto}}$ . Wookk |                        |                                       |                     |            |

Fuente: Weebly

Se adjuntan algunas de las publicaciones anteriormente citadas. [Ver Anexo 28]

• Día 21 de diciembre de 2021: con motivo de la campaña de marketing de navidad, este día realizamos la primera publicación mediante historias, tanto de Instagram como de Facebook.

Como se puede observar con la siguiente imagen, la publicación tuvo un efecto directo en las ventas, puesto que el pico de ventas de este mes coincide con la fecha de tal publicación.

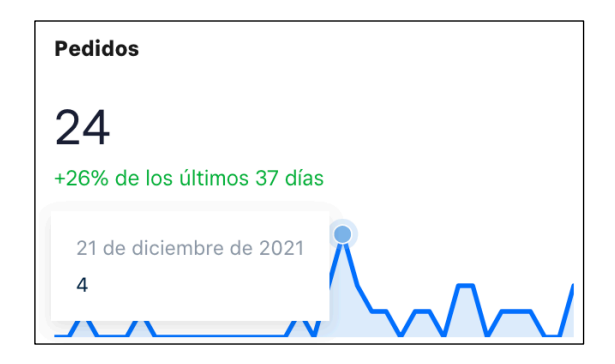

Fuente: estadísticas Weebly

Se adjunta la publicación citada. [Ver Anexo 29]

<sup>&</sup>lt;sup>18</sup> Black Friday: evento de carácter anual procedente de Estados Unidos que se celebra en numerosos países con motivo de la inauguración de la temporada de compras navideñas. En numerosas tiendas y almacenes, este día hay descuentos significativos.

• Día 8 de febrero de 2021: mediante historias de Instagram, Resinart Complementos publicó una historia con una cuenta atrás con motivo del día de los enamorados<sup>19</sup>. Esta publicación, tuvo efecto inmediato en las ventas del ecommerce puesto que, a la media hora de subirla varios clientes compraron en la web, como se observa a continuación:

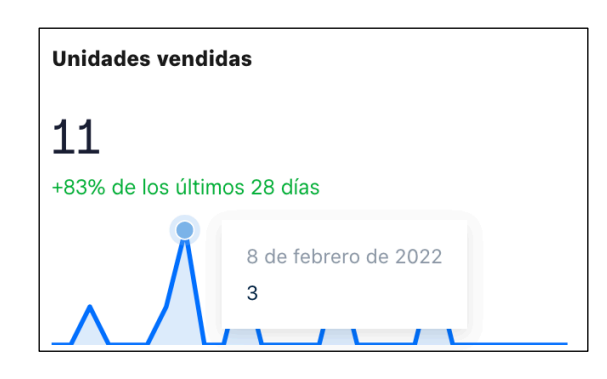

Fuente: Estadísticas Weebly

Se adjunta la publicación citada. [Ver Anexo 30]

• Día 19 de abril de 2021: Resinart Complementos lanzó un nuevo producto, concretamente un collar con inicial. Para promocionar este producto, se realizaron varias publicaciones en torno a este, las cuales se subieron a historias tanto de Instagram como de Facebook, al feed de Instagram y al tablón o muro de noticias de Facebook. Gracias a dichas publicaciones, el mismo día, se vendieron cuatro unidades de dicho producto, como se refleja a continuación:

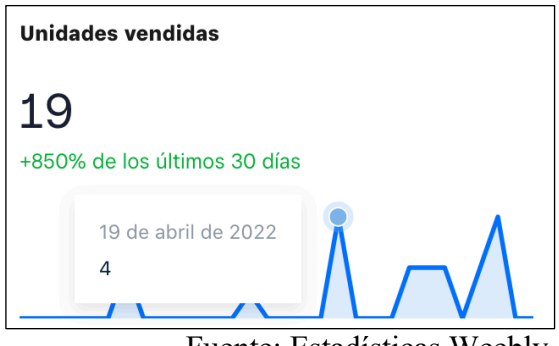

Fuente: Estadísticas Weebly

Las publicaciones de los días siguientes también fueron en torno a este producto, por lo que fue el producto más vendido del mes de abril, como se muestra en la siguiente imagen adjunta:

<sup>&</sup>lt;sup>19</sup> Día de los enamorados: festividad de origen cristiano que se celebra anualmente el 14 de febrero.
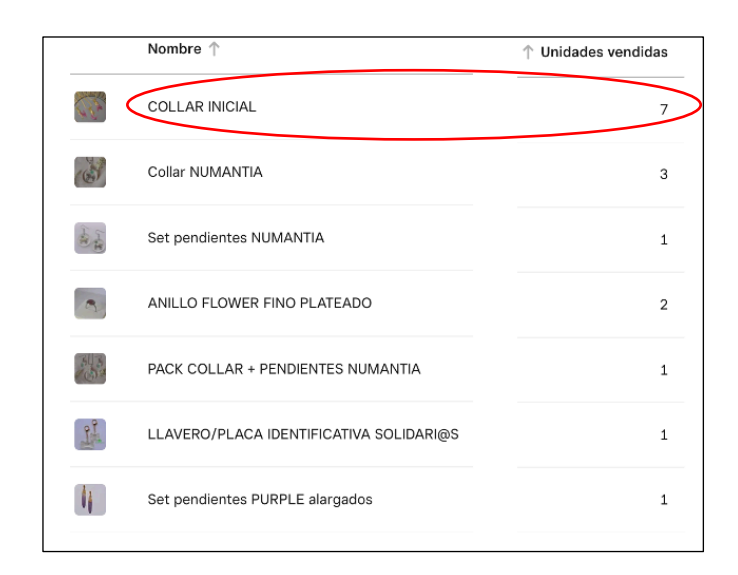

Fuente: Estadísticas Weebly

Se adjuntan algunas de las publicaciones anteriormente citadas. [Ver Anexo 31]

#### **1.1.2.3.1. Medición de resultados**

Como acabamos de ver, las publicaciones anteriores han tenido un efecto directo sobre las ventas, cumpliéndose así uno de los objetivos establecidos. Pero las publicaciones anteriores, son tan solo algunas de las que hemos hecho desde agosto de 2021.

A continuación, vamos a ver las estadísticas del conjunto de publicaciones de Instagram y Facebook de un mes completo.

Hacer un inciso para aclarar que, disponemos de las estadísticas de cada mes, pero por motivos de extensión, solo mostraremos las relativas al mes de agosto:

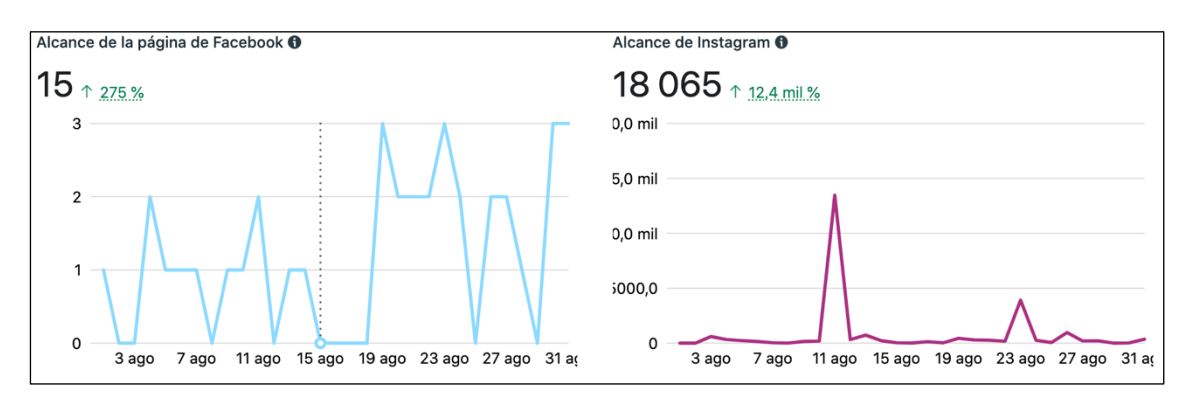

Fuente: Insights Facebook Bussines Manager

Como podemos observar, el alcance<sup>20</sup> de la página de Facebook en el mes de agosto fue de 15 personas, mientras que el alcance de Instagram fue de 18.065 personas. Si investigamos más a fondo, podemos observar a qué se debe el alcance tan significativo

<sup>20</sup> Alcance de una publicación: es el número de personas que han visto contenido de tu página o perfil al menos una vez.

de Instagram en el mes de agosto. Los datos obtenidos reflejan que el alcance conseguido se atribuye a la sección reels, concretamente, si observamos el pico del alcance, vemos que es el día 11, coincidiendo esto con el reel que se hizo viral este mismo día. Además, podemos observar que parte del alcance proviene de nuestros seguidores, o de usuarios externos.

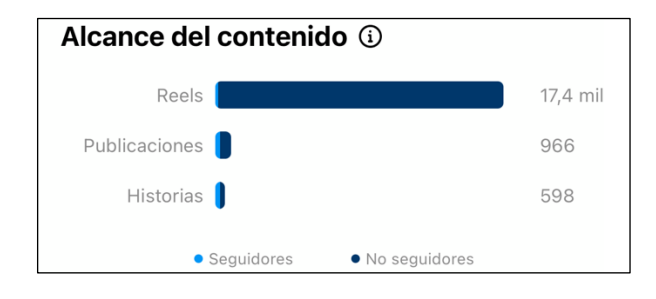

Fuente: Insights de Instagram

Además del alcance, la herramienta Facebook Business Manager permite conocer las visitas a la página de Facebook o al perfil de Instagram:

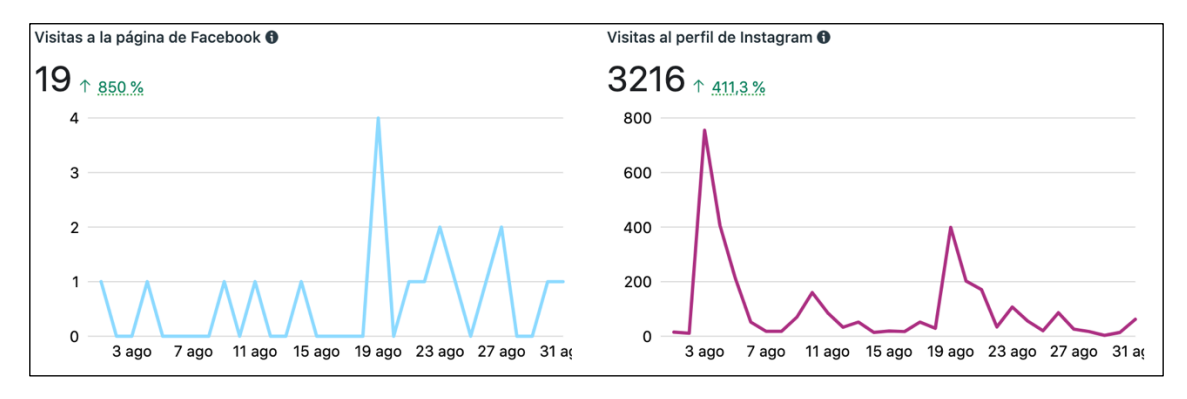

Fuente: Insights Facebook Bussines Manager

Como podemos observar, la página de Facebook en el mes de agosto obtuvo 19 visualizaciones, mientras que las visitas al perfil de Instagram fueron de 3.216.

Podemos diferenciar dos picos, el primero de ellos coincide con la fecha en la que se lanzó el e-commerce y el segundo con la entrevista en directo realizada por parte de la cadena de televisión "La 8 Soria".

Además, la herramienta de Facebook permite medir el engagement o nivel de compromiso por parte de nuestra audiencia, a través de los me gusta de la página (en el caso de Facebook) y los seguidores conseguidos (en el caso de Instagram):

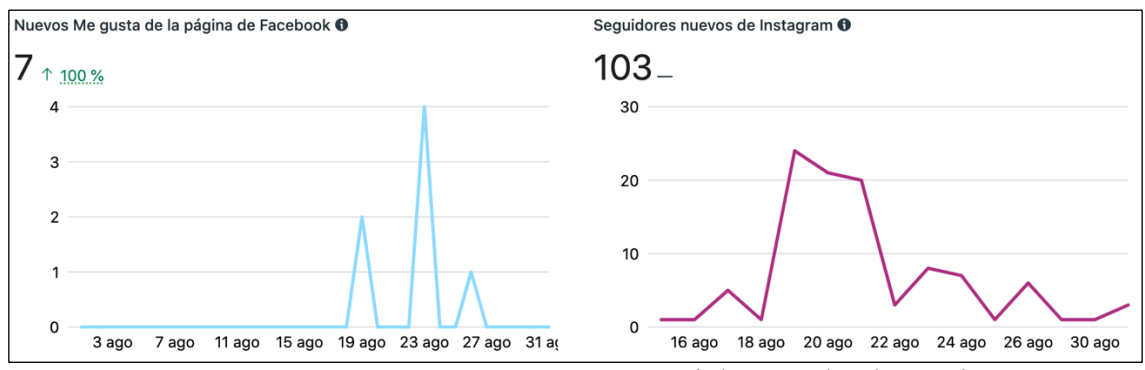

Fuente: Insights Facebook Bussines Manager

Pero las estadísticas de esta herramienta no solo se quedan en el número de personas que da "me gusta" en la página de Facebook o nos sigue en Instagram, sino que también permite obtener más información sobre estos usuarios:

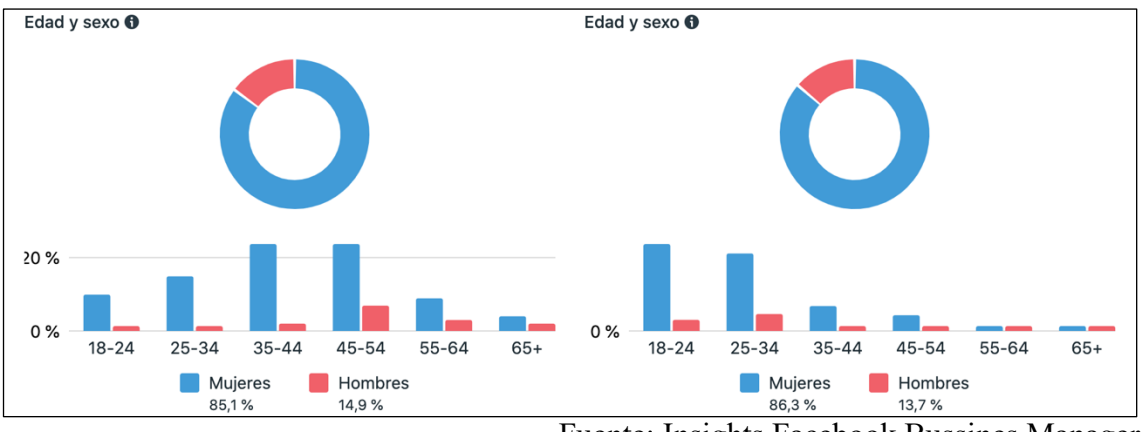

Fuente: Insights Facebook Bussines Manager

| Principales ciudades                       |       | Principales ciudades                                    |       |
|--------------------------------------------|-------|---------------------------------------------------------|-------|
| Soria                                      | 43.3% | Soria                                                   | 30.5% |
| <b>Burgos</b><br>5.8%                      |       | Madrid<br>6.5%<br><b>Service Service</b>                |       |
| Almazán<br>3.8%                            |       | Zaragoza<br>2.4%                                        |       |
| El Burgo de Osma<br>3.8%                   |       | Almazán<br>2.2%                                         |       |
| San Esteban de Gormaz<br>3.8%              |       | San Esteban de Gormaz<br>2.1%<br><b>Service Service</b> |       |
| Madrid<br>2.9%<br><b>Service Service</b>   |       |                                                         |       |
| San Leonardo de Yagüe<br>2.9%              |       |                                                         |       |
| Barcelona<br>$\Box$ 1.9%                   |       |                                                         |       |
| Granadilla de Abona<br>$\blacksquare$ 1.9% |       |                                                         |       |
| Los Llanos de Aridane<br>$\blacksquare$ 1% |       |                                                         |       |

Fuente: Insights Facebook Bussines Manager

Conocer estos datos de nuestra audiencia, nos va a permitir realizar una segmentación $2<sup>1</sup>$ y crear contenido en base a esta.

Para ver el *engagement* o nivel de compromiso por parte de la audiencia, tenemos que recurrir a las estadísticas de Instagram, concretamente, esta cuestión la podemos observar a través de la opción "audiencia que interactúa"22:

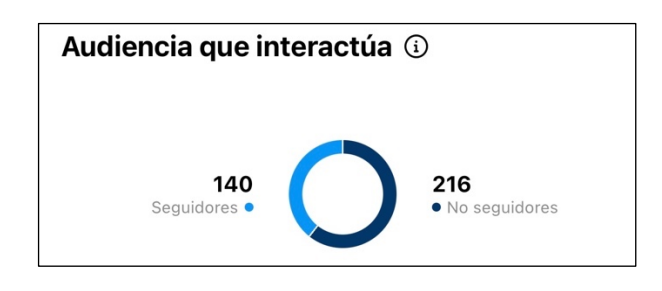

Fuente: Insights de Instagram

Asimismo, recurriendo de nuevo a la herramienta Facebook Business Manager, podemos ver las interacciones que ha tenido nuestra audiencia con cada publicación. [Ver Anexo 32].

Además de todas las estadísticas anteriores, todas las publicaciones realizadas a lo largo del mes de agosto hicieron aumentar el tráfico a nuestro sitio web, como se puede observar mediante las visitas de la página y las visitas únicas:

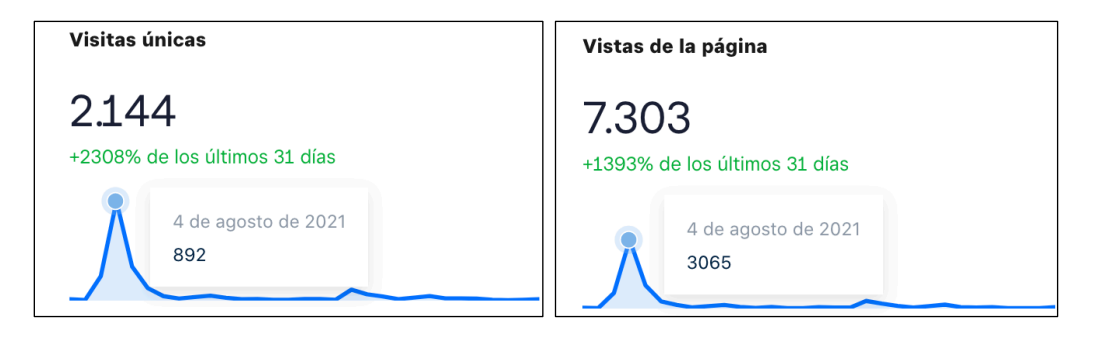

Fuente: estadísticas de Weebly

Si pasamos el cursor por la línea del gráfico, podemos observar a qué día corresponden los picos (en este caso coincide con el lanzamiento del e-commerce) y el número concreto de visitas.

Como hemos observado a lo largo de este subpunto, además de aumentar las ventas, las publicaciones orgánicas realizadas en las diferentes redes sociales, han logrado cumplir los objetivos marcados anteriormente, siendo estos: aumentar el *engagement* o nivel de compromiso (medido a través de la audiencia que interactúa), crear fidelidad (medido

 $21$  Segmentar: dividir el conjunto del mercado en pequeños grupos de consumidores.

<sup>22</sup> Audiencia que interactúa: número de cuentas que han interactuado con el contenido publicado. Las interacciones pueden incluir: me gustas, comentarios, respuestas, veces que se ha guardado o compartido el contenido…

mediante los me gusta en la página de Facebook y los seguidores en Instagram) y aumentar el tráfico al sitio web (medido a través de las visitas únicas y de página).

# **1.2. ESTRATEGIA DE PROMOCIÓN DIGITAL**

#### *1.1.3. Marketing de influencers*

El marketing de *influencers* es una estrategia que consiste en que una empresa llega a un acuerdo con una persona influyente para que difunda o promocione su marca. Existen diferentes tipos de *infuencers* en base al número de seguidores que estos tengan en redes sociales. Según *The Plan Company,* existen:

- Nano *influencers*: cuentan con una comunidad entre 2.000 y 5.000 seguidores.
- Micro *influencers*: su comunidad tiene entre 5.000 a 100.000 seguidores.
- Medio *influencers*: en este caso, su comunidad es bastante más amplia, ya que oscila entre los 100.000 a 250.000 seguidores.
- Macro *influencers*: el intervalo de su comunidad va desde los 250.000 a 500.000 seguidores
- Mega *influencers*: son los que cuentan con una comunidad en torno al millón de seguidores o más. Estas personas suelen ser populares o famosas en algún ámbito (actores, cantantes…)

La remuneración que los *influencers* reciben a cambio de promocionar los productos de una marca puede variar, siendo las remuneraciones más comunes:

- "Fee" mensual: es una cuota fija en función de los servicios contratados.
- CPM o coste por mil impresiones: la cuota que perciben varía en función al número de impresiones realizadas en la campaña contratada.
- En especie: solo requiere enviar un o varios productos de la marca a la persona que va a realizar la promoción.

Después de esta breve introducción sobre el marketing de *influencers*, vamos a llevar a cabo esta estrategia con el fin de cumplir tres objetivos:

- Aumentar el número de visitas al perfil de Instagram.
- Generar más seguidores en Instagram.
- Aumentar el tráfico al sitio web.
- Generar más ventas.

A continuación, adjuntamos una tabla con la información de las personas influyentes seleccionadas:

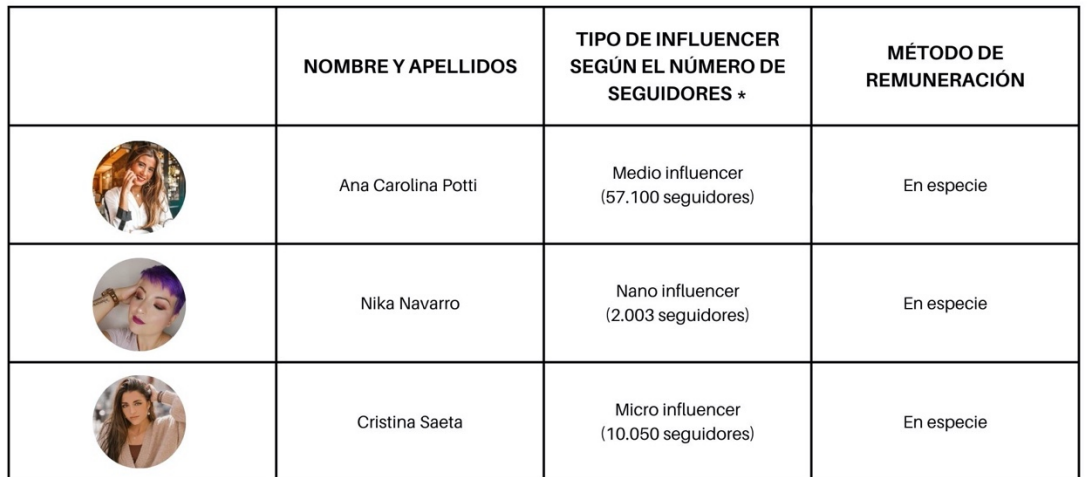

 \*Los seguidores exactos pueden variar en función del periodo de consulta Fuente: Elaboración propia

De esta forma, las tres *influencers* seleccionadas, cuando recibieron los productos de Resinart Complementos, publicaron diferentes fotos en la red social Instagram, concretamente en la sección historias. [Ver Anexo 33]

### **1.1.3.1. Medición de resultados**

Tras realizar dichas publicaciones, vamos a observar si se cumplieron los objetivos fijados:

Por un lado, el día 10 de septiembre (fecha en la que las *influencers* seleccionadas subieron imágenes y vídeos a la sección historias de su perfil promocionando Resinart Complementos) las visitas al perfil de Instagram se incrementaron significativamente, como se puede observar en el siguiente gráfico:

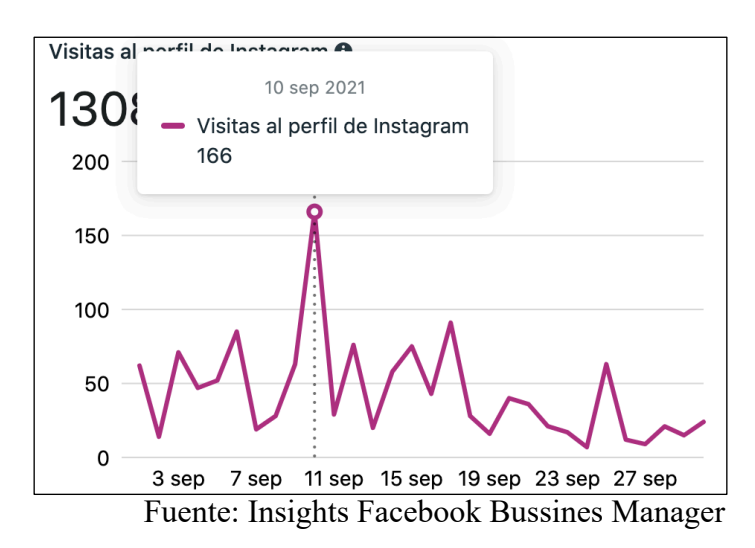

Por otro lado, los seguidores de Instagram el mismo día, también aumentaron, como se muestra a continuación:

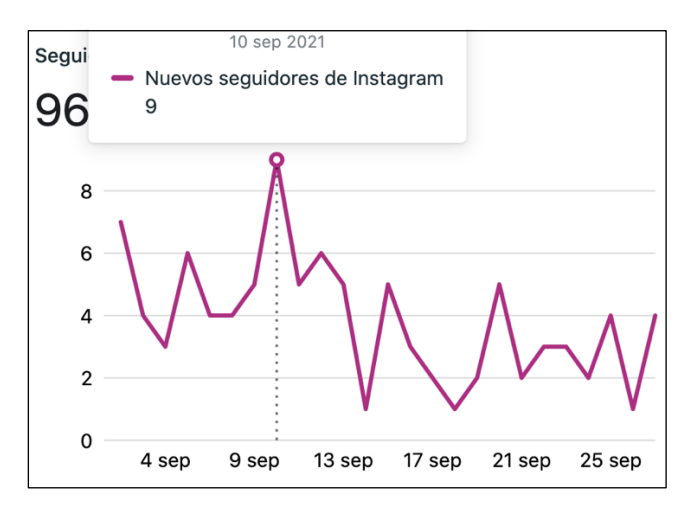

Fuente: Insights Facebook Bussines Manager

Además, el tráfico de nuestra web también se vio incrementado significativamente, observando esta cuestión mediante las visitar únicas y de página:

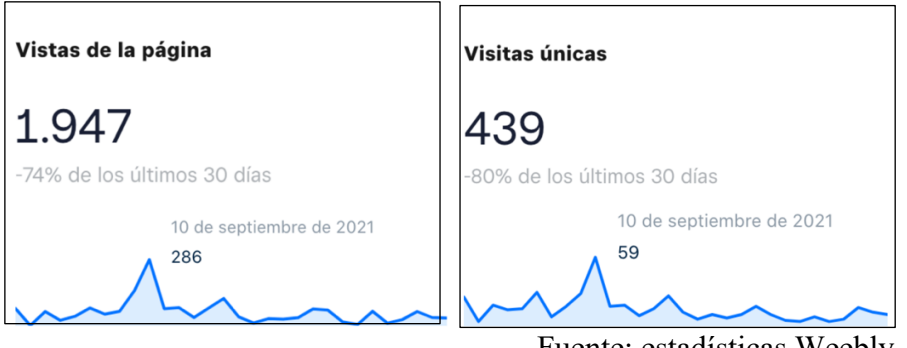

Fuente: estadísticas Weebly

Sin embargo, las ventas o pedidos realizados ese día se mantuvieron estables, puesto que veníamos de una tendencia de dos pedidos al día en el mes de septiembre y el día 10 los pedidos realizados en el e-commerce fueron exactamente los mismos.

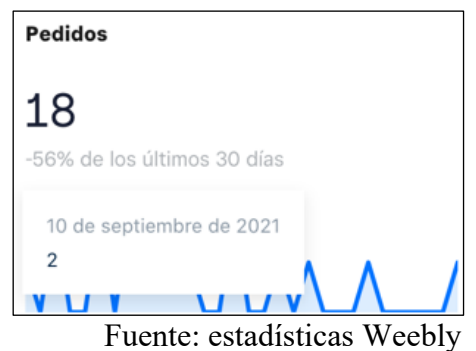

Por tanto, con esta estrategia, Resinart Complementos consiguió darse a conocer puesto que aumentaron los seguidores y las visitas al perfil de Instagram. También se logró aumentar el tráfico al sitio web, pero las ventas no se vieron incrementadas significativamente en comparación con fechas anteriores.

# *1.1.4. Email marketing*

El email marketing o *"emailing"* es una estrategia de comunicación y promoción digital que tiene como objeto el envío de correos electrónicos a una base de datos, como pueden ser los clientes potenciales o los que ya han comprado.

Usualmente, esta estrategia se utiliza para adquirir nuevos clientes, crear una relación con los actuales, generar confianza y crear lealtad. Se trata de crear un lazo con la persona que está detrás de la pantalla.

Existen diferentes tipos de correo electrónico:

- Emails ocasionales: como boletines informativos o emails comerciales (por ejemplo: cuando se acerca el día de la madre…)
- Emails periódicos: como pueden ser las *newsletter*23,
- Emails automatizados: como pueden ser los correos transaccionales (por ejemplo: cuando alguien se suscribe a cierto servicio, cuando se confirma una reserva, cuando se envía un pedido…) o los correos de *marketing automation*24.

Esta estrategia de marketing digital se considera uno de los canales que tienen mayor rentabilidad, puesto que la tasa de conversión es más alta que otras, como por ejemplo la creación de contenido en redes sociales.

Resinart Complementos utilizó esta estrategia el día 26 de noviembre, fecha correspondiente al Balck Friday. En tal fecha, se envió a los contactos de la base de datos un email de tipo comercial, en el que se ofrecía un descuento [Ver Anexo 34].

### **1.1.4.1. Medición de resultados:**

A continuación, vamos a ver los resultados de esta estrategia:

<sup>&</sup>lt;sup>23</sup> Newsletter: es una publicación periódica que se envía a una serie de suscriptores en la que se incluyen las novedades u otros aspectos de un negocio.

<sup>&</sup>lt;sup>24</sup> Marketing automation: es un área del marketing digital que consiste en usar un software para realizar tareas de promoción de manera automática. Normalmente suele ser una cadena de correos electrónicos según la fase de compra en la que se encuentre el destinatario (desde que es tan solo un contacto hasta que termina comprando)

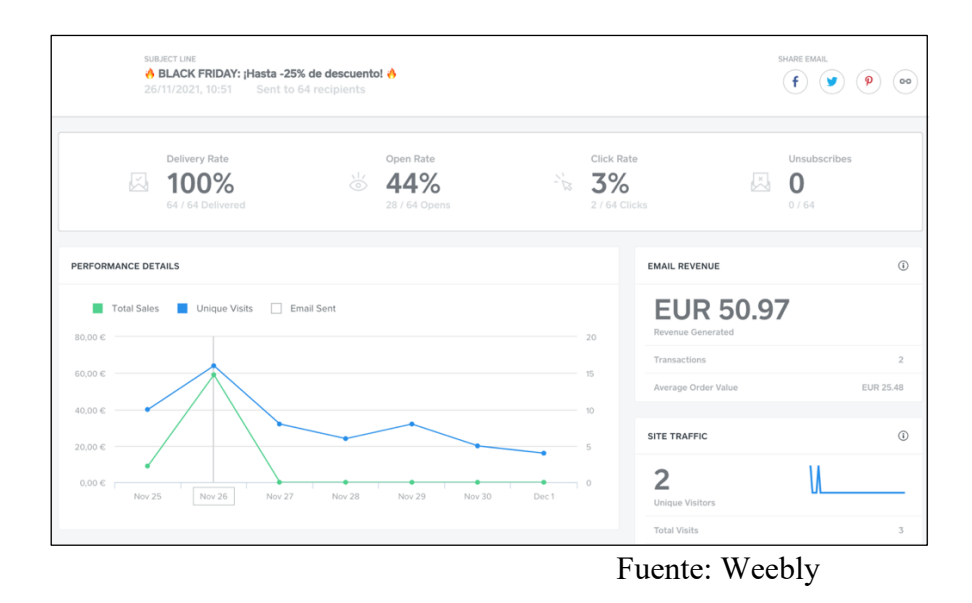

Como se observa, el email fue enviado a 64 direcciones de correo electrónico de nuestra base de datos, fue abierto por 18 de estas (correspondiendo esta cifra con el 44% del total) y tan solo dos personas hicieron clic en los productos (correspondiéndose esta cifra con el 3% del total).

Aunque solo dos personas visitaron la página web al hacer clic en los productos, ambas terminaron comprando como se puede observar en el apartado "Transactions", por lo que hemos comprobado, que la tasa de conversión de esta estrategia es muy elevada, en comparación con otras.

### **1.1.5. Publicidad de pago**

# **1.1.5.1. Publicidad de pago en motores de búsqueda o estrategia SEM (Search Engine Marketing)**

SEM son las siglas que hacen referencia a *"Search Engine Marketing",* que significa "marketing para motores de búsqueda". Cuando hablamos de hacer marketing en los motores de búsqueda, nos referimos a hacer campañas de anuncios de pago en los diferentes buscadores como Google. Para llevar a cabo esta estrategia, vamos a utilizar la extensión de Google denominada "Google Ads".

Google Ads es la plataforma de publicidad online de Google. Esta herramienta permite crear anuncios online para llegar a los usuarios que en ese momento están mostrando interés por algún producto o servicio de tu marca. Todas las campañas se gestionan online y no hay una inversión mínima.

Algunas de las ventajas de usar esta herramienta son: su gran flexibilidad, ya que es posible cambiar en cualquier momento el tipo o contenido o el presupuesto del anuncio, parar o reactivar campañas y la medición de resultados, ya que puedes evaluar el impacto de la publicidad realizada en cualquier momento.

Todas las campañas de Google Ads se componen de 3 elementos básicos:

- Campañas: a partir de ellas se estructura todo lo demás. Existen diferentes tipos de campañas, siendo las más comunes las de búsqueda, display y shopping [ver Anexo 35]. A parte de elegir el tipo de campaña, cuando se configura esta, hay que tomar otras decisiones, como por ejemplo: la ubicación de los usuarios, el idioma, el presupuesto diario o el tipo de audiencia al que quieres que vaya dirigida esa campaña.
- Grupos de anuncios: configuran la estructura interna de las campañas. Se organizan por temas y controlan la relación entre las palabras clave escogidas y los anuncios.
- Anuncios: son los diferentes anuncios que se incluyen dentro de cada grupo de anuncios. En este caso hay que ir probando diferentes variantes de anuncios y ver cuál funciona mejor. Es decir, hay que ir cambiando el título y la descripción de los diferentes anuncios para ver cuál de ellos es al que llegan más personas y hacen clic en la URL.

Una vez explicada la estructura de las campañas, vamos a crear dos diferentes:

- Campaña 1: "tráfico al sitio web"
	- o En primer lugar, hay que seleccionar el objetivo de esta campaña y cómo se quiere conseguir. De esta forma, el objetivo va a ser generar clientes potenciales a través del tráfico al sitio web.
	- o En segundo lugar, hay que escoger el tipo de campaña. De esta forma, vamos a elegir el tipo de campaña display.
	- o En tercer lugar, Google Ads nos pide determinar el presupuesto diario25. De esta forma, vamos a establecer un presupuesto diario de 50 céntimos.
	- o Finalmente, hay que crear los diferentes anuncios. He de aclarar que, los anuncios se crean automáticamente, tan solo hay que subir a Google Ads varias fotos y vídeos y plantear diferentes títulos y descripciones.

Para ver algunos de los anuncios de esta campaña [Ver Anexo 36].

- Campaña 2: "conversiones"
	- o De nuevo, seleccionamos el objetivo de esta campaña y cómo se quiere conseguir. De esta forma, el objetivo va a ser aumentar las ventas a través del tráfico al sitio web.

<sup>&</sup>lt;sup>25</sup> Presupuesto diario en Google Ads: la cantidad máxima que puedes llegar a pagar al mes es tu presupuesto diario multiplicado por 30,4 (el promedio de días de un mes). Hay que tener en cuenta que cabe la posibilidad de que algunos días se invierta una cantidad inferior o superior al presupuesto diario.

- o Después hay que seleccionar el tipo de campaña, que, en nuestro caso, va a ser una campaña de búsqueda, es decir, nuestro anuncio saldrá al principio o al final de los resultados de búsqueda.
- o En tercer lugar, hay que elegir las palabras clave que activan los anuncios. Para ello, Google Ads te recomienda una serie de palabras que se incluyen en el contenido de la web, tan solo introduciendo el enlace a esta. Además de dichas palabras, vamos a introducir las que hemos seleccionado previamente en el punto 1.1.1.1.
- o En cuarto lugar, debemos elaborar los diferentes títulos y descripciones que queremos que tenga el anuncio. Como se ha comentado anteriormente, Google Ads crea automáticamente los anuncios en base a esos títulos y descripciones.
- o En quinto lugar, Google Ads nos pide crear una serie de extensiones para que el anuncio sea más visible para los usuarios. Por ejemplo, nosotros vamos a añadir una extensión de llamada.
- o Finalmente se fija el presupuesto diario, el cual será de 4 euros al día.

Para ver algunos de los anuncios de esta campaña [Ver Anexo 37].

### **1.1.5.1.1. Medición de resultados**

A continuación, se detallan los resultados obtenidos en cada campaña:

• Campaña 1:

| Campaña ▼               | Estado de la<br>campaña | Tipo de<br>campaña | ▼ | $\vee$ Clics $\triangledown$ | Impresiones $\blacktriangledown$ | $CTR =$ | CPC medio $\blacktriangledown$ | Coste $\overline{\phantom{a}}$ |
|-------------------------|-------------------------|--------------------|---|------------------------------|----------------------------------|---------|--------------------------------|--------------------------------|
| Tráfico al sitio<br>web | Detenida                | Displav            |   | 14                           | 24.139                           | 0.47%   | 0.04€                          | 4.99€                          |

Fuente: Informes Google Ads

Como podemos observar, en este informe se muestran varias métricas.

Por un lado, los clics conseguidos hacia nuestra página web fueron 114 de las 24.139 impresiones<sup>26</sup>. Es decir, el anuncio apareció en las pantallas de los usuarios un total de 24.139 veces, de las cuales en 114 se hizo clic en el enlace del anuncio, llevando al usuario hasta nuestra web. Relacionado con las dos métricas anteriores, el anuncio ha obtenido un CTR27 del 0,47%, siendo este un buen resultado ya que según la agencia de marketing digital *2mas2websites* en campañas de display se considera que el anuncio ha sido eficaz si este obtiene un CTR mayor del 0,10%.

<sup>26</sup> Impresiones de los anuncios: es el número de veces que los anuncios se muestran en pantalla.

<sup>&</sup>lt;sup>27</sup> CTR: siglas que hacen referencia al término en inglés "Click Throught Rate". Es el número de clics que obtiene un enlace respecto al número de impresiones de este. Se obtiene dividiendo el número de clics obtenido un enlace entre el número de veces que ha sido visto por los usuarios multiplicado por 100, por lo que el CTR se expresa en porcentaje.

Por otro lado, y teniendo en cuenta que el coste de esta campaña fue de 4,99 euros, el coste por clic (CPC) ha sido de 4 céntimos. Si consultamos estadísticas generales de Google Ads, el coste medio de las campañas de display es de 63 céntimos (aunque depende del sector), por lo que podemos determinar que nuestro CPC ha sido algo bajo.

Si atendemos a las estadísticas de Weebly, podemos observar como el tráfico a nuestro sitio web seguía una tendencia lineal y relativamente baja, y, durante los días que duró esta campaña (del 9 al 16 de mayo) se vio incrementado, observando esta situación mediante las visitas únicas y de página.

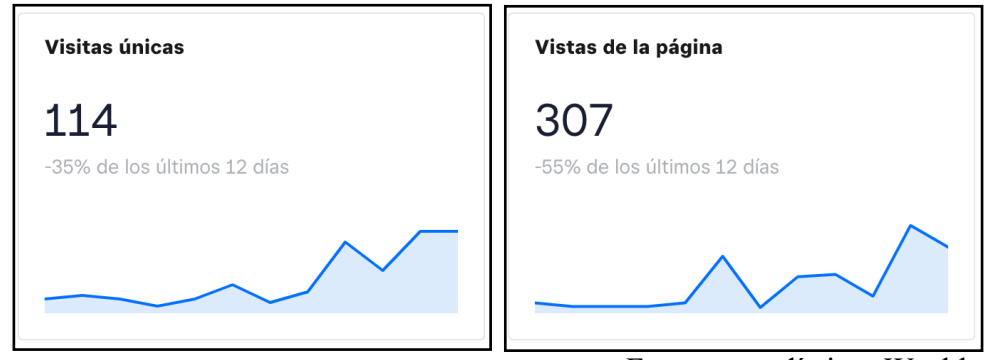

Fuente: estadísticas Weebly

De esta forma, podemos afirmar que se consiguió el objetivo planteado.

• Campaña 2:

| Campaña $\forall$ | Estado de la<br>$\overline{\phantom{a}}$<br>campaña | Tipo de<br>campaña | $\overline{\phantom{0}}$ | Clics $\overline{\phantom{a}}$ | Impresiones $\blacktriangledown$ | $CTR =$ | CPC medio $\sqrt{*}$ | Coste <b>I</b> |
|-------------------|-----------------------------------------------------|--------------------|--------------------------|--------------------------------|----------------------------------|---------|----------------------|----------------|
| Ventas            | Detenida                                            | <b>Buscar</b>      |                          | 38                             | 620                              | 6.13%   | 0.25€                | $9,58 \in$     |

Fuente: Informes Google Ads

En el caso de esta campaña, los clics conseguidos han sido 38 de las 620 impresiones. Es decir, el anuncio apareció en las pantallas de los usuarios un total de 620 veces, de las cuales en 38 se hizo clic en el enlace del anuncio, llevando al usuario hasta nuestra web. Relacionado con las dos métricas anteriores, el anuncio ha obtenido un CTR del 6,13%, siendo este un muy buen resultado ya que según la misma agencia de marketing digital citada anteriormente, en campañas de búsqueda se considera que el anuncio ha sido eficaz si este obtiene un CTR mayor del 5%.

Por otro lado, y teniendo en cuenta que el coste de esta campaña fue de 9,58 euros, el coste por clic (CPC) ha sido de 25 céntimos.

Sin embargo, durante los días que duró esta campaña (del 20 al 22 de mayo) no se consiguió ninguna conversión, es decir, los usuarios que visitaron nuestra página web al ver nuestro anuncio no realizaron ningún pedido en tales días, como se puede observar a continuación.

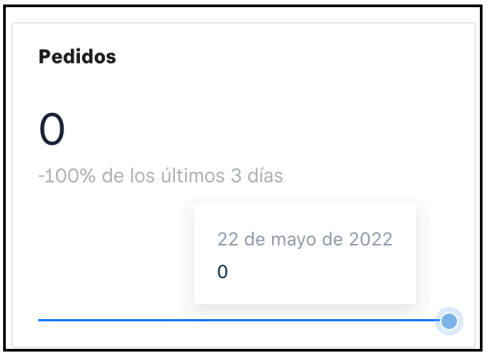

Fuente: estadísticas Weebly

Si analizamos los resultados de ambas campañas conjuntamente, obtenemos los siguientes resultados:

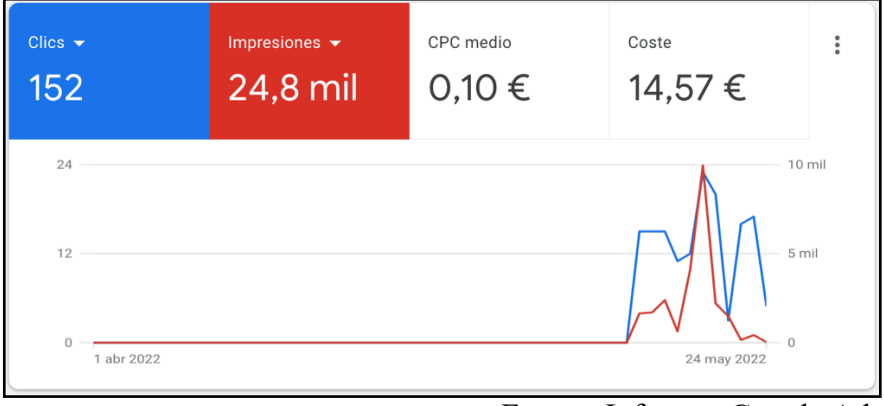

Fuente: Informes Google Ads

Como se observa, con un presupuesto de 14,57 euros, ambas campañas obtuvieron aproximadamente 24.800 impresiones y 152 clics, siendo el coste por clic de 10 céntimos.

Además de los resultados vistos recientemente, los informes de Google Ads te dan información sobre la audiencia que han tenido tus campañas [ver anexo 41].

### **1.1.5.2. Publicidad de pago en redes sociales**

La publicidad de pago en redes sociales o *"Social Ads",* consiste en que una marca o empresa paga por mostrar anuncios al mayor número de usuarios con el fin de que estos, realicen alguna acción determinada, como, por ejemplo, conseguir interacciones, visitar su página web o comprar alguno de sus productos.

Para hacer efectiva esta estrategia, cada red social cuenta con su propio administrador. No obstante, Facebook e Instagram tienen un único administrador, siendo este el denominado *"Facebook Bussines Manager",* visto anteriormente.

Durante los meses citados anteriormente, se ha estado llevando a cabo esta estrategia con diferentes objetivos:

• Publicación 1: Objetivo - interacciones con la publicación

El día 24 de febrero de 2022, coincidiendo con el lanzamiento de un nuevo modelo de pendientes, realizamos una publicación de pago la cual se publicó tanto en Facebook como en Instagram [ver Anexo 38]. El presupuesto establecido fue de 2 euros al día.

• Publicación 2: Objetivo - me gustas de la página de Facebook

El 3 de marzo de 2022, realizamos una publicación de pago con el objetivo de aumentar la comunidad de Resinart Complementos en Facebook [ver Anexo 39]. Dicha publicación solo se publicó en esta red social y su presupuesto también fue de 2 euros al día.

Publicación 3: Objetivo - conversiones

El día 28 de abril de 2022, en vistas al día de la madre, realizamos una publicación de pago, la cual se publicó tanto en Instagram como en Facebook [ver Anexo 40]. En este caso fue un video y el importe gastado fué de 6 euros aproximadamente.

## **1.1.5.2.1. Medición de resultados**

A continuación, se detallan los resultados de las tres publicaciones de pago realizadas en las redes sociales comentadas:

• Publicación 1: obtuvo un alcance  $^{28}$  de 1359 personas, consiguiendo 49 interacciones<sup>29</sup>. Por tanto, se puede observar cómo se logró cumplir el objetivo planteado.

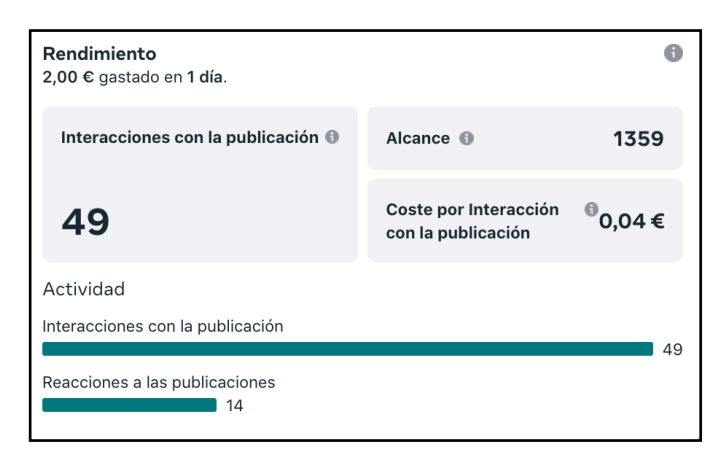

Fuente: Facebook Business Manager

<sup>&</sup>lt;sup>28</sup> Alcance de los anuncios de Facebook: es el número de personas que han visto el anuncio realizado al menos una vez. El alcance es diferente de las impresiones, ya que en estas se incluyen las posibles varias visualizaciones por parte de un mismo usuario.

<sup>&</sup>lt;sup>29</sup> Interacciones de los anuncios de Facebook: es el número total de acciones que las personas llevan a cabo en relación con los anuncios publicados.

• Publicación 2: obtuvo un alcance de 569 personas, consiguiendo 22 me gustas de la página. Por tanto, se puede observar cómo también se logró cumplir el objetivo planteado.

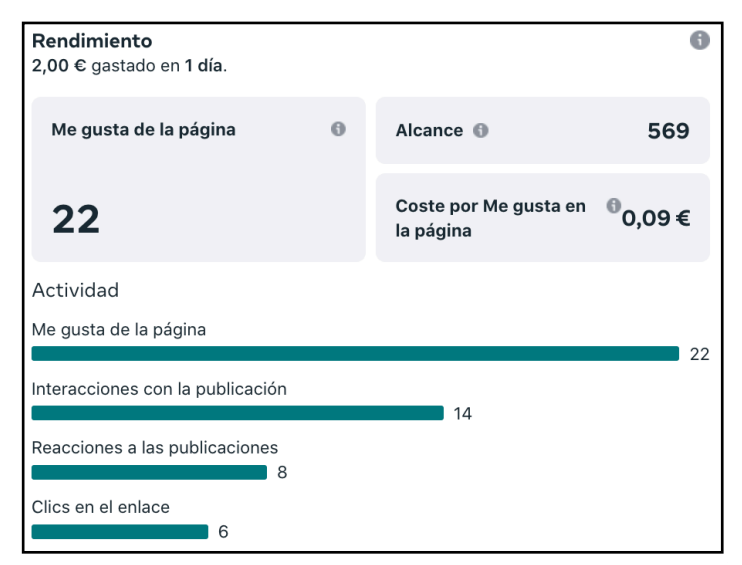

Fuente: Facebook Business Manager

Como podemos observar, además de aumentar el número de me gustas de la página, se lograron 14 interacciones, 8 reacciones y 6 clics en el enlace.

• Publicación 3: obtuvo un alcance de 886 personas y 988 impresiones.

| Información del rendimiento     |                  |                          |       |        | Personalizar métricas                           |        |  |
|---------------------------------|------------------|--------------------------|-------|--------|-------------------------------------------------|--------|--|
| Alcance <b>O</b><br>886<br>$ -$ | 988<br>$- -$     | Impresiones <sup>O</sup> |       |        | Importe gastado (acumulativo)<br>5,94€<br>$- -$ |        |  |
| <b>Alcance</b>                  |                  |                          |       |        |                                                 |        |  |
| 500                             |                  |                          |       |        |                                                 |        |  |
| 400                             |                  |                          |       |        |                                                 |        |  |
| 300                             |                  |                          |       |        |                                                 |        |  |
| 200                             |                  |                          |       |        |                                                 |        |  |
| 100                             |                  |                          |       |        |                                                 |        |  |
| 0<br>8 abr<br>1 abr             | 15 abr<br>22 abr | 29 abr                   | 6 may | 13 may | 20 may                                          | 27 may |  |

Fuente: Facebook Business Manager

Para ver si el anuncio logró alguna conversión, debemos recurrir a las estadísticas de nuestra plataforma web.

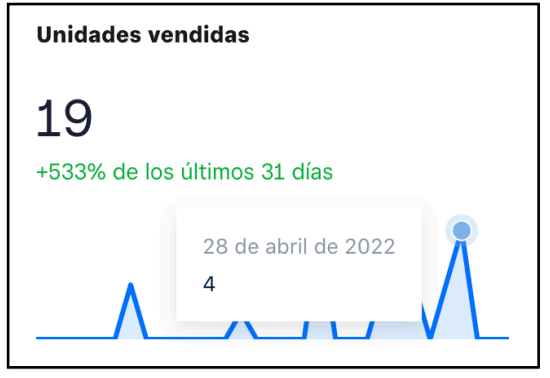

Fuente: Estadísticas Weebly

Como podemos observar, el día que se puso en marcha el anuncio, obtuvimos nuestro pico de ventas, por lo que podemos decir que las conversiones aumentaron, logrando de esta forma el objetivo planteado.

#### **BLOQUE 3: CONCLUSIONES Y RECOMENDACIONES**

#### **1.3. CONCLUSIONES**

A consecuencia del estudio realizado, hemos visto que son diversas las técnicas de marketing digital que se pueden llevar a cabo.

Tras explicar cada una de ellas y ponerlas en práctica, hemos obtenido diferentes resultados, con los cuales podemos observar si se han cumplido los objetivos generales establecidos al principio del presente trabajo.

En primer lugar, y en cuanto a la técnica denominada SEO o posicionamiento orgánico, hemos conseguido que la página web de Resinart Complementos apareciera entre los cinco primeros resultados de búsqueda durante varios meses con ciertos términos de búsqueda. Dicha clasificación se puede observar a través de la herramienta *Google Search Console.* [Ver Anexo 43]

En segundo lugar, la estrategia en redes sociales o *"Social Media Marketing"* nos ha permitido: dar a conocer el e-commerce, llegando a miles de personas con las diferentes publicaciones realizadas; aumentar el tráfico al sitio web gracias a la función "enlace" y "compras en Instagram"; optimizar el embudo de conversión al haber conseguido ventas a raíz de dichas publicaciones, consiguiendo de esta forma nuevos clientes; fidelizar a los que ya habían comprado previamente y aumentar el engagement con nuestro público objetivo, observando esta última cuestión en las interacciones recibidas. En definitiva, llevando a cabo esta estrategia, hemos logrado cumplir el 100% de los objetivos generales, pero esta estrategia conlleva ser constante y ofrecer un contenido a nuestros seguidores de calidad, lo que implica invertir una cantidad de tiempo importante.

En tercer lugar, el marketing de *influencers*, nos ha permitido aumentar el número de visitas a nuestro perfil de Instagram, conseguir más seguidores en la misma red social y aumentar el tráfico web. Sin embargo, el objetivo de generar más ventas no se ha cumplido, ya que en el periodo en el que las *influencers* publicaron contenido publicitando a Resinart Complementos, no se generó ninguna venta. Por tanto, gracias a esta estrategia se ha conseguido cumplir el 75% de los objetivos marcados.

En cuarto lugar y en cuanto a la estrategia de *email marketing*, podemos decir que esta, consiguió un gran porcentaje de conversión, puesto que de las dos únicas personas que hicieron clic en el enlace contenido en el email, las dos terminaron comprando productos en el e-commerce.

Finalmente, en la estrategia de publicidad de pago, distinguíamos dos modalidades. La primera de ellas, la publicidad de pago en motores de búsqueda consiguió el 50% de los objetivos planteados, puesto que gracias a las publicaciones de pago realizadas en Google Ads se consiguió aumentar el tráfico web, pero no se logró ninguna conversión.

Tras la conversación mantenida en una llamada telefónica con especialistas del soporte de Google Ads, estos nos indicaron que el motivo por el cual no se logró cumplir el objetivo de conversión es por el escaso presupuesto invertido. Además, en la misma llamada telefónica, se acordó que nos enviaran vía correo electrónico una serie de

recomendaciones para lograr cumplir dicho objetivo, las cuales se detallan en el siguiente punto.

La segunda modalidad, la referida a la publicidad de pago en redes sociales, consiguió el 100% de los objetivos planteados, siendo estos: el aumento de las interacciones por parte de los usuarios con la marca, el aumento de "me gustas" de la página de Facebook y el aumento de conversiones.

### **1.4. RECOMENDACIONES**

Tras llevar a cabo diferentes estrategias de marketing digital y promoción, bajo mi punto de vista y la experiencia obtenida al realizarlas, a continuación, expongo una serie de recomendaciones para cada una de ellas:

En primer lugar, para llevar correctamente a cabo la estrategia SEO, es fundamental el análisis de palabras clave, puesto que es la base de dicha técnica. Realizado un buen análisis de estas palabras y seleccionadas las más convenientes teniendo en cuenta los criterios explicados en el apartado correspondiente, ya se pueden introducir en el contenido de la página web con el objetivo de posicionarlas a nivel orgánico. Hacer un inciso para explicar que, las palabras clave secundarias o derivadas de las principales, se podrían atacar a través de un blog, por ejemplo. Además de las palabras clave, para mejorar el posicionamiento SEO es de vital importancia la optimización técnica de nuestro sitio web, ya que en los últimos años Google y otros buscadores, le han dado mucha importancia a aspectos como la velocidad de carga.

En cuanto a la estrategia orgánica en redes sociales, recomendaría ser constante y organizar previamente el contenido que se vaya a publicar en cada red social creando un calendario de contenidos.

Tras llevar a cabo la estrategia de *marketing de influencers* y ver que el objetivo de aumentar las ventas no se consiguió, recomendaría, por ejemplo, ofrecer un cupón con el nombre del *influencer* seleccionado para incentivar las ventas, cuestión que Resinart Complementos no hizo y quizá ese fué uno de los motivos por los que no se logró cumplir dicho objetivo. Es decir, por ejemplo, en las publicaciones que suba Nika Navarro, en vez de solo mostrar los productos de Resinart Complementos, Nika ofrecería un código de descuento, el cual, si fuera del 25%, sería "NIKA25". Además de incentivar las ventas, esta táctica podría ayudar a determinar qué porcentaje de ventas se han conseguido gracias a ese *influencer*.

En cuanto al email marketing, recomiendo que el contenido del propio email sea claro y atractivo, ya que, de esta forma, va a llamar la atención de los usuarios que lo reciban y el porcentaje de apertura de tal correo electrónico será mayor, pudiendo aumentar de esta forma la probabilidad de que hagan clic en el enlace hacia la página web y terminen comprando.

Finalmente, y en cuanto a la estrategia de publicidad de pago en motores de búsqueda, seguiría las recomendaciones obtenidas vía email por parte de especialistas en Google Ads para conseguir conversiones. Concretamente, si queremos conseguir unas 10 ventas mensuales a través de esta estrategia, algunas de esas recomendaciones serían:

- Aumentar el presupuesto. Para conseguir ese número de ventas sería necesario invertir entre 25 y 30 euros mensuales.
- Aumentar la duración de las campañas. Para lograr que las campañas lleguen a su punto óptimo, sería necesario dejar en funcionamiento esa campaña tres meses como mínimo.
- No hacer cambios bruscos. Con ello, nos referimos a diferentes cuestiones. En primer lugar, no pausar-activar-pausar las campañas. En segundo lugar, no hacer cambios en las palabras clave que activan los anuncios de las campañas. Por último, no cambiar los datos sociodemográficos de la audiencia a la que van dirigidos los anuncios de cada campaña.

Tras llevar a cabo las diferentes estrategias de marketing digital y promoción del ecommerce Resinart Complementos, personalmente, combinaría la publicidad de pago, haciendo un previo estudio del presupuesto que se necesita para conseguir las conversiones deseadas, con la técnica de posicionamiento orgánico y las demás estrategias vistas a lo largo del desarrollo del presente trabajo, puesto que estas, de manera conjunta, han logrado cumplir todos los objetivos generales que se planteaban al principio.

Aunque el tema de este trabajo es el marketing digital y la publicidad *online*, sería interesante llevar a cabo simultáneamente acciones de marketing *offline*, como el reparto de *flyers*, la aparición en medios de comunicación…

### **BLOQUE 4: REFERENCIAS BIBLIOGRÁFICAS Y ANEXOS**

### **1.1. REFERENCIAS BIBLIOGRÁFICAS**

- García, A. (2020). *El posicionamiento en buscadores (SEO)*. Presentación, Campus Duques de Soria (Universidad de Valladolid).
- García, A. (2020). *La publicidad en Internet*. Presentación, Campus Duques de Soria (Universidad de Valladolid).
- Cardona, L. (2022). ¿Qué es el SEO? Definición, cómo funciona y guía completa de posicionamiento en buscadores. Recuperado el 7 de febrero de 2022, de https://www.cyberclick.es/que-es/seo
- Beus, J. (2016). Probabilidades de "click" en las SERPs de Google. Recuperado el 8 de febrero de 2022, de https://www.sistrix.es/blog/probabilidades-de-clicken-las-serps-de-google/
- Hernández, J. (2017). Estrategia SEO: 10 pasos y claves para crearla. Recuperado el 16 de febrero de 2022, de https://www.inboundcycle.com/blog-de-inboundmarketing/10-pasos-crear-estrategia-seo
- Hardwick, J. (2022). ¿Qué son los SERPs?. Recuperado el 20 de febrero de 2022, de https://ahrefs.com/blog/es/serps/
- Ramírez, V. (2021). Qué es el target: cómo definirlo en 4 sencillos pasos. Recuperado el 2 de marzo de 2022, de https://marketing4ecommerce.net/que-es-el-target/
- Peçanha, V. (2022). Buyer persona: conoce qué son y cómo crearlas Marketing de contenidos. Recuperado el 7 de marzo de 2020, de https://rockcontent.com/es/blog/buyer-personas/
- Siqueira, A. (2022). Buyer Persona: qué es y por qué es importante para tu empresa. Recuperado el 11 de marzo de 2022, de https://www.rdstation.com/es/blog/buyer-persona/
- ¿Qué es el CTR? -Diccionario de Marketing 40deFiebre. Recuperado el 11 de marzo de 2022, de https://www.40defiebre.com/que-es/ctr
- ¿Qué es el coste por clic?. (2022). Recuperado el 14 de marzo de 2022, de https://sproutsocial.com/es/glossary/cost-per-click/
- Terenteva, E. (2019). ¿Qué es la rastreabilidad de un sitio web y la indexabilidad SEO?. Recuperado el 20 de marzo de 2022, de https://es.semrush.com/blog/quees-la-rastreabilidad-indexabilidad-seo/
- Lomas, J. (2021). Qué es el Enlazado Interno o Interlinking e importancia en SEO. Recuperado el 2 de abril de 2022, de https://seocom.agency/es/blog/que-esenlazado-interno-importancia-seo/
- La importancia de la velocidad de carga web en SEO. (2022). Recuperado el 4 de abril de 2022, de https://cei.es/la-importancia-de-la-velocidad-de-carga-web-enseo/
- Russo, H. (2021). Tiempo de carga de sitios web: estadísticas y datos importantes a tener en cuenta. Recuperado el 4 de abril de 2022, de https://geeksroom.com/2020/01/website-tiempo-de-carga/127061/
- Cómo eliminar archivos CSS y JavaScript no utilizados en WordPress Meta Box. (2021). Recuperado el 12 de abril de 2022, de https://metabox.io/removecss-javascript-files-wordpress/
- Lahey, C. (2021). Cómo enviar un mapa del sitio a Google. Recuperado el 12 de abril de 2022, de https://es.semrush.com/blog/como-enviar-un-sitemap-a-google/
- De Sá, D. (2021). ¿Por qué mi empresa debe estar en redes sociales? 6 razones de peso. Recuperado el 17 de abril de 2022, de https://bigseoagency.com/por-quemi-empresa-debe-estar-en-redes-sociales/
- McLachlan, S. y Enriquez, G. (2022). Estadísticas de Instagram relevantes para tu negocio. Recuperado el 26 de abril de 2022, de https://blog.hootsuite.com/es/lista-completa-de-estadisticas-de-instagram/
- Mejía, J. (2022). Estadísticas de redes sociales 2022: usuarios de facebook, instagram, tiktok, youtube, linkedin, twitter y otros. Recuperado el 26 de abril de 2022, de https://www.juancmejia.com/marketing-digital/estadisticas-de-redessociales-usuarios-de-facebook-instagram-linkedin-twitter-whatsapp-y-otrosinfografia/
- Mohsin, M. (2022). Estadísticas TikTok 2021 [Infografía] Datos interesantes sobre TikTok. Recuperado el 26 de abril de 2022, de https://www.oberlo.es/blog/estadisticas-tiktok
- Cooper, P. y Tien, S. (2022). Cómo crear un calendario de contenido para redes sociales: pasos y plantillas. Recuperado el 27 de abril de 2022, de https://blog.hootsuite.com/es/calendario-de-contenido-de-redes-sociales/
- Tros, I. (2021). Marketing de influencers: qué es y por dónde empezar. Recuperado el 3 de mayo de 2022, de https://metricool.com/es/marketing-de-influencer/
- Rojas, P (2022). Los 5 tipos o categorías de infleuncers en Instagram. Recuperado el 5 de mayo de 2022, de https://www.theplancompany.es/los-5-tipos-ocategorias-de-influencers-en-instagram/
- Google Ads: definición Ayuda de Google Ads. (2022). Recuperado el 8 de mayo de 2022, de https://support.google.com/google-ads/answer/6319?hl=es
- CTR y CPC medio en Google Adwords por industria 2018 2mas2websites. (2018). Recuperado el 15 de mayo de 2022, de https://2mas2websites.com/ctr-y-cpc-medio-en-google-adwords-por-industria-2018/

### **1.2. ANEXOS**

#### *Anexo 1: tabla con cada objetivo perseguido con este tfg y su KPI.*

| <b>OBJETIVO</b>                                     | <b>KPI</b>                                         |
|-----------------------------------------------------|----------------------------------------------------|
| Dar a conocer la marca entre el público<br>objetivo | Número de impactos                                 |
| Conseguir más tráfico a nuestra web                 | Número de visitas de la página y visitas<br>únicas |
| Optimizar el embudo de conversión                   | Ventas obtenidas y tasa de conversión              |
| Captar nuevos clientes                              | Correo electrónico del cliente                     |
| Fidelizar clientes                                  | Correo electrónico del cliente                     |
| Aumentar el engagement o nivel de<br>compromiso     | Interacciones en redes sociales                    |

 *Fuente: Elaboración propia*

#### *Anexo 2: imagen para diferenciar en el buscador la estrategia SEM y SEO*

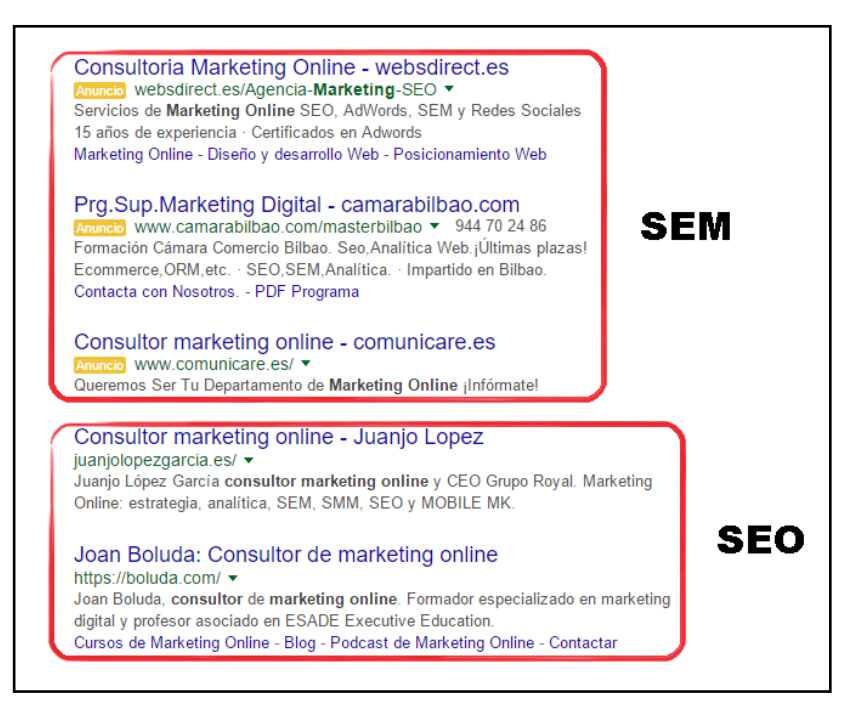

Fuente: Tupsar

#### *Anexo 3: Infografías de cada buyer persona*

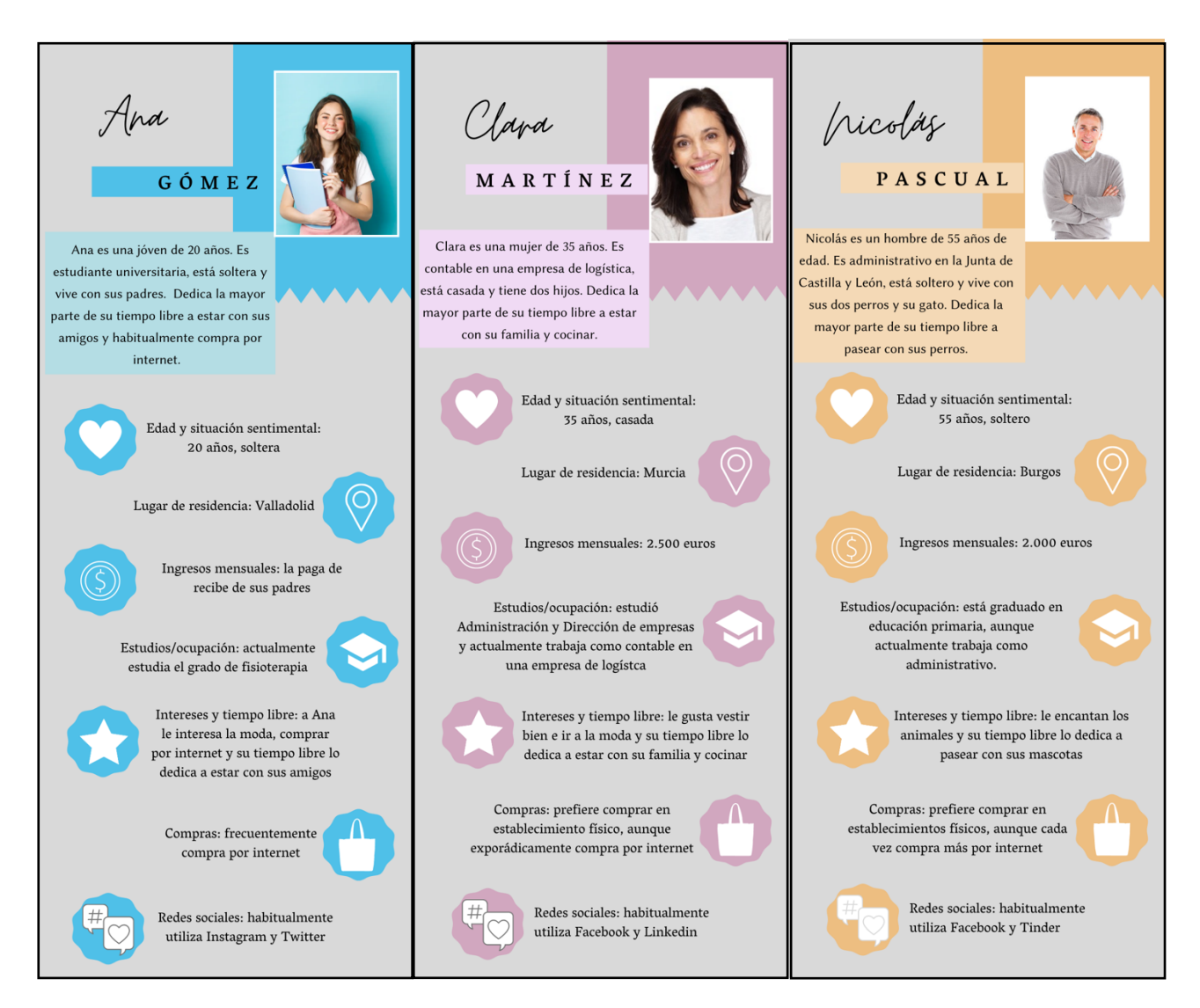

Fuente: Elaboración propia

*Anexo 4: listado de las palabras clave de la competencia.*

• Listado de Noa-Ecco:

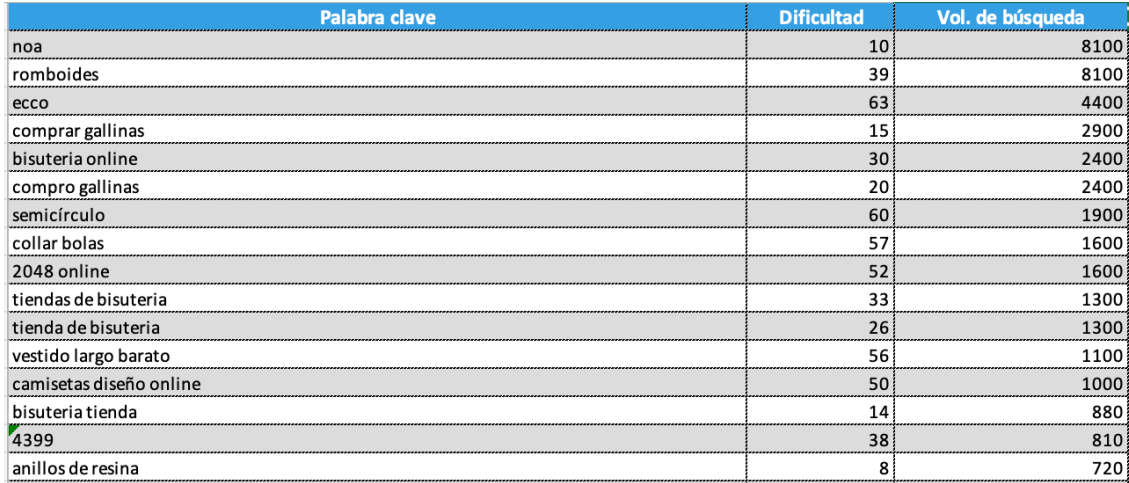

#### Fuente: SemRush

#### • Listado de San Saru:

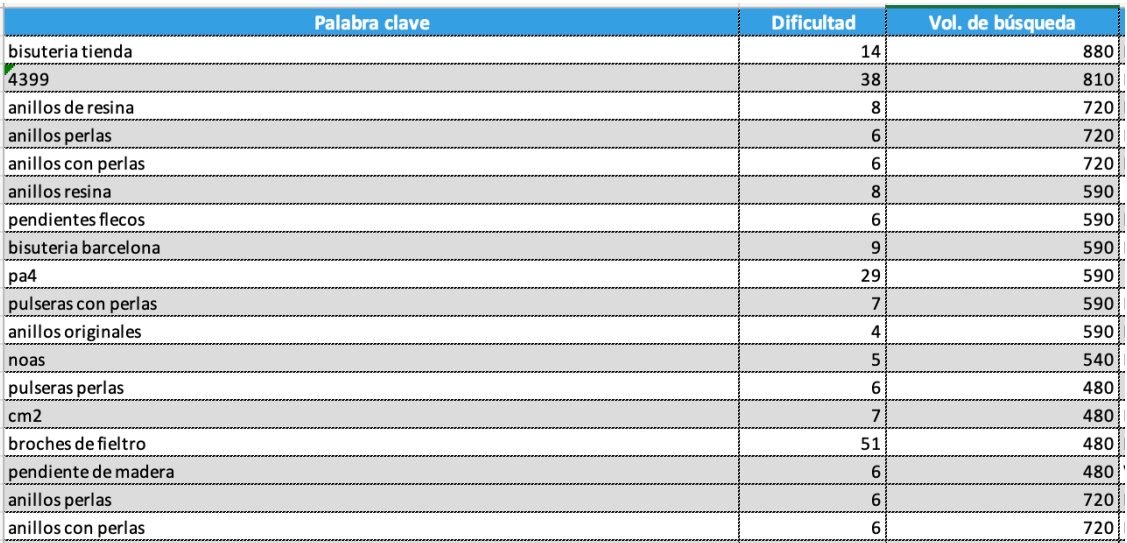

#### Fuente: SemRush

Los listados anteriores contienen tan solo algunas palabras clave. En los siguientes enlaces se pueden observar los listados completos:

Listado de palabras clave de Noa-Ecco

Listado de palabras clave de San Saru

#### *Anexo 5: búsqueda conjunta de palabras clave de Resinart Complementos.*

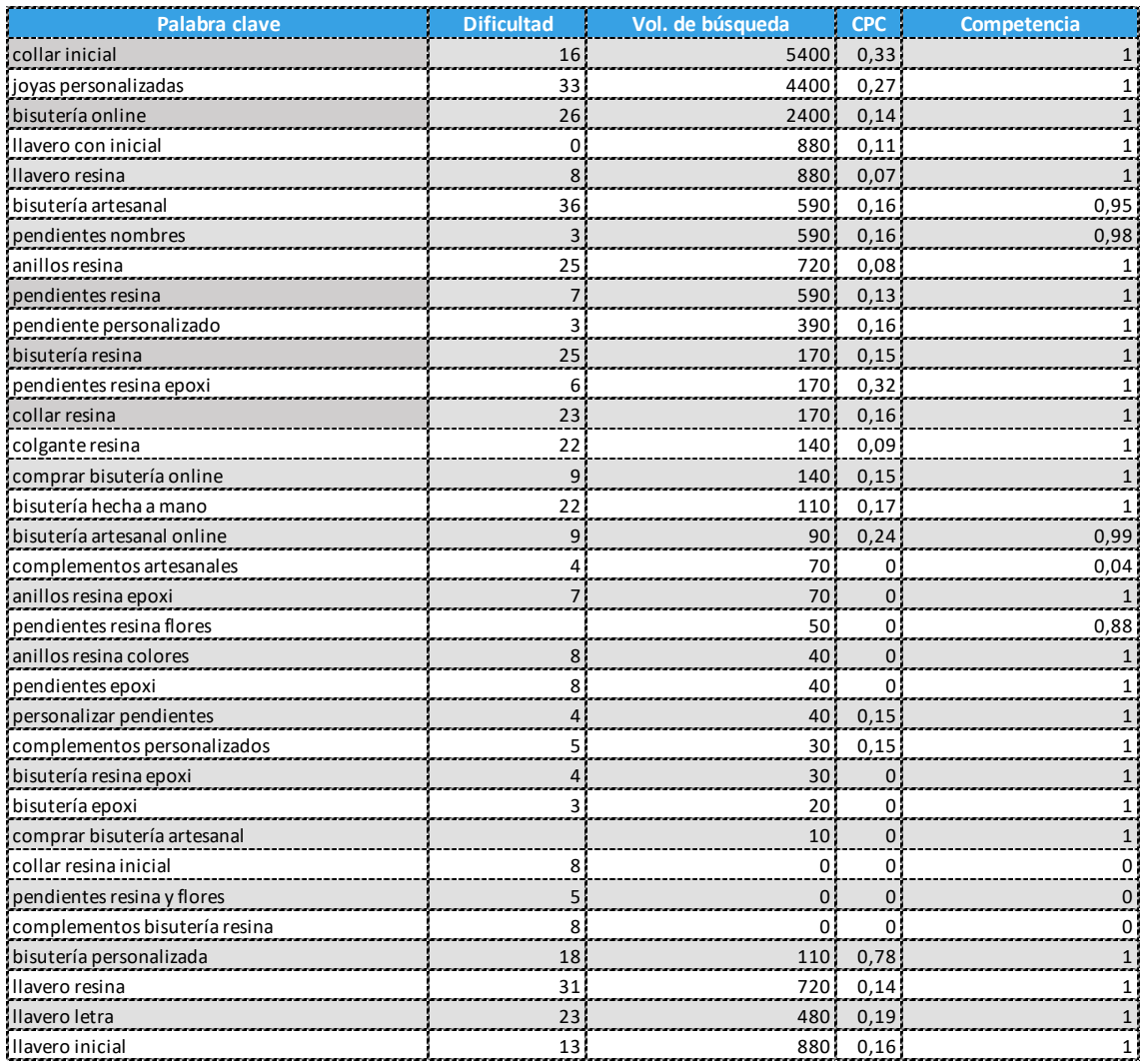

Fuente: SemRush

# *Anexo 6: media de interés a lo largo del tiempo de los términos "collar" y "colgante".*

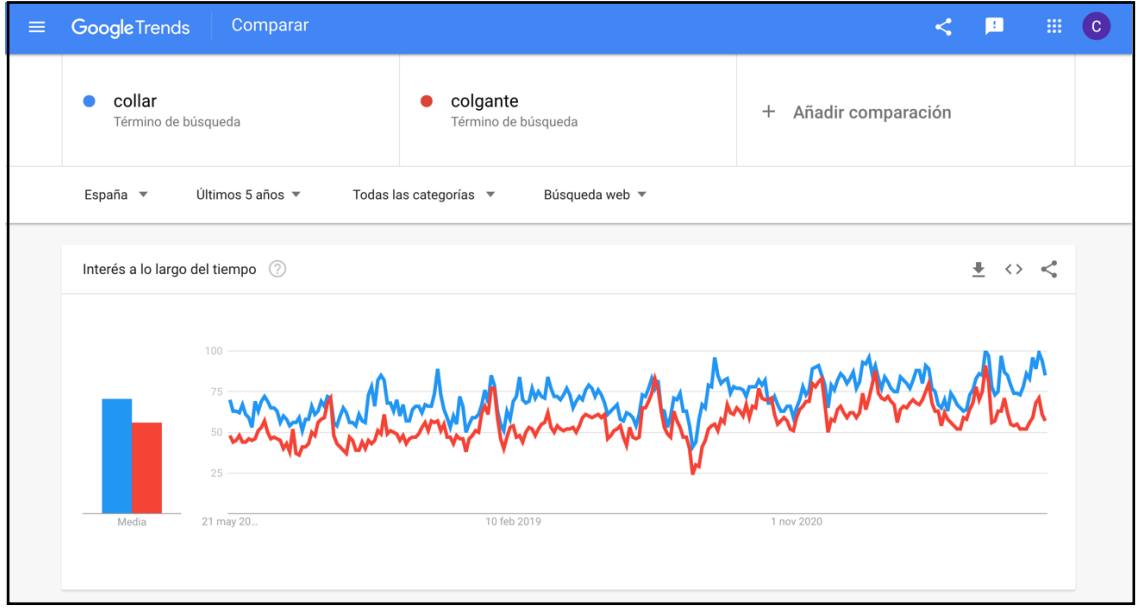

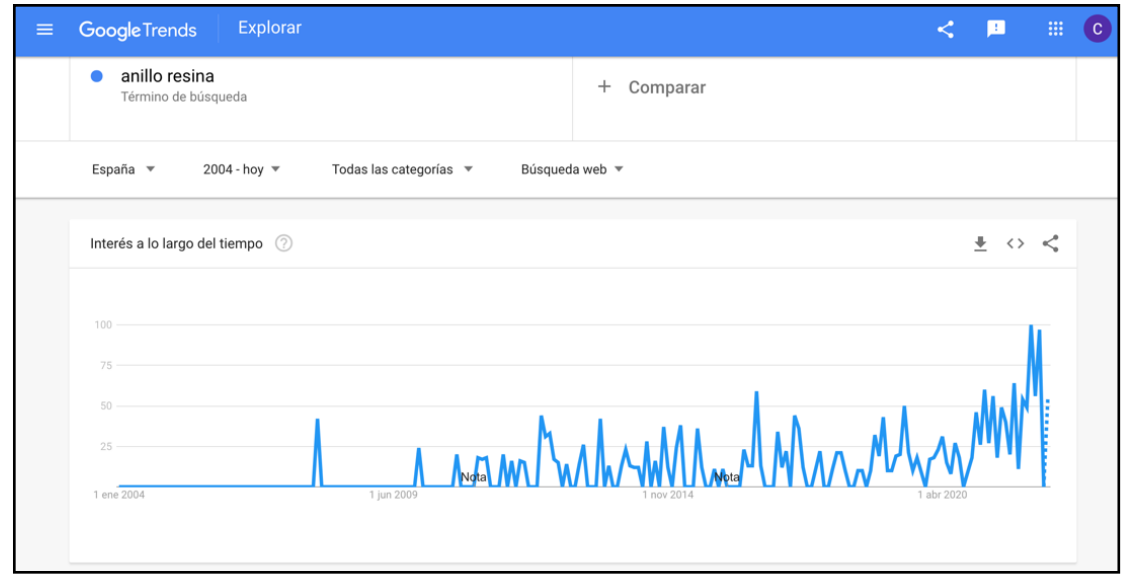

*Anexo 7: tendencia positiva de la palabra "Anillo resina".*

Fuente: Google Trends

*Anexo 8: comparación de la tendencia de "llavero letra" y "llavero inicial".*

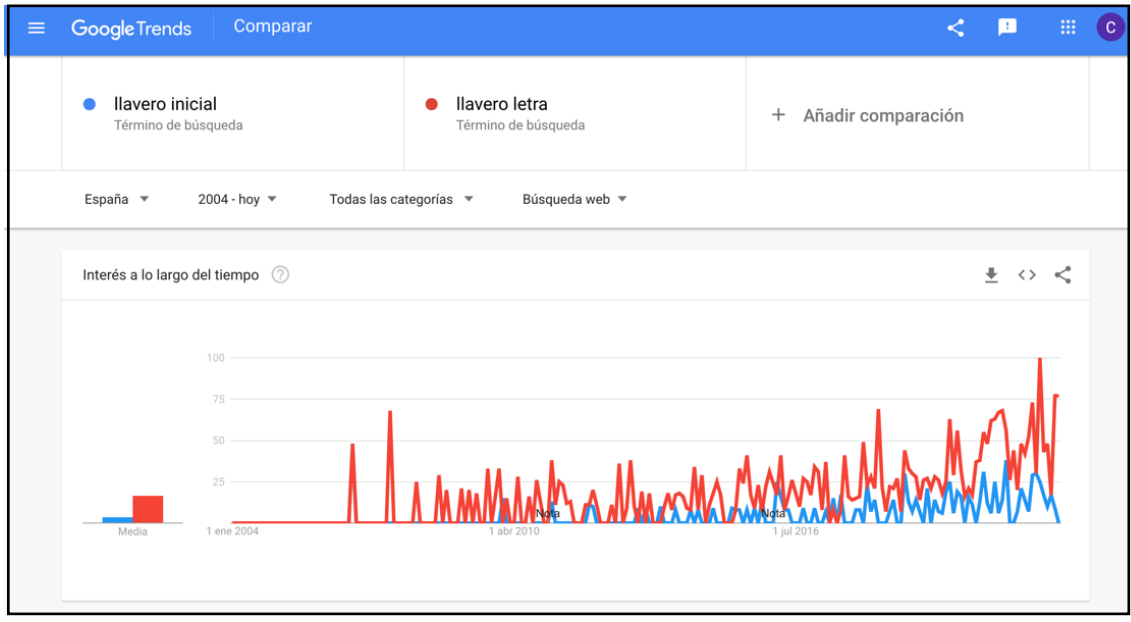

Fuente: Google Trends

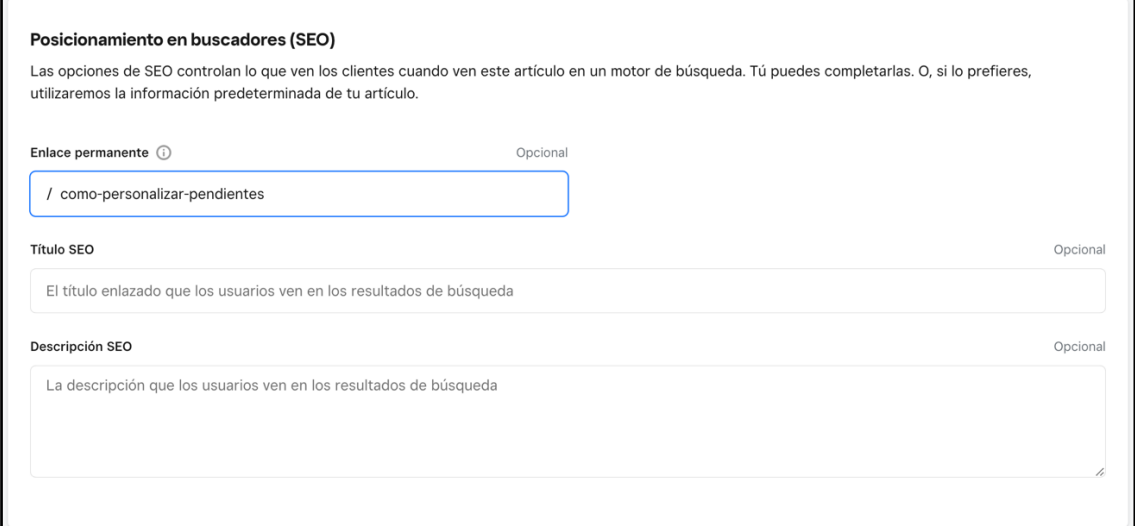

Fuente: Weebly

*Anexo 10: Resultados de la pregunta número 1 de la encuesta realizada*

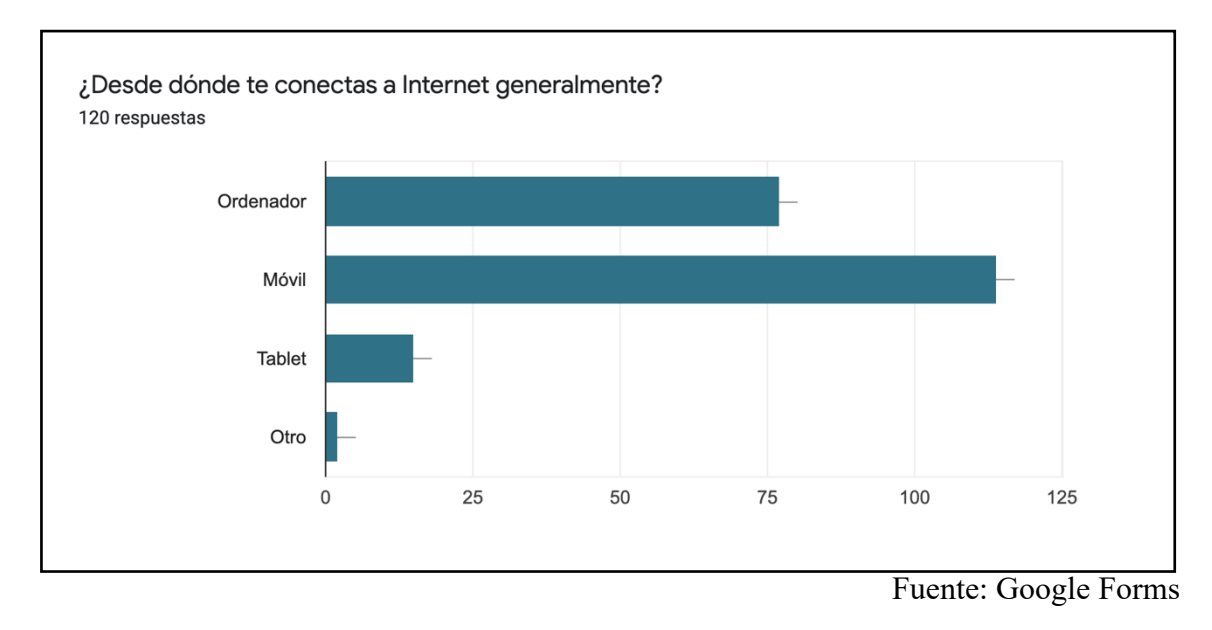

*Anexo 11: Resultados de la pregunta número 2 de la encuesta realizada*

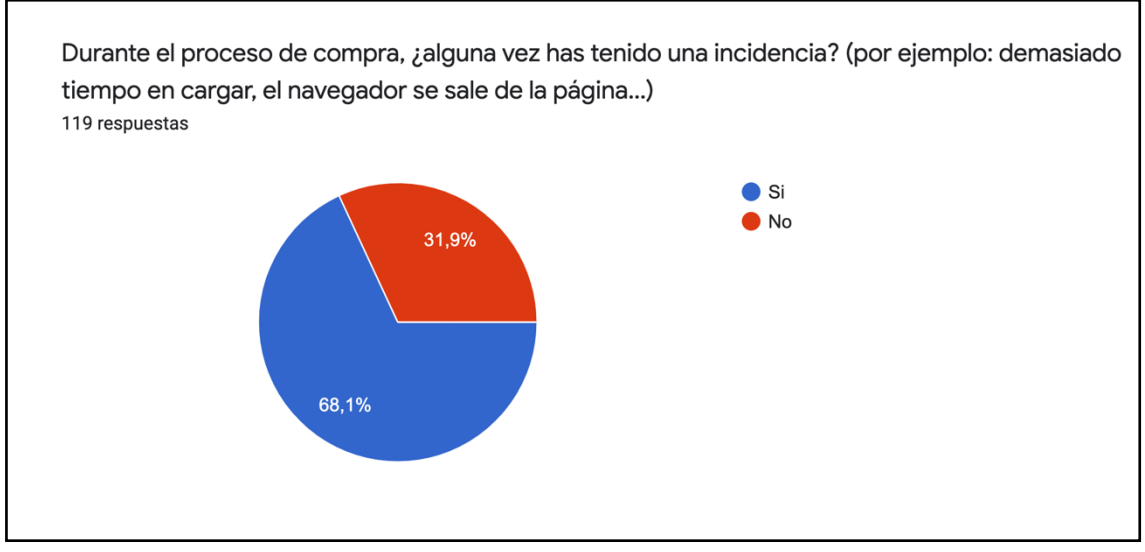

Fuente: Google Forms

*Anexo 12: tabla con los motivos más frecuentes de las incidencias* 

| <b>MOTIVO:</b>                    | <b>N° DE RESUPUESTAS:</b> |
|-----------------------------------|---------------------------|
| Mala conexión                     |                           |
| Demasiado tiempo de carga         | 22                        |
| Fallo de la página web            |                           |
| Caída de la página por saturación |                           |
| Cesta de compra vacía             |                           |
| Problema en la pasarela de pago   |                           |

Fuente: Elaboración propia a partir de los resultados obtenidos en la encuesta de Google Forms

*Anexo 13: Resultados de la pregunta número 3 de la encuesta realizada*

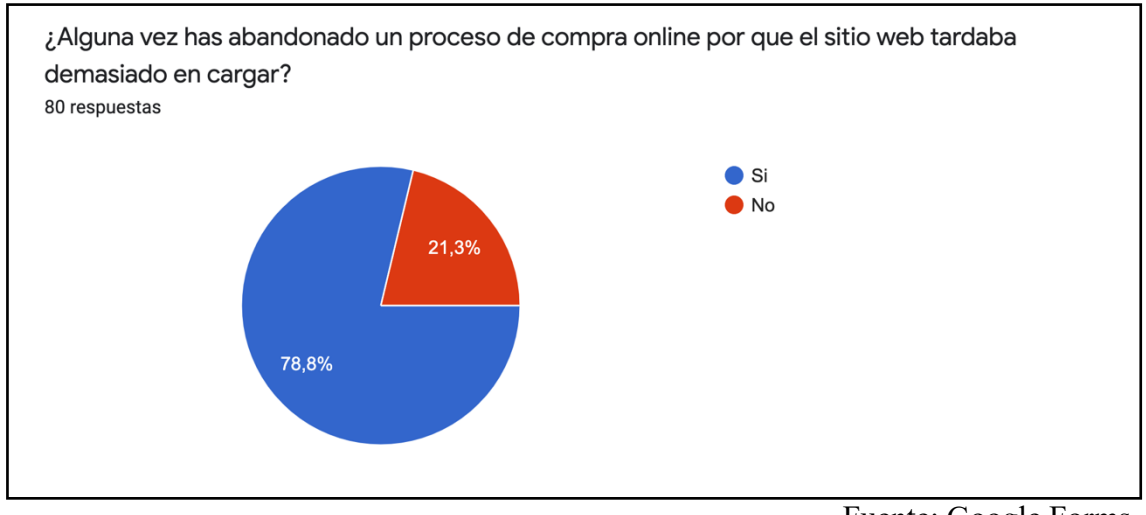

Fuente: Google Forms

*Anexo 14: Resultados de la pregunta número 4 de la encuesta realizada*

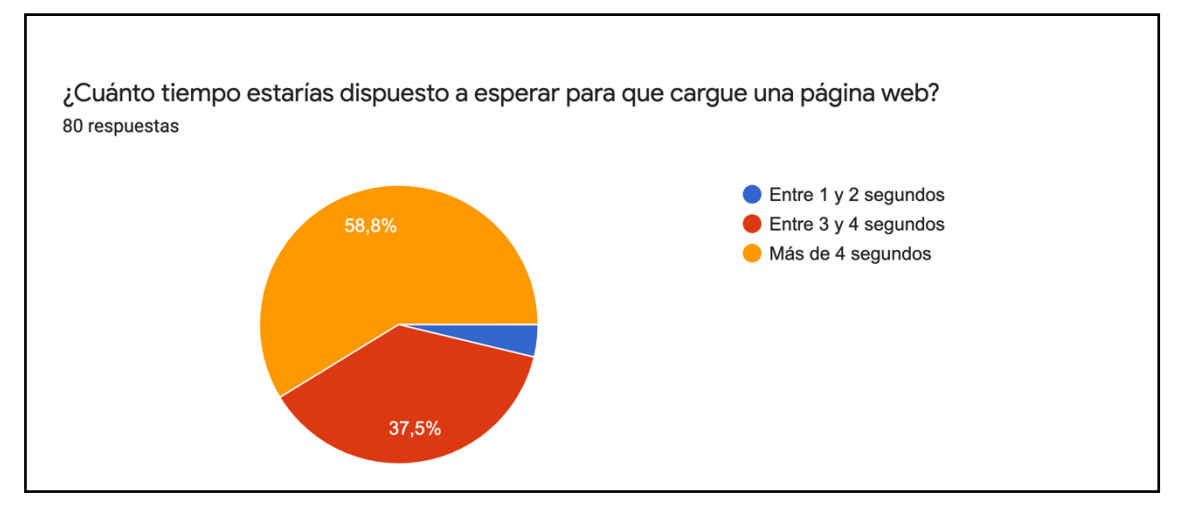

Fuente: Google Forms

*Anexo 15: Resultados de la pregunta número 5 de la encuesta realizada*

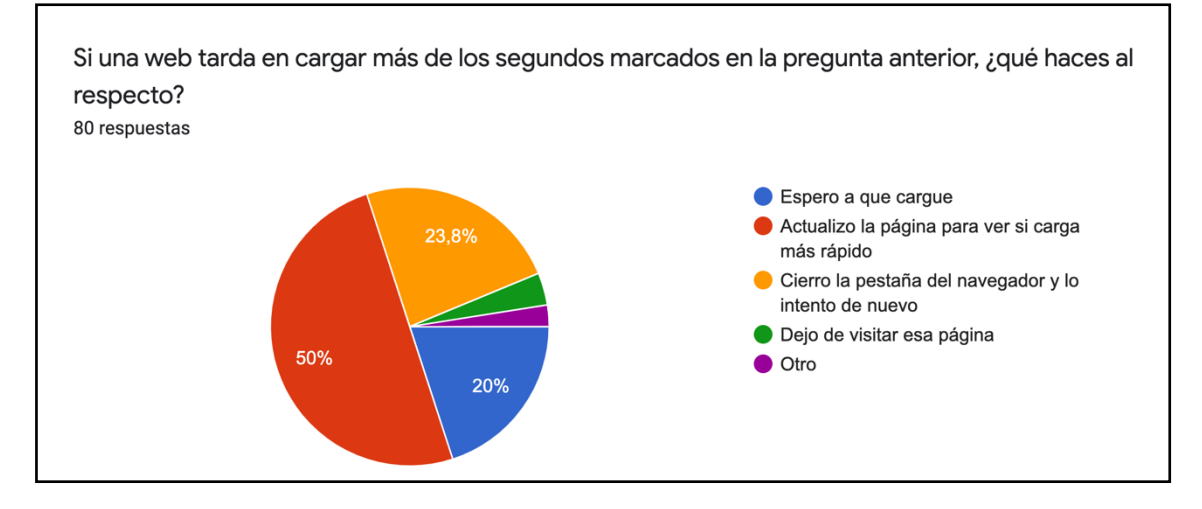

Fuente: Google Forms

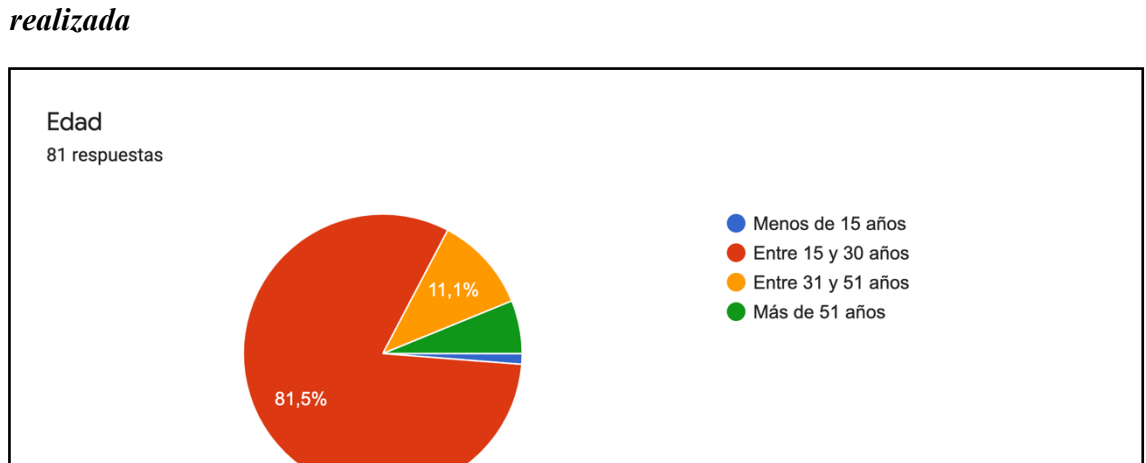

*Anexo 16: Resultados de las preguntas con carácter demográfico de la encuesta*

Fuente: Google Forms

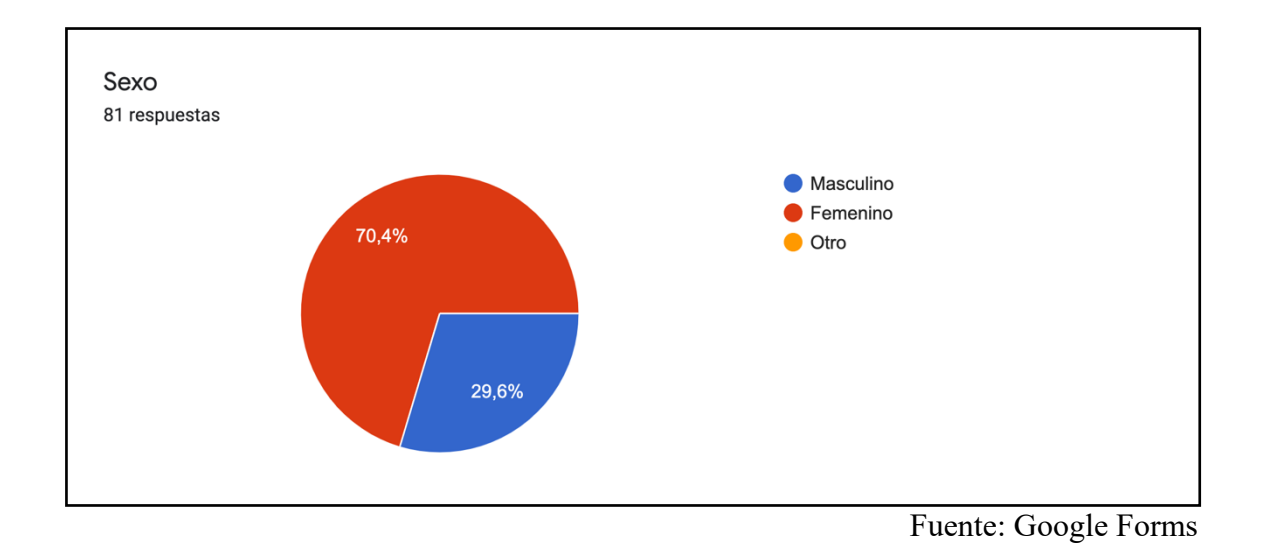

*Anexo 17: tamaño total de carga del e-commerce Resinart Complementos*

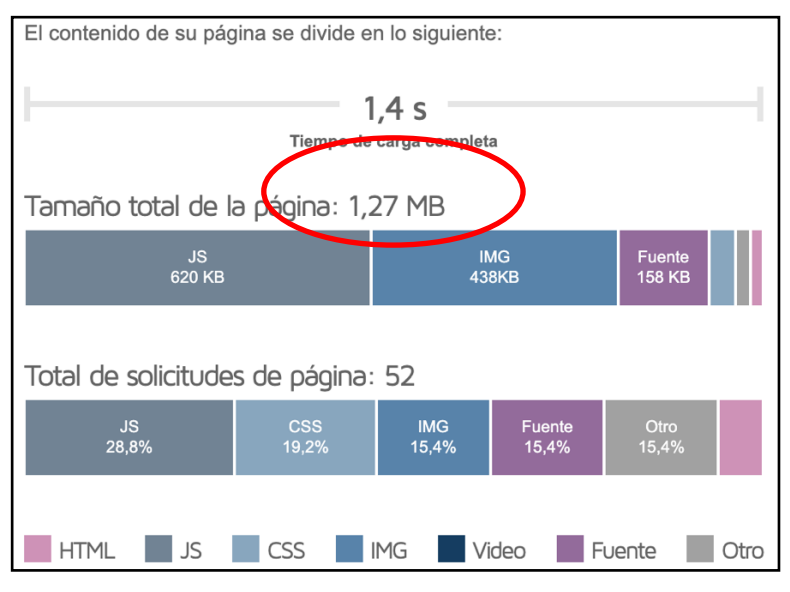

Fuente: GTmetrix

*Anexo 18: prueba de velocidad con la herramienta Pingdom*

| Prueba de velocidad del sitio web de Pingdom                                                               |                                             |                       |  |  |  |  |
|----------------------------------------------------------------------------------------------------|---------------------------------------------|-----------------------|--|--|--|--|
| Ingrese una URL para probar el tiempo de carga de la página, analizarla y encontrar cuellos de<br>botella. |                                             |                       |  |  |  |  |
| <b>URL</b><br>prueba de                                                                                    |                                             |                       |  |  |  |  |
| www.resinartcomplementos.weebly.com                                                                        | América del Norte - EE. UU. - Washington DC | <b>INICIAR PRUEBA</b> |  |  |  |  |
|                                                                                                    | Asia - Japón - Tokio                        |                       |  |  |  |  |
| Internet es frágil. Sé el primero en saber cuánd                                                           | Europa - Alemania - Fráncfort               |                       |  |  |  |  |
| <b>COMIENCE SU</b>                                                                                         | Europa - Reino Unido - Londres              |                       |  |  |  |  |
|                                                                                                    | América del Norte - EE. UU. - Washington DC |                       |  |  |  |  |
|                                                                                                    | América del Norte - EE, UU. - San Francisco |                       |  |  |  |  |
|                                                                                                    | Pacífico - Australia - Sídney               |                       |  |  |  |  |

Fuente: Pingdom

*Anexo 19: peso del contenido del e-commerce Resinart Complementos*

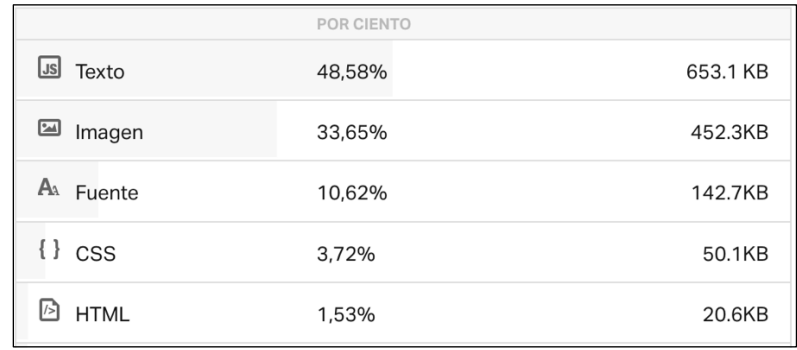

Fuente: Pingdom

### *Anexo 20: perfil de Resinart Complementos en Instagram*

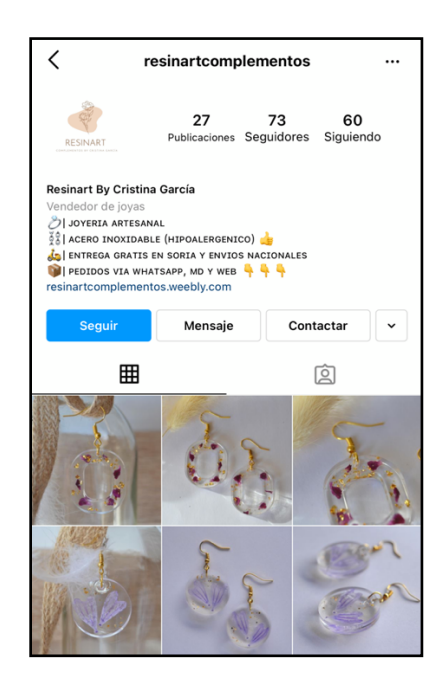

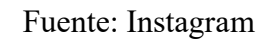

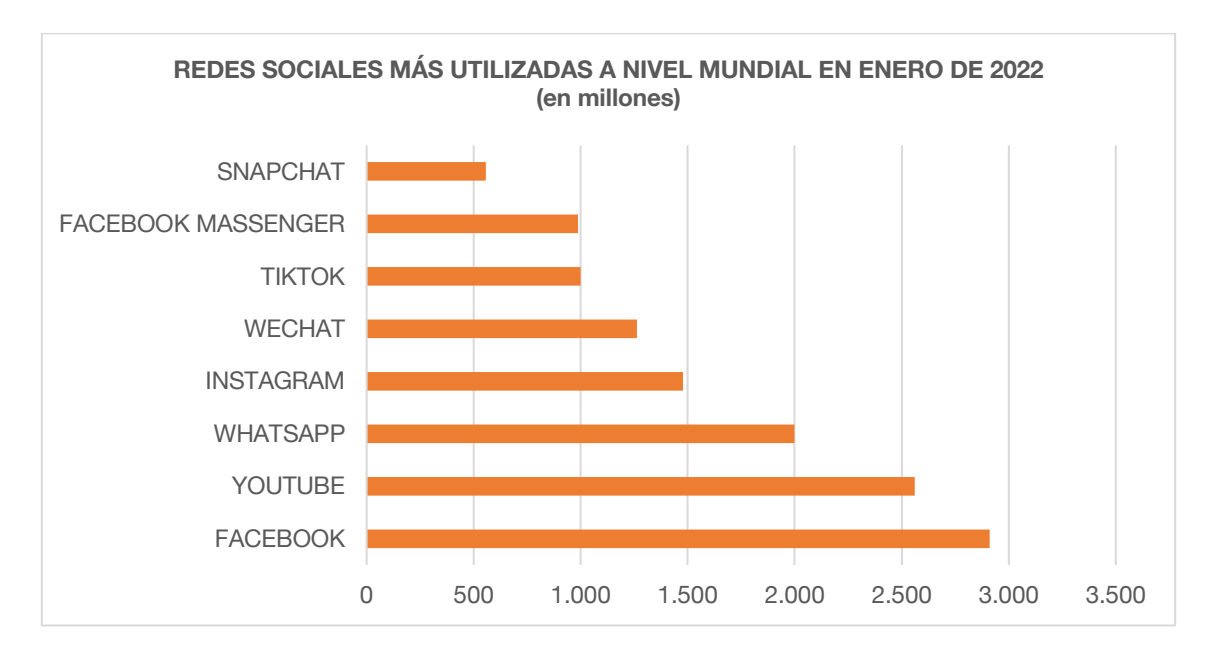

*Anexo 21: ranking de las redes sociales más utilizadas a nivel mundial en enero de 2022*

Fuente: Elaboración propia a partir de www.juancmejia.com

*Anexo 22: perfil y página de Resinart Complementos en Facebook*

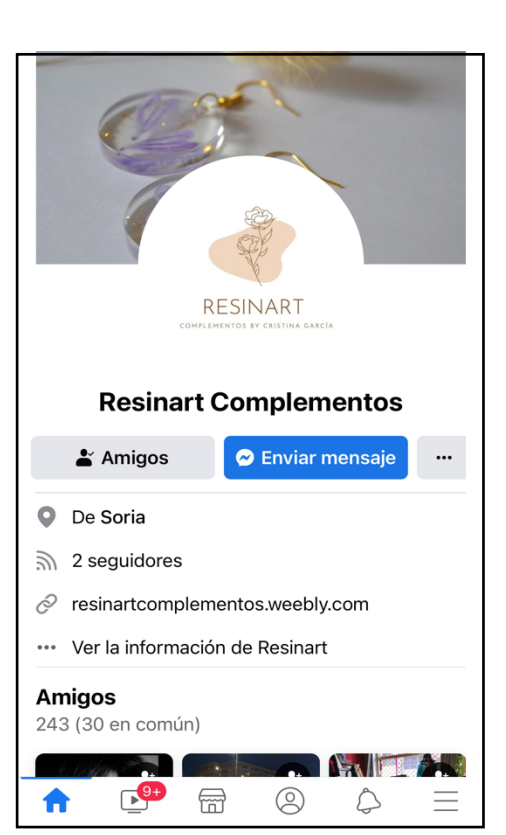

Perfil Página

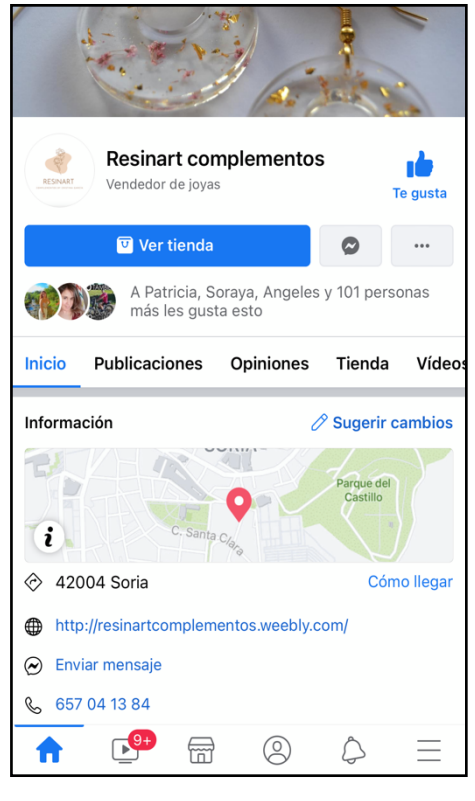

Fuente: Facebook Fuente: Facebook

### *Anexo 23: perfil de Resinart Complementos en TikTok*

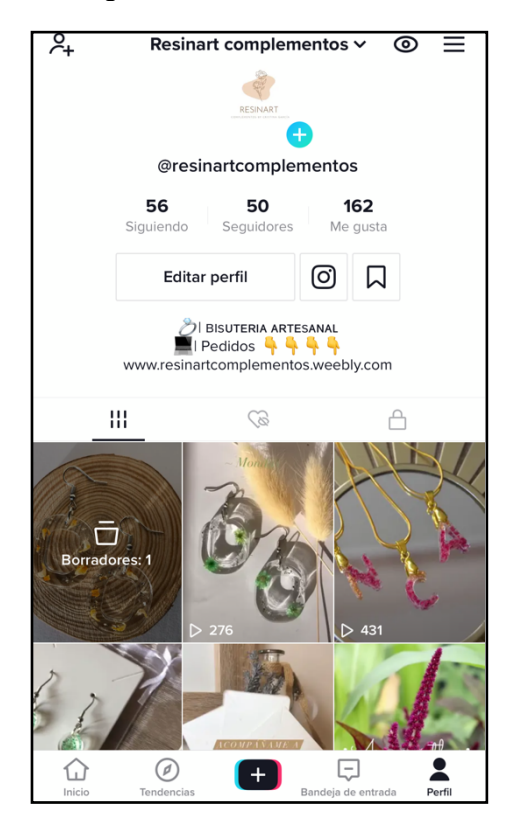

Fuente: TikTok

*Anexo 24: campos a rellenar a la hora de programar una publicación con el planificador de Facebook Business Manager*

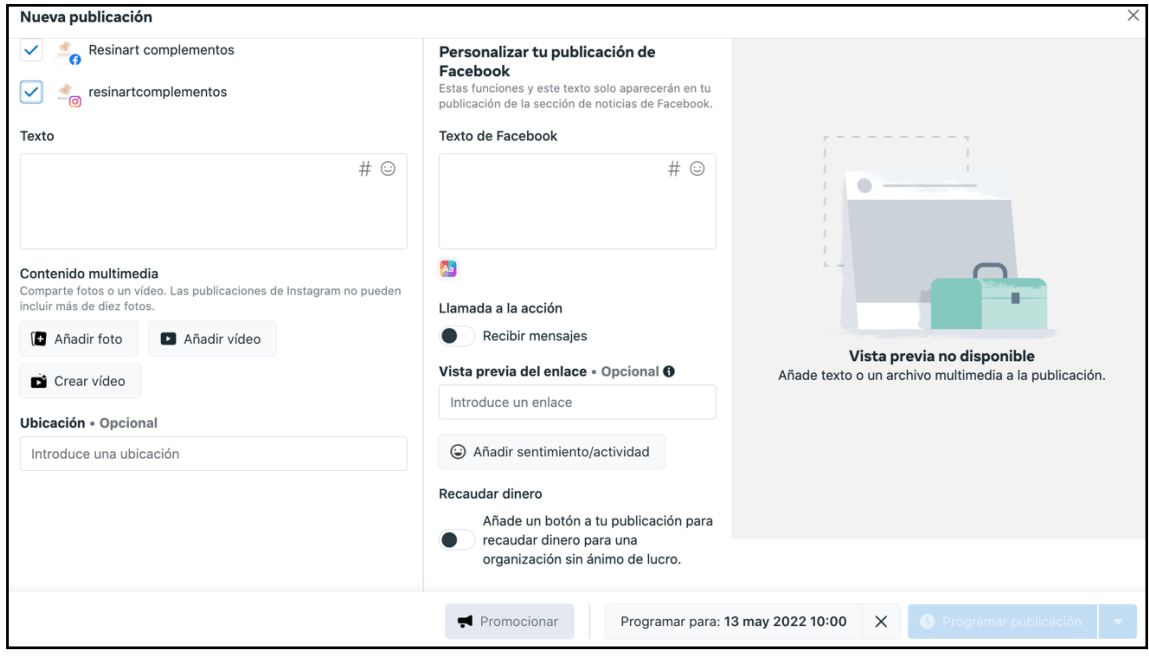

Fuente: Insights Facebook Bussines Manager

#### *Anexo 25: diferentes secciones de cada red social utilizada*

- **Instagram:** Esta red social tiene varias secciones. A continuación, se explica cada una de ellas:
	- o Historias (H): en esta sección puedes publicar fotos o videos en formato vertical, concretamente el tamaño de este formato es de 1080px x 1920px, o lo que es lo mismo, una relación de aspecto de 9:16. La peculiaridad de esta sección es que el contenido publicado en ella es efímero, puesto que desaparece a las 24 horas.
	- o Publicación en el "Feed" (F): las publicaciones de esta sección deben tener un tamaño de 1080px x 1080px, o lo que es lo mismo, una relación de aspecto de 1:1. En este caso, el contenido que subas en esta sección permanece.
	- o Reels (R): esta función de Instagram es la más reciente hasta el momento. La sección reels está pensada para el formato vídeo, teniendo este que tener un tamaño de 1080px x 1920px o 1080px x 1350px, o lo que es lo mismo, una relación de aspecto de 9:16 o 4:5. Hasta hace unos meses, los videos de esta sección tenían una duración máxima de 30 segundos, pero desde mayo de 2021, este tiempo se ha extendido hasta los 60 segundos. En este caso, los vídeos de esta sección también permanecen.
	- o Instagram tv (IG tv): esta sección se creó con la idea simular un canal de televisión integrado en la red social. En este caso, el formato de contenido es tipo vídeo, con una duración máxima de 15 minutos, debe tener una relación de aspecto tanto de 9:16 (para adaptarse mejor a las pantallas verticales de los móviles), como de 16:9 (pensado para girar el móvil y ver el contenido en pantalla completa) y el formato del archivo debe ser MP4. Como en las dos secciones anteriores, los vídeos publicados en esta sección también permanecen.

Para ver cada sección de manera más visual, a continuación, adjuntamos una imagen representativa:

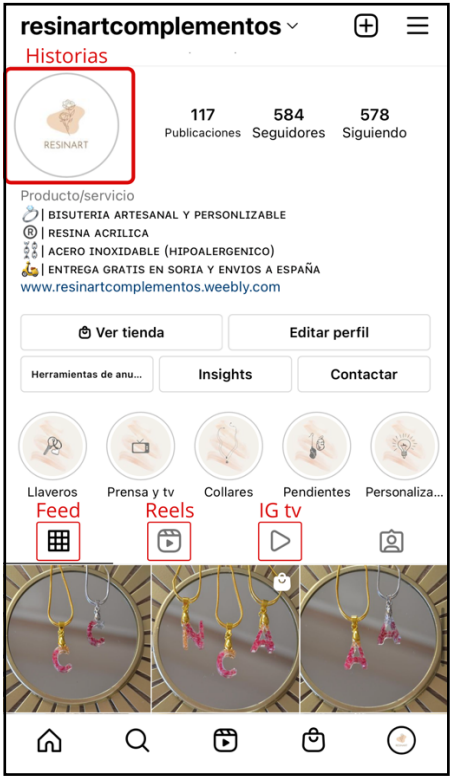

Fuente: Instagram

- **Facebook:** Esta red social también permite publicar contenido en varias secciones. A continuación, se explica cada una de ellas:
	- o Historias (H): al igual que en las historias de Instagram, el tamaño que debe tener el contenido publicado en esta sección tiene que tener una relación de aspecto de 9:16 y desaparece a las 24 horas.
	- o Muro de noticias o tablón (T): es lo primero que aparece al ingresar en la página web de Facebook o en su aplicación. Es la sección donde cada usuario publica sus contenidos personales. Los contenidos publicados en esta sección permanecen.

Como en el caso anterior, para ver cada sección de manera más visual, a continuación, adjuntamos una imagen representativa:
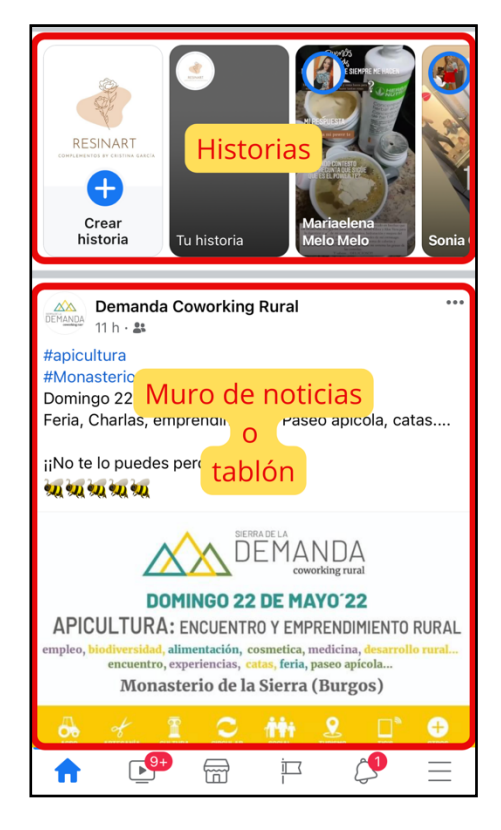

Fuente: Facebook

• **TikTok:** en el caso de esta red social, el contenido solo se puede publicar en una sección, como se muestra a continuación:

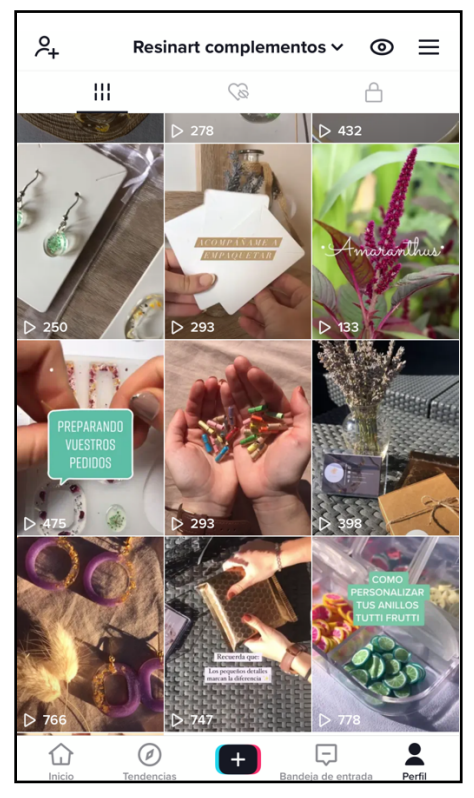

Fuente: TikTok

*Anexo 26: portada del reel viral del día 11 de agosto de 2021 y vista previa del mismo en el perfil de Instagram de Resinart Complementos.*

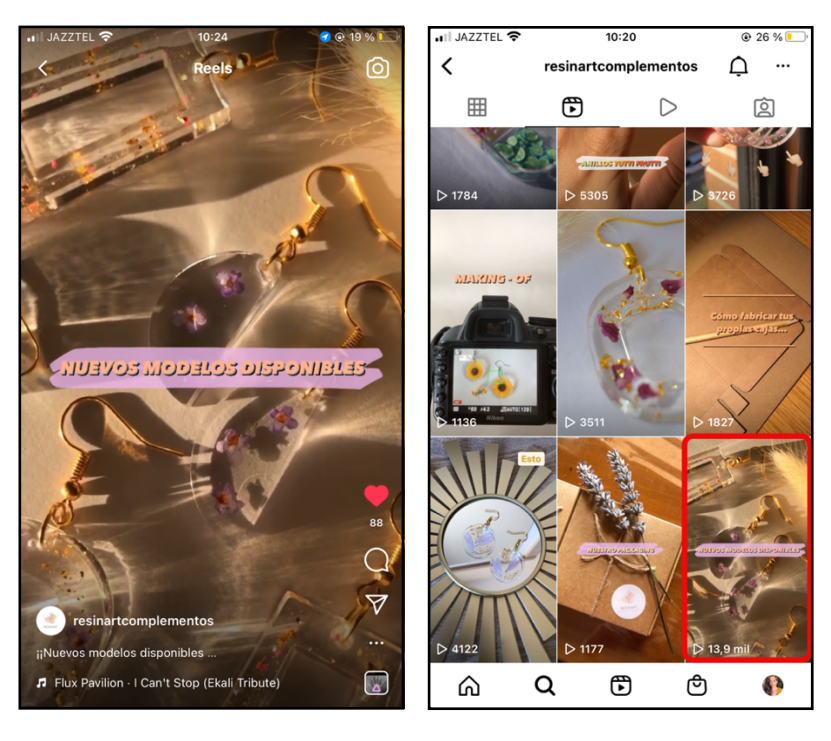

Fuente: Instagram Fuente: Instagram

# *Anexo 27: publicaciones en torno al producto "llavero-placa identificativa para mascotas"*

• En Instagram:

Publicaciones en feed: Publicación en reels:

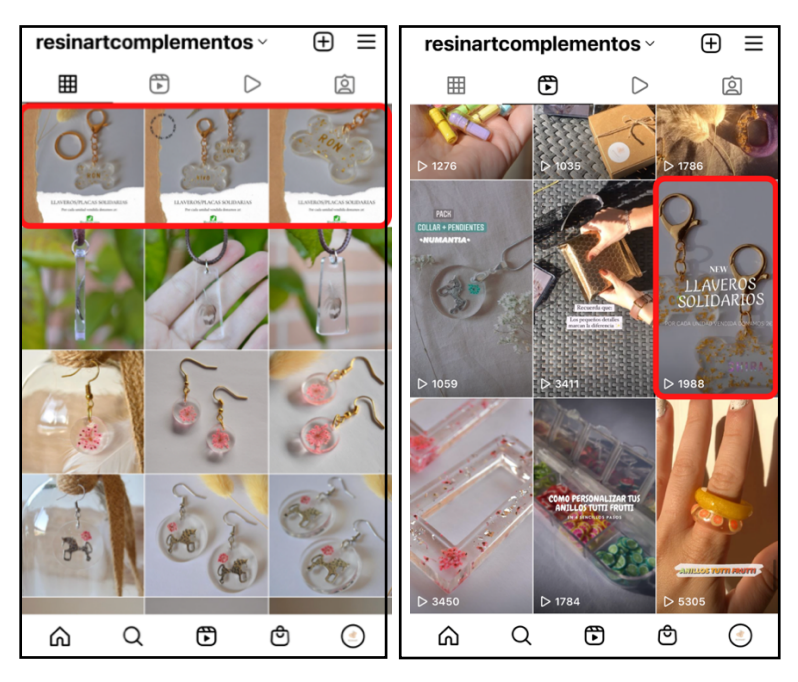

Fuente: Instagram Fuente: Instagram

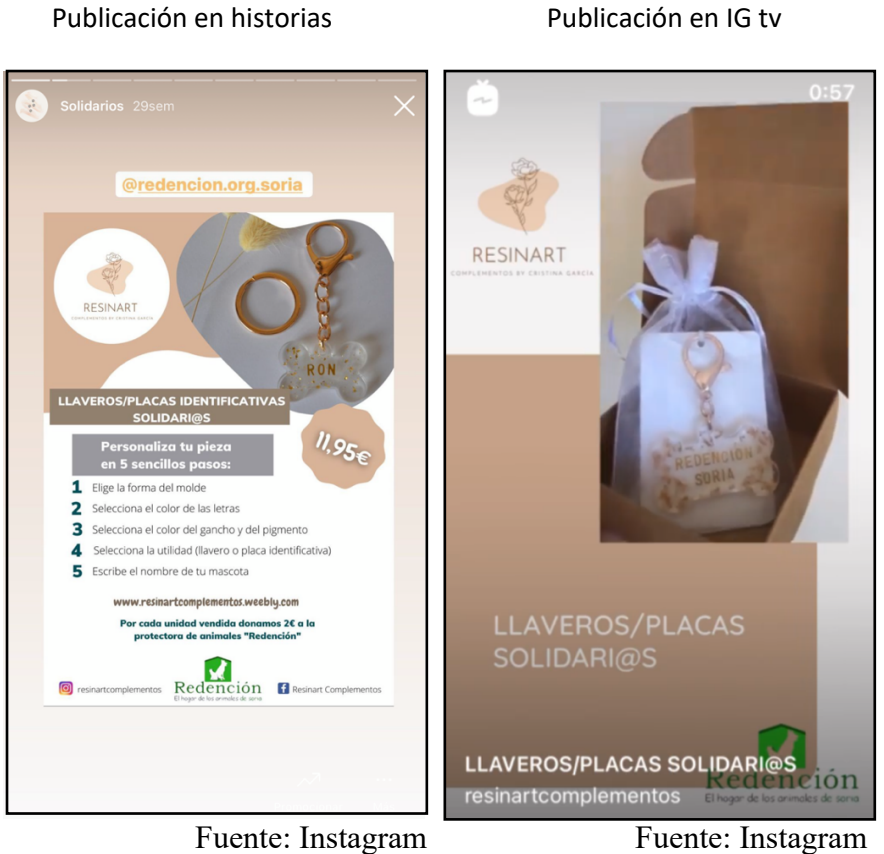

• En Facebook:

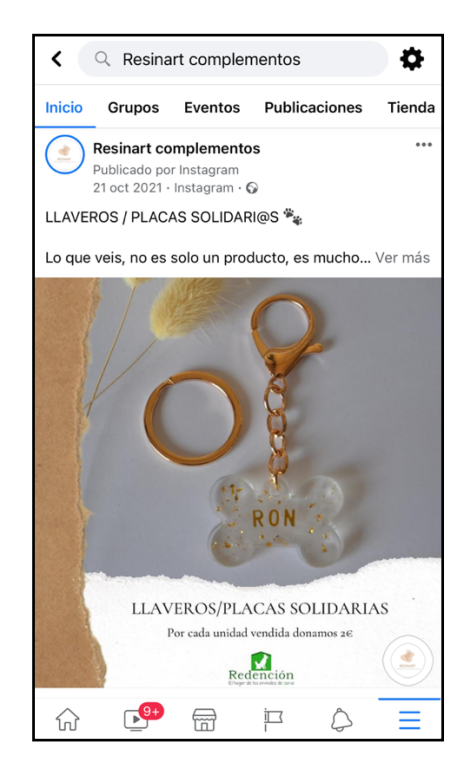

Publicación en tablón o muro de noticias

Fuente: Facebook

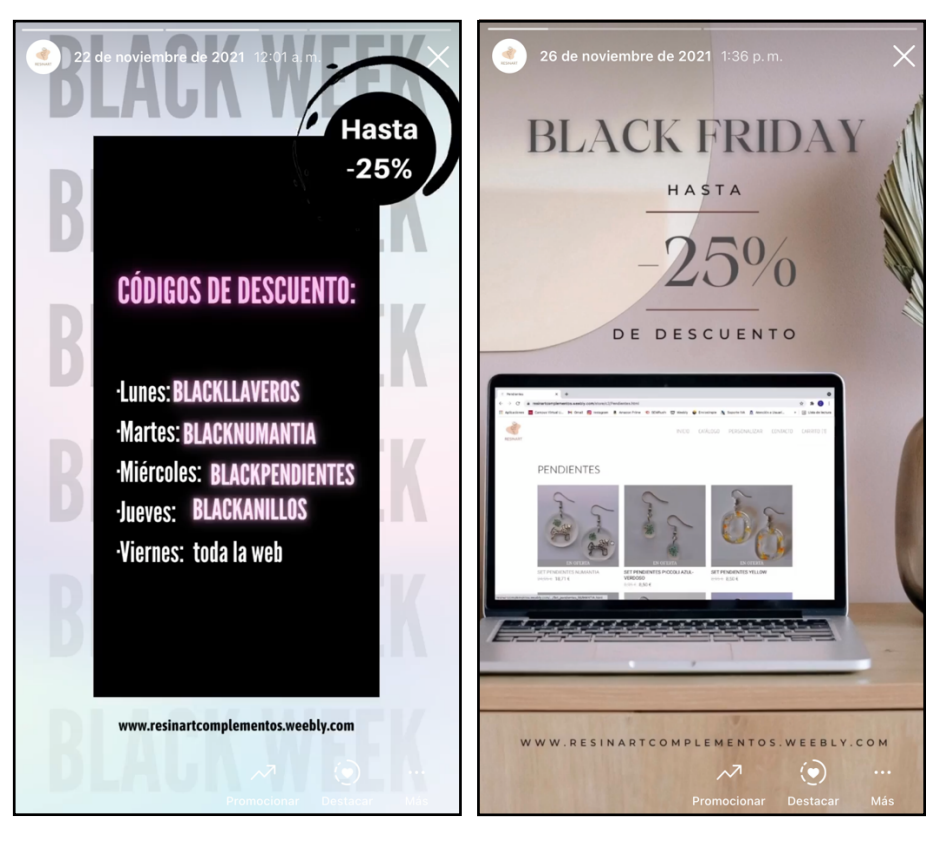

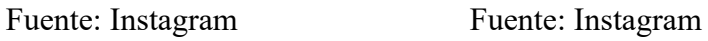

*Anexo 29: publicación campaña de navidad*

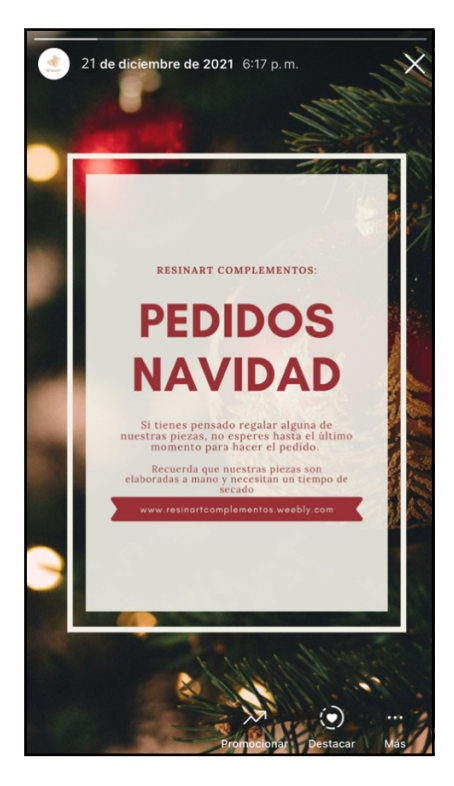

Fuente: Instagram

*Anexo 30: publicación con motivo del día de los enamorados*

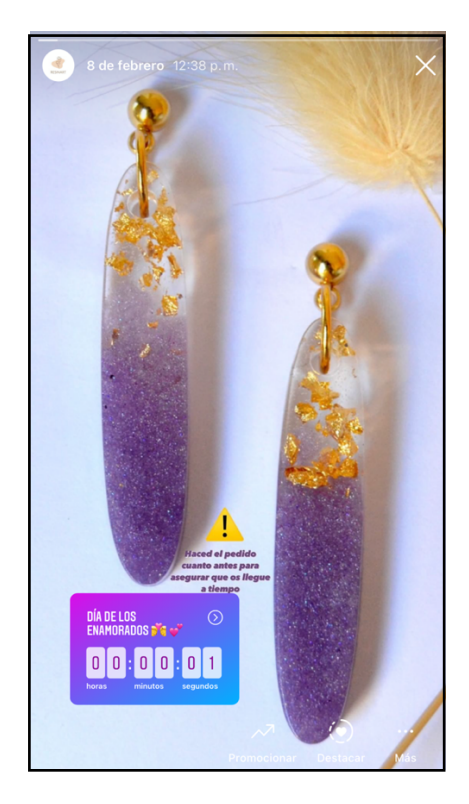

Fuente: Instagram

## *Anexo 31: publicaciones en torno al producto "collar inicial"*

• Instagram:

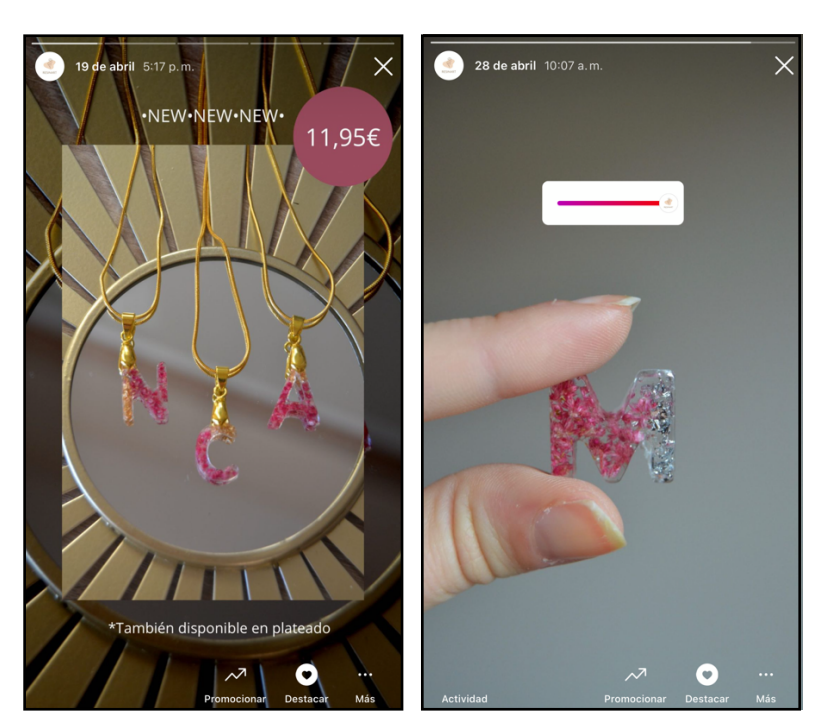

Historias

Feed

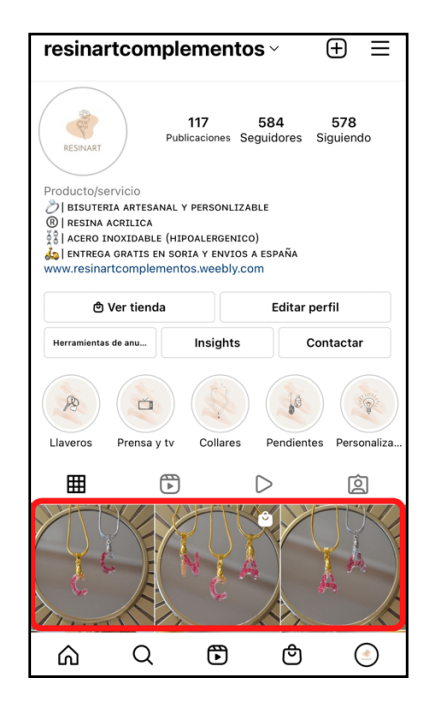

Fuente: Instagram

• Facebook:

### Tablón o muro de noticias

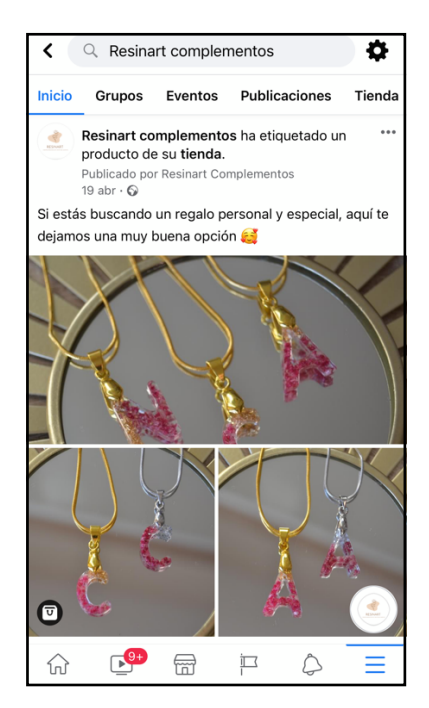

Fuente: Facebook

*Anexo 32: interacciones en cada publicación del mes de agosto.*

| <b>Insights</b><br>Resinart complementos<br>60<br>٠ |                                                             |                     | <b>ED</b> 1 ago 2021 - 31 ago 2021 ▼<br>$\bigcirc$ Conecta con un especialista                    |                       |          |
|-----------------------------------------------------|-------------------------------------------------------------|---------------------|---------------------------------------------------------------------------------------------------|-----------------------|----------|
| %ို Información g                                   | Contenido                                                   |                     | Anuncios, Publicaciones y Historias ▼<br>$\bigstar$ Exportar                                      |                       |          |
| 38 Resultados                                       | Contenido reciente $\downarrow$                             | <b>Tipo</b>         | Alcan $\mathbf{\Theta} \uparrow \downarrow$ Me gusta y reac $\mathbf{\Theta} \uparrow \downarrow$ | Toques en $\bullet$ 1 |          |
| <b>中 Contenido</b>                                  | ↔ Material relleno: resina acrílica,<br>19 ago 2021         | Publicac            | 811                                                                                               | 52                    |          |
| 28 Audiencia                                        | Esta publicación no tiene texto<br>19 ago 2021              | Historia            | 404                                                                                               |                       |          |
|                                                     | Entrevista en directo @crissoriana<br><b>6</b> 19 ago 2021  | Historia            | 420                                                                                               |                       |          |
|                                                     | <br>Material relleno: resina acrílica<br>19 ago 2021        | Promoci<br>Publicac | 36                                                                                                | $\mathsf{O}\xspace$   |          |
|                                                     | <>Material relleno: resina acrílica<br><b>o</b> 19 ago 2021 | Publicac            | 699                                                                                               | 27                    | $\cdots$ |
|                                                     | <br>Material relleno: resina acrílica<br>19 ago 2021        | Promoci<br>Publicac | 36                                                                                                | $\mathsf{O}\xspace$   | ۰.       |

Fuente: Insigths Facebook Business Manager

*Anexo 33: publicaciones realizadas por las personas relacionadas para llevar a cabo la estrategia de marketing de influencers*

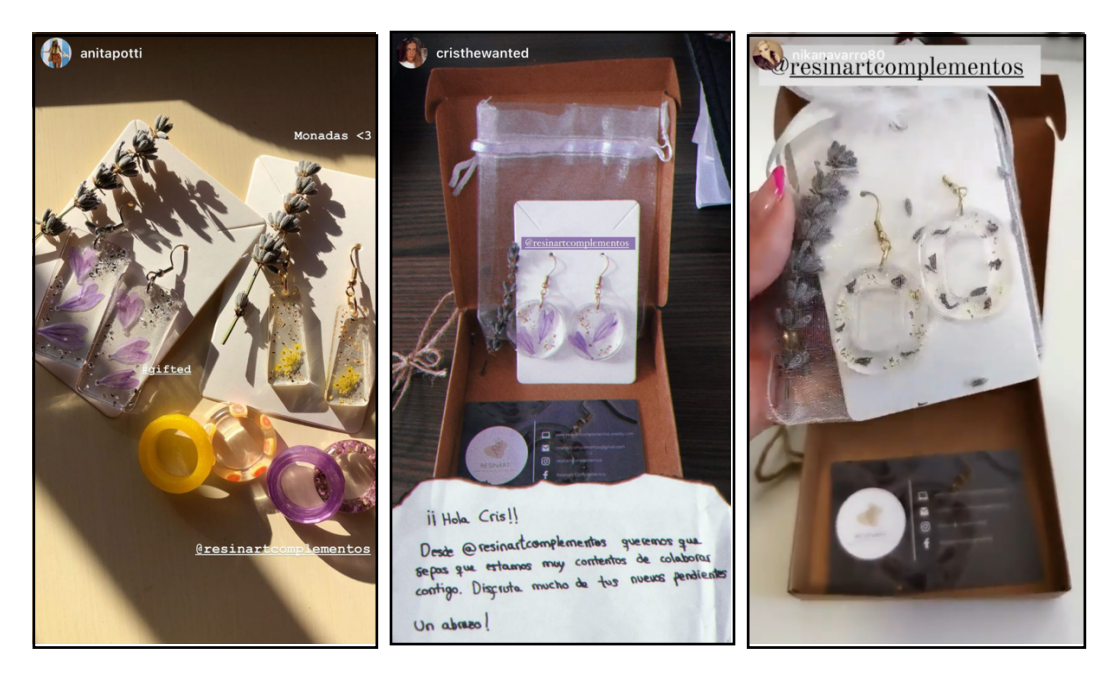

Fuente: Instagram

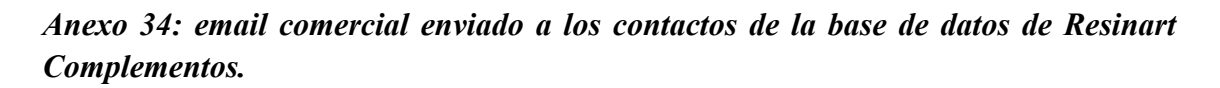

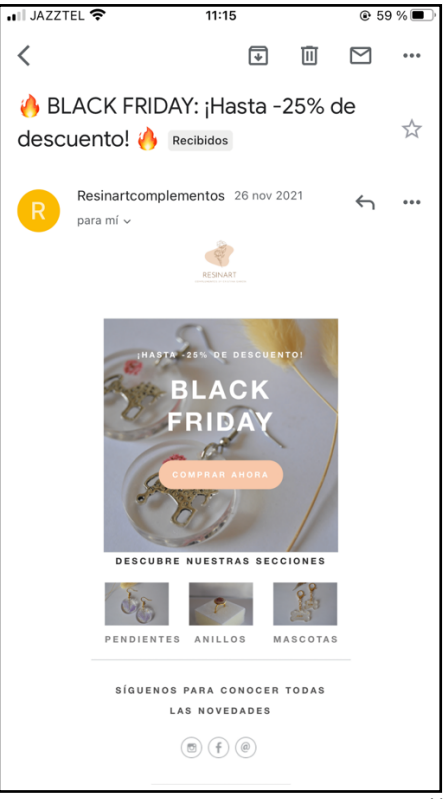

Fuente: Gmail

Hacer un inciso para explicar que, en el email, si se pasa el cursor por los diferentes productos y se pincha en ellos, automáticamente lleva al receptor del correo electrónico a la página del producto, al igual que si pincha en el botón de redes sociales.

#### *Anexo 35: tipos de campaña en Google Ads*

Existen diferentes tipos de campaña a la hora de hacer publicidad de pago. Los más comunes son los siguientes:

- Campaña de búsqueda: incluyen anuncios arriba o debajo de los buscadores. Aparecen cuando el usuario hace una búsqueda de una palabra clave incluida en dicha campaña y el anunciante solo paga cuando el usuario hace clic en el anuncio. En estas campañas como mínimo hay que incluir: un título, una descripción y una URL.
- Campañas de display: son los banners que aparecen en diferentes páginas web. Este tipo de campaña suele ser en formato imagen o video.
- Campañas de shopping: este tipo de campaña se utiliza para llegar a usuarios con una alta intención de compra. Es ideal para tiendas online o e-commerce. Se forman con una foto del producto o servicio que ofrece el anunciante, su precio y una serie de detalles (como, por ejemplo: el coste del envío).

#### *Anexo 36: ejemplo de anuncios de la campaña "tráfico al sitio web"*

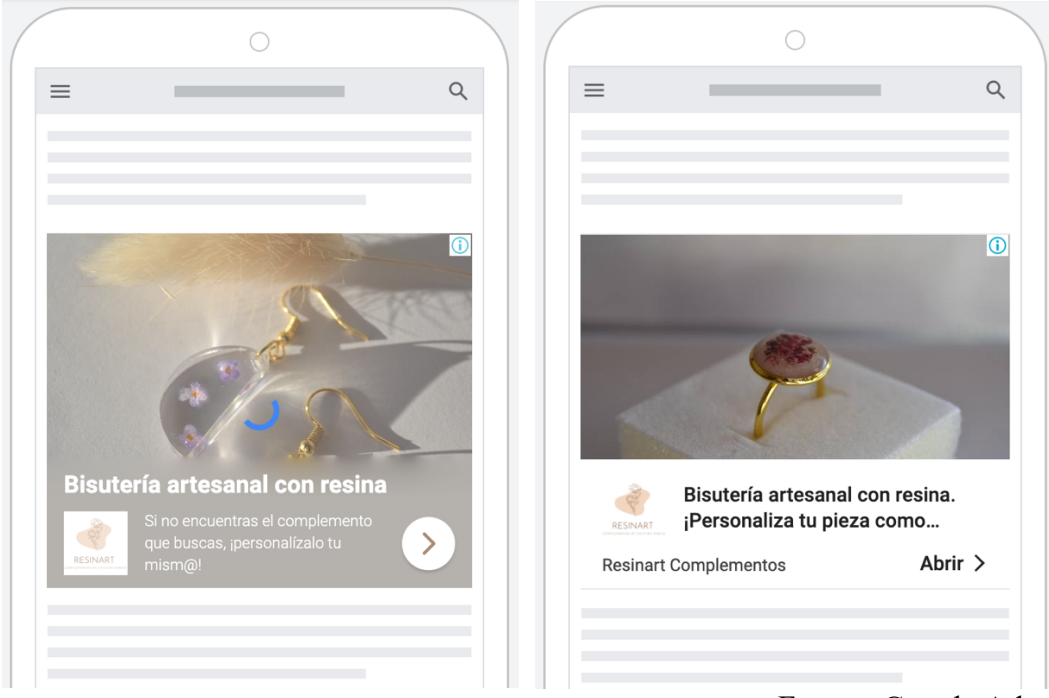

Fuente: Google Ads

*Anexo 37: ejemplo de anuncios de la campaña "ventas"*

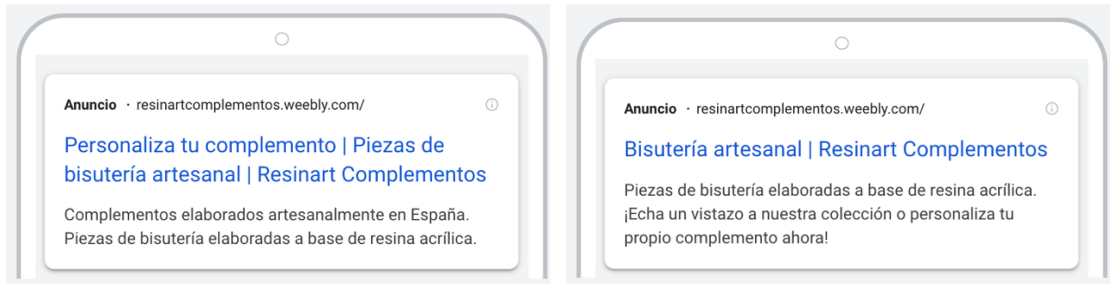

Fuente: Google Ads

*Anexo 38: vista previa de la publicación de pago en Facebook e Instagram del día 24 de febrero*

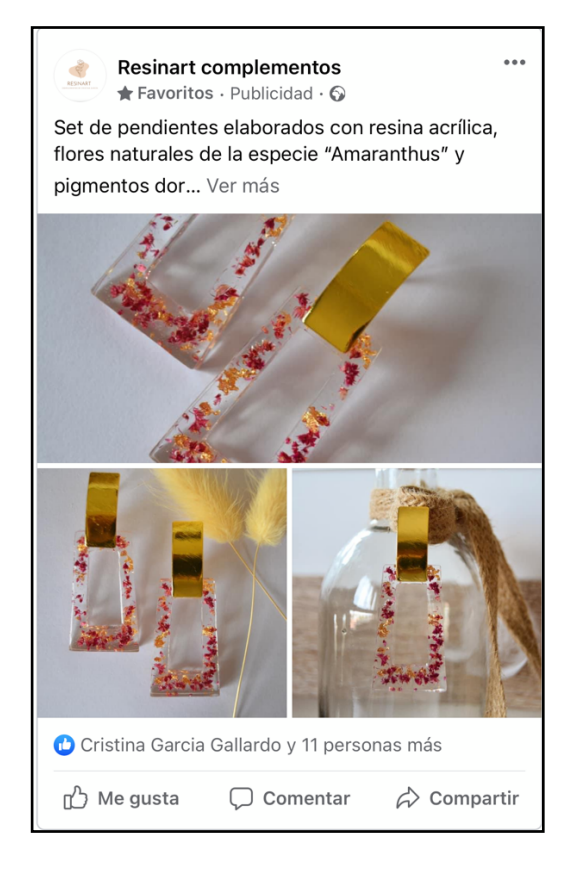

Fuente: Facebook Business Manager

*Anexo 39: vista previa de la publicación de pago en Facebook el día 3 de marzo*

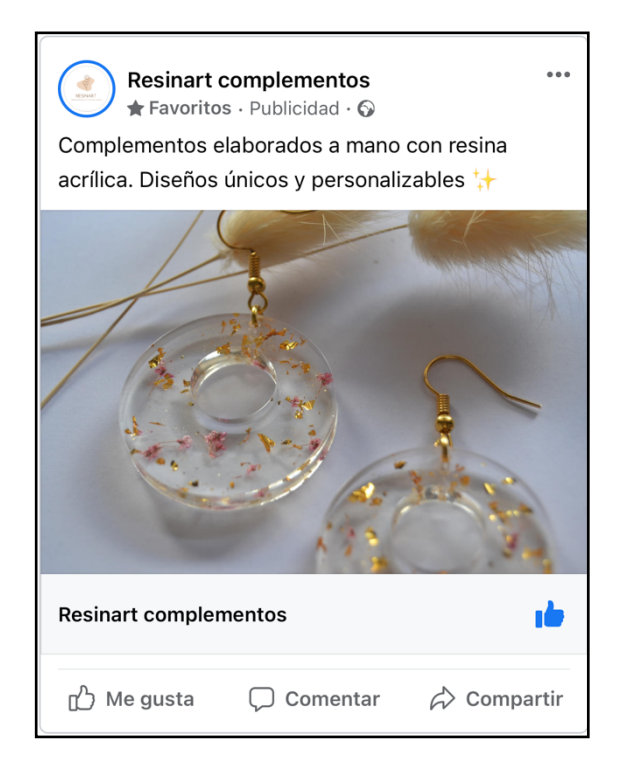

Fuente: Facebook Business Manager

*Anexo 40: portada del video de la publicación de pago en Facebook e Instagram el día 25 de abril*

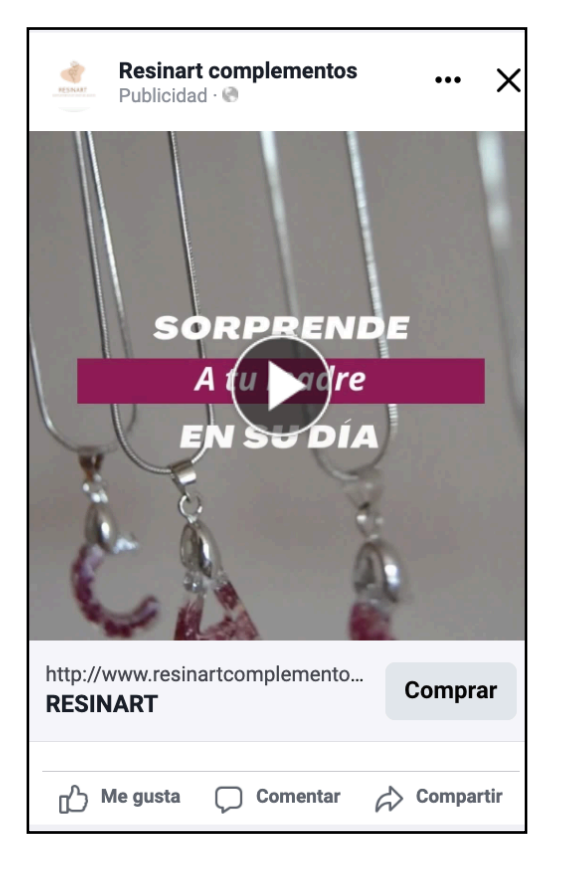

Fuente: Facebook Business Manager

*Anexo 41: informe de la audiencia de los anuncios realizados con Google Ads*

• Edad

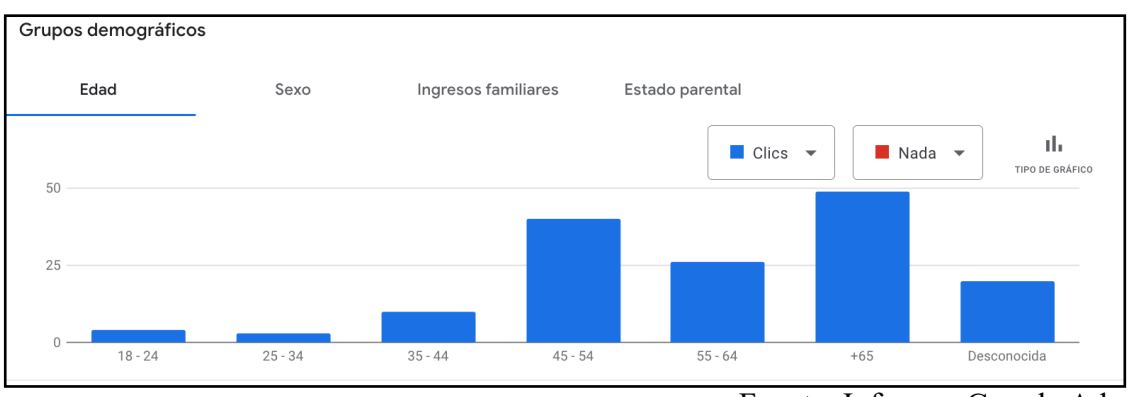

Fuente: Informes Google Ads

Sexo:

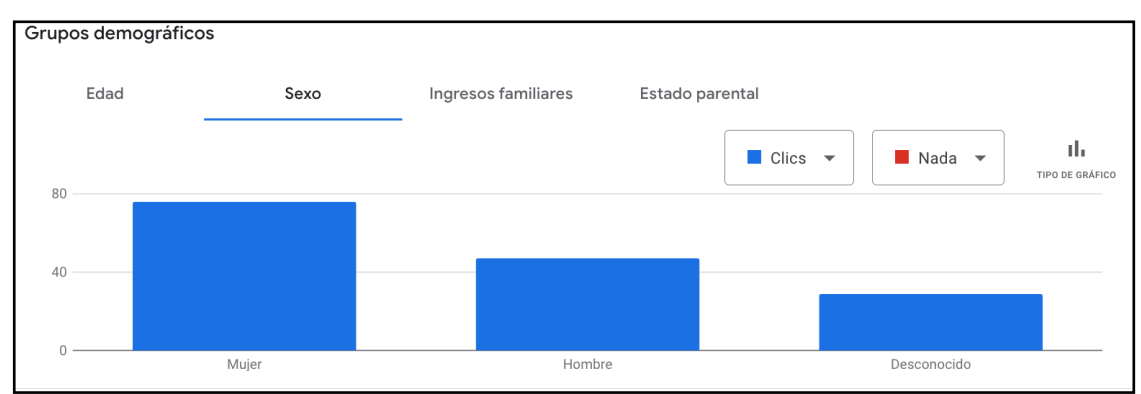

Fuente: Informes Google Ads

#### Grupos demográficos Edad Sexo Ingresos familiares Estado parental d,  $\blacksquare$  Clics  $\blacktriangledown$  $\blacksquare$  Nada  $\blacktriangledown$ TIPO DE GRÁFICO 60  $30$  $\Omega$ Sin hijos Desconocido Con hijos

Fuente: Informes Google Ads

*Anexo 42: posición orgánica conseguida en los resultados de búsqueda*

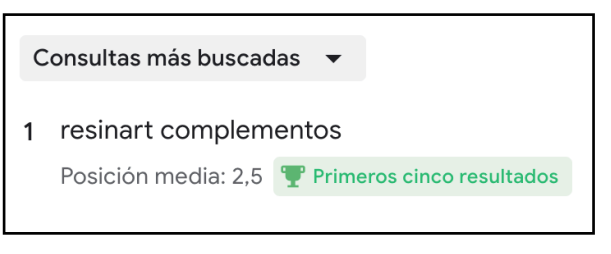

Fuente: Google Search Console

## • Estado parental: